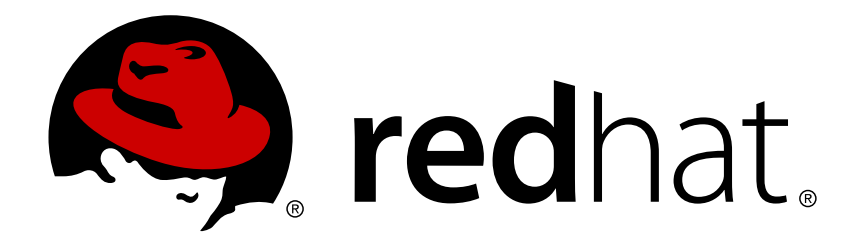

# **Red Hat Developer Toolset 6.0 User Guide**

Installing and Using Red Hat Developer Toolset

Jaromír Hradílek Matt Newsome Robert Krátký

# Installing and Using Red Hat Developer Toolset

Jaromír Hradílek Red Hat Customer Content Services

Matt Newsome Red Hat Software Engineering

Robert Krátký Red Hat Customer Content Services rkratky@redhat.com

# **Legal Notice**

Copyright © 2014-2016 Red Hat, Inc.

This document is licensed by Red Hat under the Creative Commons [Attribution-ShareAlike](http://creativecommons.org/licenses/by-sa/3.0/) 3.0 Unported License. If you distribute this document, or a modified version of it, you must provide attribution to Red Hat, Inc. and provide a link to the original. If the document is modified, all Red Hat trademarks must be removed.

Red Hat, as the licensor of this document, waives the right to enforce, and agrees not to assert, Section 4d of CC-BY-SA to the fullest extent permitted by applicable law.

Red Hat, Red Hat Enterprise Linux, the Shadowman logo, JBoss, OpenShift, Fedora, the Infinity logo, and RHCE are trademarks of Red Hat, Inc., registered in the United States and other countries.

Linux ® is the registered trademark of Linus Torvalds in the United States and other countries.

Java  $\circledR$  is a registered trademark of Oracle and/or its affiliates.

XFS ® is a trademark of Silicon Graphics International Corp. or its subsidiaries in the United States and/or other countries.

MySQL ® is a registered trademark of MySQL AB in the United States, the European Union and other countries.

Node.js ® is an official trademark of Joyent. Red Hat Software Collections is not formally related to or endorsed by the official Joyent Node.js open source or commercial project.

The OpenStack ® Word Mark and OpenStack logo are either registered trademarks/service marks or trademarks/service marks of the OpenStack Foundation, in the United States and other countries and are used with the OpenStack Foundation's permission. We are not affiliated with, endorsed or sponsored by the OpenStack Foundation, or the OpenStack community.

All other trademarks are the property of their respective owners.

## **Abstract**

Red Hat Developer Toolset is a Red Hat offering for developers on the Red Hat Enterprise Linux platform. The Red Hat Developer Toolset User Guide provides an overview of this product, explains how to invoke and use the Red Hat Developer Toolset versions of the tools, and links to resources with more in-depth information.

# **Table of Contents**

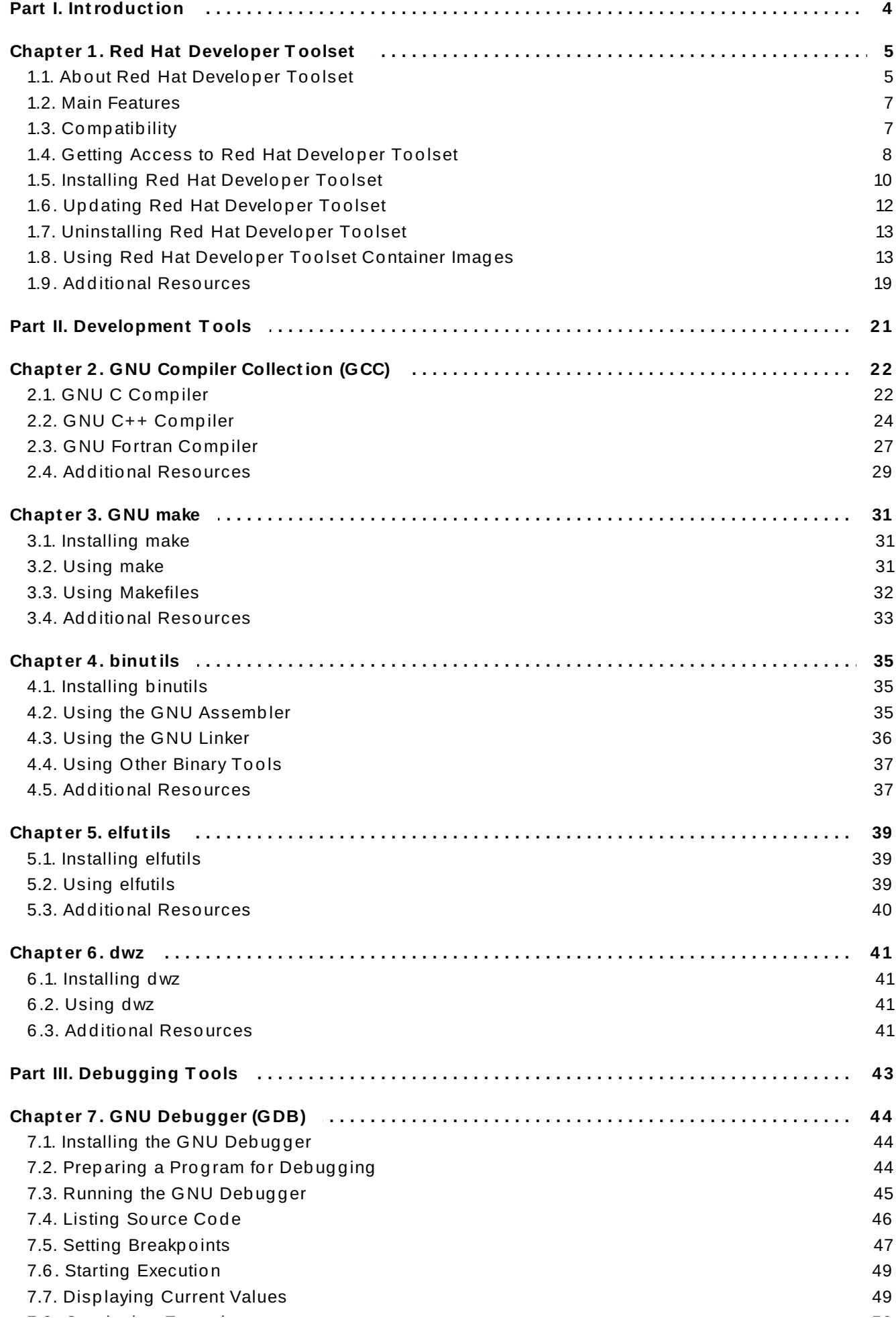

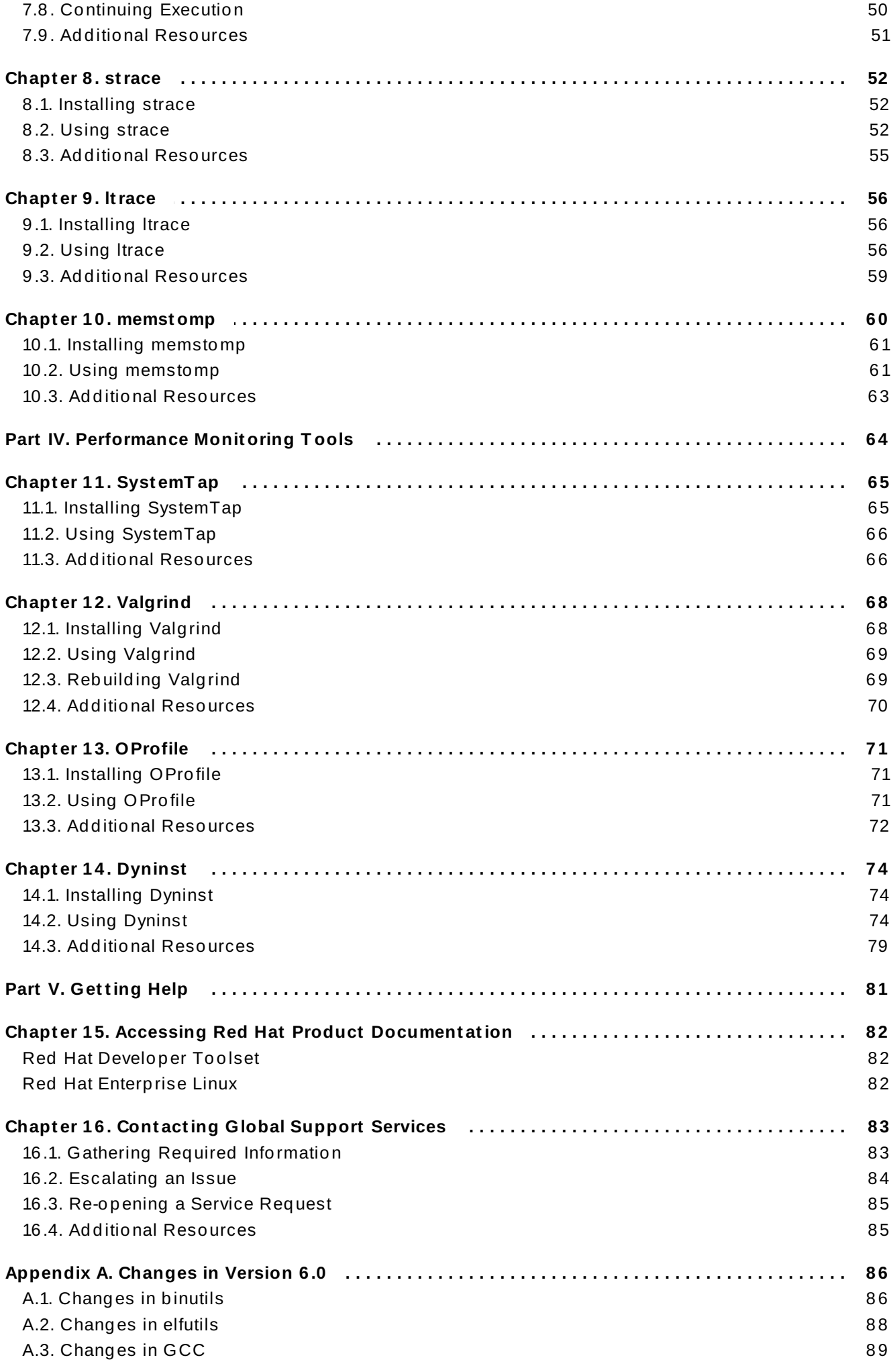

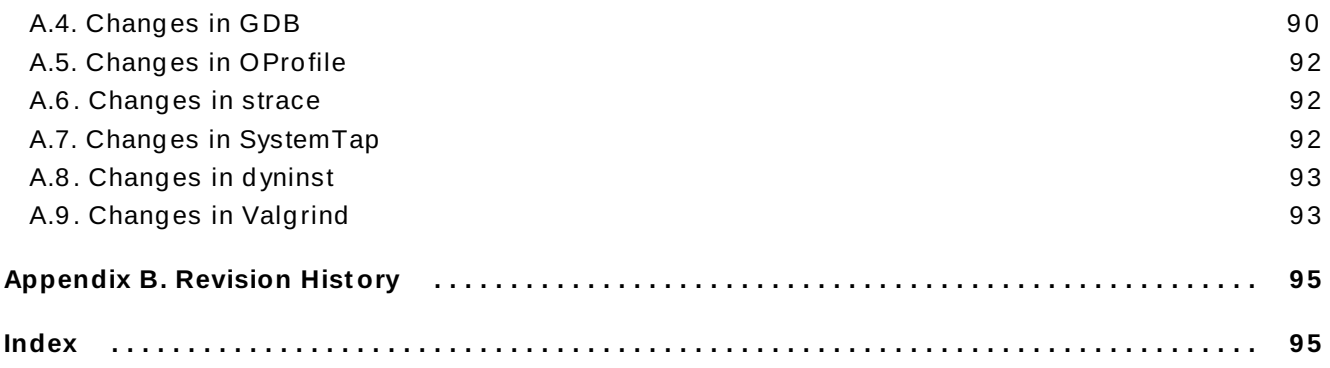

# <span id="page-7-0"></span>**Part I. Introduction**

# <span id="page-8-2"></span><span id="page-8-0"></span>**Chapter 1. Red Hat Developer Toolset**

# <span id="page-8-1"></span>**1.1. About Red Hat Developer Toolset**

**Red Hat Developer Toolset** is a Red Hat offering for developers on the Red Hat Enterprise Linux platform. It provides a complete set of development and performance analysis tools that can be installed and used on multiple versions of Red Hat Enterprise Linux. Executables built with the Red Hat Developer Toolset toolchain can then also be deployed and run on multiple versions of Red Hat Enterprise Linux. For detailed compatibility information, see Section 1.3, ["Compatibility"](#page-10-1).

Red Hat Developer Toolset does not replace the default system tools provided with Red Hat Enterprise Linux 6 or 7 when installed on those platforms. Instead, a parallel set of developer tools provides an alternative, newer version of those tools for optional use by developers. The default compiler and debugger, for example, remain those provided by the base Red Hat Enterprise Linux system.

## **What Is New in Red Hat Developer T oolset 6.0**

Red Hat Developer Toolset 6.0 introduces support for additional 64-bit architectures:

- The 64-bit ARM architecture (AArch64)
- **EXAGER**, big endian
- **EXAGER**, little endian
- **E** IBM z Systems

The **make** tool for controlling the generation of executables and other non-source files of a program from the program's source files has been added to Red Hat Developer Toolset 6.0. To get the Red Hat Developer Toolset version of **make**, install the *devtoolset-6-make* package or the *devtoolset-6-toolchain* package, which automatically installs other tools for building applications from source code.

**Note**

The version number of Red Hat Developer Toolset has been raised from 4.1 to 6.0 with this release to signify the major improvements brought by **GCC 6 .2.1** (upgraded from version 5.3.1 in the previous release of Red Hat Developer Toolset). There will be no Red Hat Developer Toolset 5.0.

Since Red Hat Developer Toolset 4.1, the Red Hat Developer Toolset content is also available in the ISO format at [https://access.redhat.com/downloads,](https://access.redhat.com/downloads) specifically for [Server](https://access.redhat.com/downloads/content/201) and [Workstation](https://access.redhat.com/downloads/content/203). Note that packages that require the *Optional* channel, which are discussed in Section 1.5.3, "Installing Optional [Packages",](#page-15-1) cannot be installed from the ISO image.

### **Table 1.1. Red Hat Developer Toolset Components**

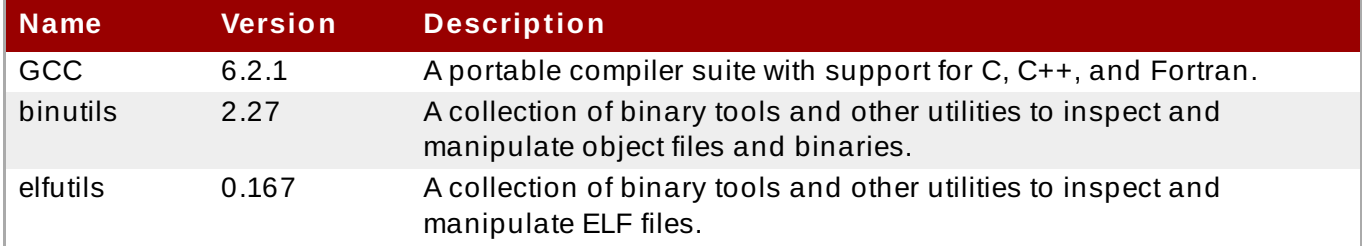

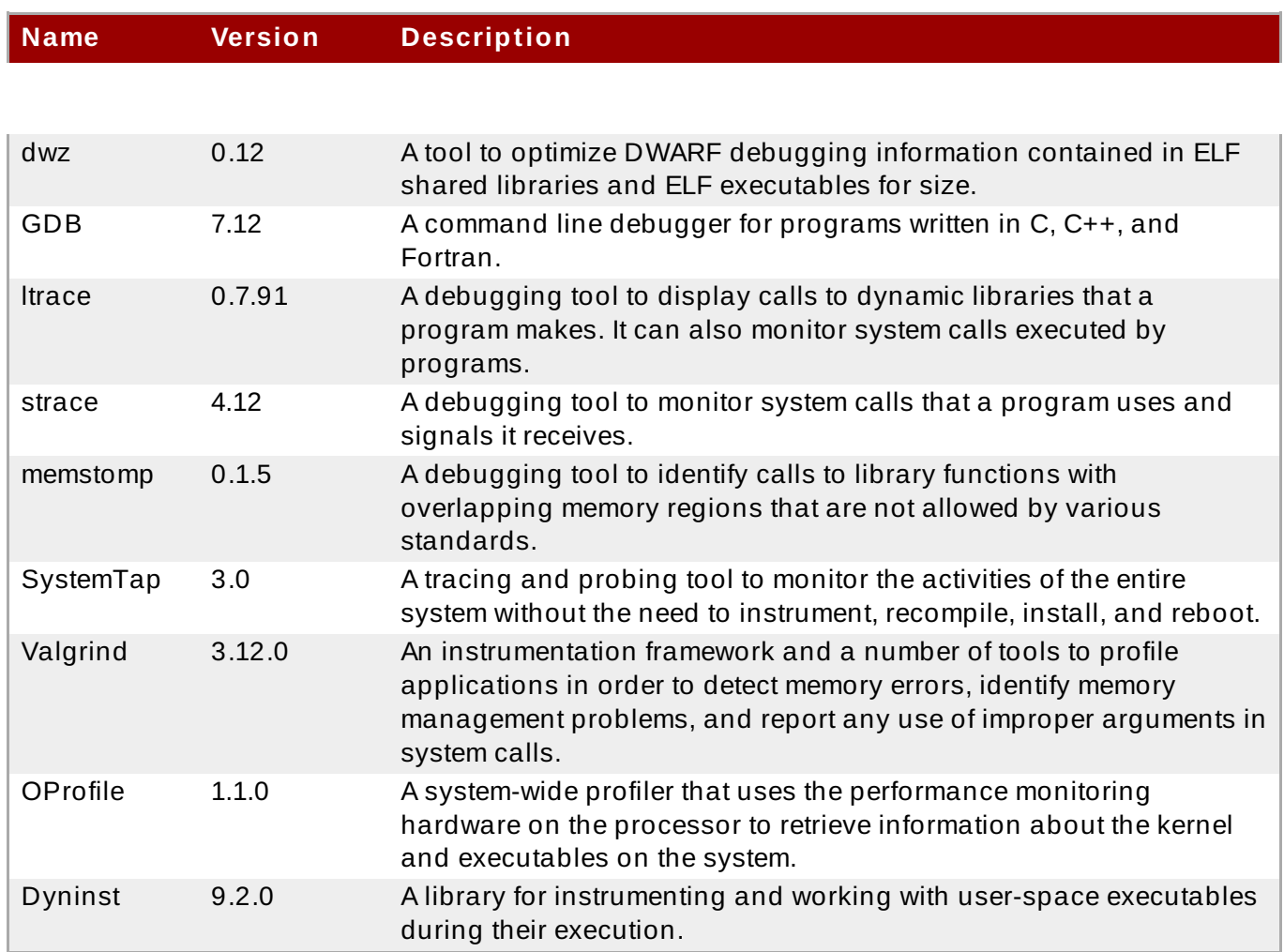

Red Hat Developer Toolset differs from "[Technology](https://access.redhat.com/support/offerings/techpreview/) Preview" compiler releases previously supplied in Red Hat Enterprise Linux in two important respects:

- 1. Red Hat Developer Toolset can be used on multiple major and minor releases of Red Hat Enterprise Linux, as detailed in Section 1.3, ["Compatibility".](#page-10-1)
- 2. Unlike Technology Preview compilers and other tools shipped in earlier Red Hat Enterprise Linux, Red Hat Developer Toolset is fully supported under Red Hat Enterprise Linux Subscription Level Agreements, is functionally complete, and is intended for production use.

Important bug fixes and security errata are issued to Red Hat Developer Toolset subscribers in a similar manner to Red Hat Enterprise Linux for two years from the release of each major version release. A new major version of Red Hat Developer Toolset is released annually, providing significant updates for existing components and adding major new components. A single minor release, issued six months after each new major version release, provides a smaller update of bug fixes, security errata, and new minor components.

Additionally, the Red Hat Enterprise Linux Application Compatibility Specification also applies to Red Hat Developer Toolset (subject to some constraints on the use of newer C++11 language features, detailed in Section 2.2.4, "C++ [Compatibility"](#page-29-0)).

## **Important**

Applications and libraries provided by Red Hat Developer Toolset do not replace the Red Hat Enterprise Linux system versions, nor are they used in preference to the system versions. Using a framework called **Software Collections**, an additional set of developer tools is installed into the **/opt/** directory and is explicitly enabled by the user on demand using the **scl** utility.

# <span id="page-10-0"></span>**1.2. Main Features**

The Red Hat Developer Toolset version of the **GNU Compiler Collection** (**GCC**) has been upgraded to version 6.2.1 with major improvements and many bug fixes, including the following:

- The C++ compiler defaults to C++14 rather than C++98. Certain experimental C++17 language and runtime features have also been made available.
- OpenMP 4.5 support for C and C++ has been added.
- A new option, **-mfloat128**, has been implemented. It allows users to experiment with IEEE 128-bit floating point.
- Early support has been added for IEEE 128-bit floating point.
- Support has been added for the z13 processor of the IBM z Systems architecture.
- Support has been added for Intel Skylake processors with support for the AVX-512 extensions and the following instruction sets: Foundation (F), Byte and Word (BW), Doubleword and Quadword (DQ), Vector Length Extensions (VL), and Conflict Detection (CD).
- Support has been added for 64-bit ARM (AArch64) LSE extensions and support for new implementations and code-generation tuning for those implementations of the AArch64 ISA.

The version of the **GNU Debugger** (**GDB**) included in Red Hat Developer Toolset provides new features, including the following:

- Support for recording **btrace** without maintaining an active **GDB** connection.
- Support for running interpreters on specified input or output devices.

The Red Hat Developer Toolset 6.0 version of **binutils** provides these features:

- $\geq$  Support has been added for generating and using compressed debug sections.
- The linker now automatically enables the read-only run-time relocations unless explicitly told otherwise. This helps to enhance the security of executables.
- $\ast$  The assembler now supports the ARM v8.1 and ARM v8-M architectures, including the Adv.SIMD, LOR, PAN, Security, and DSP extensions.

For a full list of changes and features [introduced](#page-89-2) in this release, see Appendix A, *Changes in Version 6.0*.

# <span id="page-10-1"></span>**1.3. Compatibility**

Red Hat Developer Toolset 6.0 is available for Red Hat Enterprise Linux 6 and 7 for 64-bit Intel and AMD architectures. Figure 1.1, "Red Hat Developer Toolset 6.0 [Compatibility](#page-11-1) Matrix" illustrates the support for binaries built with Red Hat Developer Toolset on a certain version of Red Hat Enterprise Linux when those binaries are run on various other versions of this system.

For ABI compatibility information, see Section 2.2.4, "C++ [Compatibility"](#page-29-0).

<span id="page-11-1"></span>

| <b>Runs</b> on |               |     |     |           |     |     |
|----------------|---------------|-----|-----|-----------|-----|-----|
|                |               | 6.7 | 6.8 | 7.1       | 7.2 | 7.3 |
| Built<br>with  | 6.7           |     |     |           |     |     |
|                | 6.8           | Х   |     |           |     |     |
|                | 7.1           | x   | х   |           |     |     |
|                | 7.2           | Х   | x   | Х         |     |     |
|                | 7.3           | X   | Х   | Х         | Х   |     |
|                | X Unsupported |     |     | Supported |     |     |

**Figure 1.1. Red Hat Developer Toolset 6 .0 Compatibility Matrix**

# <span id="page-11-0"></span>**1.4. Getting Access to Red Hat Developer Toolset**

Red Hat Developer Toolset is an offering that is distributed as a part of the Red Hat Software Collections content set, which is available to customers with Red Hat Enterprise Linux 6 and 7 subscriptions listed at <https://access.redhat.com/solutions/472793>. Depending on the subscription management service with which you registered your Red Hat Enterprise Linux system, you can either enable Red Hat Developer Toolset by using the Red Hat Subscription Management, or by using RHN Classic.

For detailed instructions on how to enable Red Hat Software Collections (and thus gain access to Red Hat Developer Toolset) using RHN Classic or Red Hat Subscription Management, see the respective section below. For information on how to register your system with one of these subscription management services, see the Red Hat Subscription [Management](https://access.redhat.com/documentation/en-US/Red_Hat_Subscription_Management/) collection of guides.

## <span id="page-11-2"></span>**1.4 .1. Using Red Hat Subscription Management**

If your system is registered with Red Hat Subscription Management, complete the following steps to attach a subscription that provides access to the repository for Red Hat Software Collections (which includes Red Hat Developer Toolset), and then enable that repository:

1. Determine the pool ID of a subscription that provides Red Hat Software Collections (and thus also Red Hat Developer Toolset). To do so, type the following at a shell prompt as **root** to display a list of all subscriptions that are available for your system:

```
subscription-manager list --available
```
For each available subscription, this command displays its name, unique identifier, expiration date, and other details related to your subscription. The pool ID is listed on a line beginning with **Pool ID**.

For a complete list of subscriptions that provide access to Red Hat Developer Toolset, see [https://access.redhat.com/solutions/472793.](https://access.redhat.com/solutions/472793)

2. Attach the appropriate subscription to your system by running the following command as **root**:

**subscription-manager attach --pool=***pool\_id*

Replace *pool id* with the pool ID you determined in the previous step. To verify the list of subscriptions your system has currently attached, at any time, run as **root**:

**subscription-manager list --consumed**

3. Determine the exact name of the Red Hat Software Collections repository. To do so, type the following at a shell prompt as **root** to retrieve repository metadata and to display a list of available **Yum** repositories:

**subscription-manager repos --list**

The repository names depend on the specific version of Red Hat Enterprise Linux you are using and are in the following format:

rhel-*variant*-rhscl-*version*-rpms rhel-*variant*-rhscl-*version*-debug-rpms rhel-*variant*-rhscl-*version*-source-rpms

In addition, certain packages, such as *devtoolset-6-gcc-plugin-devel*, depend on packages that are only available in the **Optional** channel. The repository names with these packages use the following format:

rhel-*version*-*variant*-optional-rpms rhel-*version*-*variant*-optional-debug-rpms rhel-*version*-*variant*-optional-source-rpms

For both the regular repositories and optional repositories, replace *variant* with the Red Hat Enterprise Linux system variant (**server** or **workstation**), and *version* with the Red Hat Enterprise Linux system version (**6-eus**, **6**, or **7**).

4. Enable the repositories from step no. 3 by running the following command as **root**:

```
subscription-manager repos --enable repository
```
Replace *repository* with the name of the repository to enable.

Once the subscription is attached to the system, you can install Red Hat Developer Toolset as described in Section 1.5, "Installing Red Hat [Developer](#page-13-0) Toolset". For more information on how to register your system using Red Hat Subscription Management and associate it with subscriptions, see the Red Hat Subscription [Management](https://access.redhat.com/documentation/en-US/Red_Hat_Subscription_Management/) collection of guides.

## <span id="page-13-1"></span>**1.4 .2. Using RHN Classic**

If you are running Red Hat Enterprise Linux 6, and your system is registered with RHN Classic, complete the following steps to subscribe to Red Hat Software Collections (which includes Red Hat Developer Toolset):

1. Determine the exact name of the Red Hat Software Collections channel. To do so, type the following at a shell prompt as **root** to display a list of all channels that are available to you:

```
rhn-channel --available-channels
```
The name of the channel depends on the specific version of Red Hat Enterprise Linux you are using and is in the following format:

rhel-x86\_64-*variant*-*version*-rhscl-2

In addition, certain packages, such as *devtoolset-6-gcc-plugin-devel*, depend on packages that are only available in the **Optional** channel. The name of this channel uses the following format:

```
rhel-x86_64-variant-optional-6
```
Replace *variant* with the Red Hat Enterprise Linux system variant (**server** or **workstation**).

2. Subscribe the system to the channels from step no. 1 by running the following command as **root**:

**rhn-channel --add --channel=***channel\_name*

Replace *channel\_name* with the name of the channel to enable.

3. To verify the list of channels you are subscribed to, at any time, run as **root**:

```
rhn-channel --list
```
Once the system is subscribed, you can install Red Hat Developer Toolset as described in Section 1.5, "Installing Red Hat [Developer](#page-13-0) Toolset". For more information on how to register your system with RHN Classic, see the Red Hat Subscription [Management](https://access.redhat.com/documentation/en-US/Red_Hat_Subscription_Management/) collection of guides.

# <span id="page-13-0"></span>**1.5. Installing Red Hat Developer Toolset**

Red Hat Developer Toolset is distributed as a collection of RPM packages that can be installed, updated, uninstalled, and inspected by using the standard package management tools that are included in Red Hat Enterprise Linux. Note that a valid subscription that provides access to the Red Hat Software Collections content set is required in order to install Red Hat Developer Toolset on your system. For detailed instructions on how to associate your system with an appropriate [subscription](#page-11-0) and get access to Red Hat Developer Toolset, see Section 1.4, "Getting Access to Red Hat Developer Toolset".

### **Important**

Before installing Red Hat Developer Toolset, install all available Red Hat Enterprise Linux updates.

## <span id="page-14-2"></span>**1.5.1. Installing All Available Components**

To install all components that are included in Red Hat Developer Toolset, install the *devtoolset-6* package by typing the following at a shell prompt as **root**:

### **yum install devtoolset-6**

This installs the **Eclipse** development environment, all development, debugging, and performance monitoring tools, and other dependent packages to the system. Alternatively, you can choose to install only a selected package group as described in Section 1.5.2, ["Installing](#page-14-0) Individual Package Groups".

**Note**

Note that since Red Hat Developer Toolset 3.0, the *scl-utils* package is not a part of Red Hat Developer Toolset, which is a change from preceding versions where the **scl** utility was installed along with the Red Hat Developer Toolset software collection.

### <span id="page-14-0"></span>**1.5.2. Installing Individual Package Groups**

To make it easier to install only certain components, such as the integrated development environment or the software development toolchain, Red Hat Developer Toolset is distributed with a number of meta packages that allow you to install selected package groups as described in Table 1.2, "Red Hat Developer Toolset Meta [Packages".](#page-14-1)

### <span id="page-14-1"></span>**Table 1.2. Red Hat Developer Toolset Meta Packages**

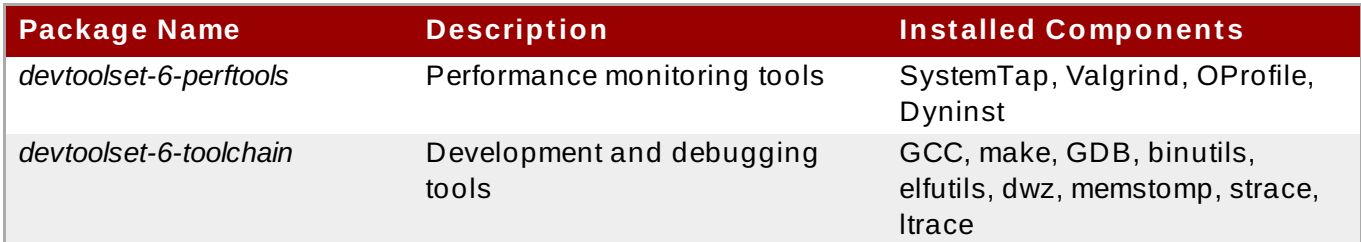

To install any of these meta packages, type the following at a shell prompt as **root**:

**yum install** *package\_name*

Replace *package\_name* with a space-separated list of meta packages you want to install. For example, to install only the development and debugging toolchain and packages that depend on it, type as **root**:

### ~]# **yum install devtoolset-6-toolchain**

Alternatively, you can choose to install all available components as described in Section 1.5.1, "Installing All Available [Components".](#page-14-2)

## <span id="page-15-1"></span>**1.5.3. Installing Optional Packages**

Red Hat Developer Toolset is distributed with a number of optional packages that are not installed by default. To list all Red Hat Developer Toolset packages that are available to you but not installed on your system, type the following command at a shell prompt:

**yum list available devtoolset-6-\\***

To install any of these optional packages, run as **root**:

```
yum install package_name
```
Replace *package\_name* with a space-separated list of packages that you want to install. For example, to install the *devtoolset-6-gdb-gdbserver* and *devtoolset-6-gdb-doc* packages, type:

~]# **yum install devtoolset-6-gdb-gdbserver devtoolset-6-gdb-doc**

### **1.5.4 . Installing Debugging Information**

To install debugging information for any of the Red Hat Developer Toolset packages, make sure that the *yum-utils* package is installed and run the following command as **root**:

**debuginfo-install** *package\_name*

For example, to install debugging information for the *devtoolset-6-dwz* package, type:

### ~]# **debuginfo-install devtoolset-6-dwz**

Note that in order to use this command, you need to have access to the repository with these packages. If your system is registered with Red Hat Subscription Management, enable the **rhel-***variant***-rhscl-***version***[-debug-rpms](#page-11-2)** repository as described in Section 1.4.1, "Using Red Hat Subscription Management". If your system is registered with RHN Classic, subscribe the system to the **rhel-x86\_64-***variant***-***version***-debuginfo** channel as described in Section 1.4.2, "Using RHN [Classic"](#page-13-1). For more information on how to get access to debuginfo packages, see [https://access.redhat.com/site/solutions/9907.](https://access.redhat.com/site/solutions/9907)

**Note**

The *devtoolset-6-package\_name-debuginfo* packages can conflict with the corresponding packages from the base Red Hat Enterprise Linux system or from other versions of Red Hat Developer Toolset. This conflict also occurs in a multilib environment, where 64-bit debuginfo packages conflict with 32-bit debuginfo packages. Manually uninstall the conflicting debuginfo packages prior to installing Red Hat Developer Toolset 6.0 and install only relevant debuginfo packages when necessary.

# <span id="page-15-0"></span>**1.6. Updating Red Hat Developer Toolset**

## **1.6.1. Updating to a Minor Version**

When a new minor version of Red Hat Developer Toolset is available, run the following command as **root** to update your Red Hat Enterprise Linux installation:

### **yum update**

This updates all packages on your Red Hat Enterprise Linux system, including the Red Hat Developer Toolset versions of the **Eclipse** development environment, development, debugging, and performance monitoring tools, and other dependent packages.

**Important**

Use of Red Hat Developer Toolset requires the removal of any earlier pre-release versions of it. Additionally, it is not possible to update to Red Hat Developer Toolset 6.0 from a pre-release version of Red Hat Developer Toolset, including beta releases. If you have previously installed any pre-release version of Red Hat Developer Toolset, uninstall it from your system as described in Section 1.7, ["Uninstalling](#page-16-0) Red Hat Developer Toolset" and install the new version as documented in Section 1.5, "Installing Red Hat [Developer](#page-13-0) Toolset".

## **1.6.2. Updating to a Major Version**

When a new major version of Red Hat Developer Toolset is available, you can install it in parallel with the previous version. For detailed instructions on how to install Red Hat Developer Toolset on your system, see Section 1.5, "Installing Red Hat [Developer](#page-13-0) Toolset".

# <span id="page-16-0"></span>**1.7. Uninstalling Red Hat Developer Toolset**

To uninstall Red Hat Developer Toolset packages from your system, type the following at a shell prompt as **root**:

**yum remove devtoolset-6\\* libasan libatomic libcilkrts libitm liblsan libtsan libubsan**

This removes the **GNU Compiler Collection**, **GNU Debugger**, **binutils**, and other packages that are a part of Red Hat Developer Toolset from the system.

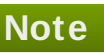

Red Hat Developer Toolset 6.0 for Red Hat Enterprise Linux 7 no longer includes the **libatomic** and **libitm** libraries, which the above command attempts to remove, because they are not required for a proper function of Red Hat Developer Toolset components on that system. Nevertheless, the above command works as expected even on Red Hat Enterprise Linux 7.

Note that the uninstallation of the tools provided by Red Hat Developer Toolset does not affect the Red Hat Enterprise Linux system versions of these tools.

# <span id="page-16-1"></span>**1.8. Using Red Hat Developer Toolset Container Images**

*Docker-formatted container images* can be used to run Red Hat Developer Toolset components inside virtual software containers, thus isolating them from the host system and allowing for their rapid deployment. This section describes how to install and use pre-built container images with Red Hat Developer Toolset components, as well as how to obtain Red Hat Developer Toolset *Dockerfiles* for building custom container images and how to use the resulting images.

# **Note**

The *docker* package, which contains the **Docker** daemon, command line tool, and other necessary components for building and using docker-formatted container images, is currently only available for the Server variant of the Red Hat Enterprise Linux 7 product. Dockerformatted container images cannot be run on Red Hat Enterprise Linux 6, and Red Hat Developer Toolset Dockerfiles are not distributed for Red Hat Enterprise Linux 6.

Follow the instructions outlined at Getting [Docker](https://access.redhat.com/documentation/en/red-hat-enterprise-linux-atomic-host/version-7/getting-started-with-containers/#getting_docker_in_rhel_7) in RHEL 7 to set up an environment for building and using docker-formatted container images.

## **1.8.1. Using Pre-Built Container Images**

Pre-built docker-formatted container images are available that contain selected toolchain and perftools components of Red Hat Developer Toolset. This section describes how to obtain the prebuilt Red Hat Developer Toolset docker-formatted container images and how to run Red Hat Developer Toolset components using these images.

The following images are available from the Red Hat Container Registry at **registry.access.redhat.com**:

*rhscl/devtoolset-6-toolchain-rhel7*

The image contains the following Red Hat Developer Toolset components:

- devtoolset-6-gcc
- devtoolset-6-gcc-c++
- devtoolset-6-gcc-fortran
- devtoolset-6-gdb
- *rhscl/devtoolset-6-perftools-rhel7*

The image contains all Red Hat Developer Toolset components included in the *devtoolset-6 perftools* metapackage:

- devtoolset-6-oprofile
- devtoolset-6-systemtap
- devtoolset-6-valgrind
- devtoolset-6-dyninst

### <span id="page-17-0"></span>**1.8.1.1. Pulling Pre-Built Cont ainer Images from t he Registry**

To pull a pre-built Red Hat Developer Toolset docker-formatted container image from the registry to your local machine, run the following command as **root**:

### **docker pull** *image\_name*

Substitute the *image\_name* parameter with the name of the container image. For example, to pull the image containing selected Red Hat Developer Toolset toolchain components (*rhscl/devtoolset-6 toolchain-rhel7*), run the following command as **root**:

### **~]# docker pull rhscl/devtoolset-6-toolchain-rhel7**

## **1.8.1.2. Running Red Hat Developer Toolset Tools from Pre-Built Cont ainer Images**

To display general usage information for pre-built Red Hat Developer Toolset docker-formatted container images that you have already pulled to your local machine (see Section 1.8.1.1, "Pulling Pre-Built Container Images from the [Registry"\),](#page-17-0) run the following command as **root**:

### **docker run** *image\_name* **usage**

To launch an interactive shell within a pre-built docker-formatted container image, run the following command as **root**:

**docker run -ti** *image\_name* **/bin/bash -l**

In both of the above commands, substitute the *image\_name* parameter with the name of the container image you pulled to your local system and now want to use.

For example, to launch an interactive shell within the container image with selected toolchain components, run the following command as **root**:

**~]# docker run -ti rhscl/devtoolset-6-toolchain-rhel7 /bin/bash -l**

### **Example 1.1. Using GCC in the Pre-Built Red Hat Developer Toolset Toolchain Image**

This example illustrates how to obtain and launch the pre-built docker-formatted container image with selected toolchain components of the Red Hat Developer Toolset and how to run the **gcc** compiler within that image.

- 1. Make sure you have a **Docker** environment set up properly on your system by following instructions at Getting [Docker](https://access.redhat.com/documentation/en/red-hat-enterprise-linux-atomic-host/version-7/getting-started-with-containers/#getting_docker_in_rhel_7) in RHEL 7.
- 2. Pull the pre-built toolchain Red Hat Developer Toolset container image from the official Red Hat Container Registry:

```
~]# docker pull rhscl/devtoolset-6-toolchain-rhel7
```
3. To launch the container image with an interactive shell, issue the following command:

```
~]# docker run -ti rhscl/devtoolset-6-toolchain-rhel7
/bin/bash -l
```
4. To launch the container as a regular (non-root) user, use the **sudo** command. To map a directory from the host system to the container file system, include the **-v** (or **--volume**) option in the **docker** command:

**~]\$ sudo docker run -v ~/Source:/src -ti rhscl/devtoolset-6 toolchain-rhel7 /bin/bash -l**

In the above command, the host's **~/Source/** directory is mounted as the **/src/** directory within the container.

5. Once you are in the container's interactive shell, you can run Red Hat Developer Toolset tools as expected. For example, to verify the version of the **gcc** compiler, run:

```
bash-4.2$ gcc -v
[...]
gcc version 5.2.1 20150716 (Red Hat 5.2.1-1) (GCC)
```
## **1.8.2. Using Container Images Built from Dockerfiles**

*Dockerfiles* are available for selected Red Hat Developer Toolset components. Dockerfiles are text files that contain instructions for automated building of docker-formatted container images. This section describes how to obtain Red Hat Developer Toolset Dockerfiles, how to use them to build docker-formatted container images, and how to run Red Hat Developer Toolset components using the resulting container images.

Red Hat Developer Toolset 6.0 for Red Hat Enterprise Linux 7 is shipped with the following Dockerfiles:

- devtoolset-6-dyninst
- devtoolset-6-elfutils
- devtoolset-6-oprofile
- devtoolset-6-systemtap
- devtoolset-6-toolchain
- devtoolset-6-valgrind
- devtoolset-6

### **1.8.2.1. Obt aining Dockerfiles**

The Red Hat Developer Toolset Dockerfiles are provided by the *devtoolset-6-dockerfiles* package. The package contains individual Dockerfiles for building docker-formatted container images with individual components and a meta-Dockerfile for building a docker-formatted container image with all the components offered. To be able to use the Dockerfiles, install this package by executing:

### **~]# yum install devtoolset-6-dockerfiles**

### <span id="page-19-0"></span>**1.8.2.2. Building Cont ainer Images**

Change to the directory where the Dockerfile is installed and run the following command as **root**:

#### **docker build -t** *image\_name*

Replace *image\_name* with the desired name for the new image.

### <span id="page-20-0"></span>**Example 1.2. Building a Container Image with a Red Hat Developer Toolset Component**

To build a docker-formatted container image for deploying the **elfutils** tools in a container, follow the instructions below:

- 1. Make sure you have a **Docker** environment set up properly on your system by following instructions at Getting [Docker](https://access.redhat.com/documentation/en/red-hat-enterprise-linux-atomic-host/version-7/getting-started-with-containers/#getting_docker_in_rhel_7) in RHEL 7.
- 2. Install the package containing the Red Hat Developer Toolset Dockerfiles:

```
~]# yum install devtoolset-6-dockerfiles
```
3. Determine where the Dockerfile for the required component is located:

```
~]# rpm -ql devtoolset-6-dockerfiles | grep
"elfutils/Dockerfile"
/opt/rh/devtoolset-6/root/usr/share/devtoolset-6-
dockerfiles/rhel7/devtoolset-6-elfutils/Dockerfile
```
4. Change to the directory where the required Dockerfile is installed:

**~]# cd /opt/rh/devtoolset-6/root/usr/share/devtoolset-6 dockerfiles/rhel7/devtoolset-6-elfutils/**

5. Build the container image:

```
~]# docker build -t devtoolset-6-elfutils-7 .
```
Replace *devtoolset-6-elfutils-7* with the name you wish to assign to your resulting container image.

### **1.8.2.3. Running Red Hat Developer Toolset Tools from Cust om-Built Cont ainer Images**

To display general usage information for images built from Red Hat Developer Toolset Dockerfiles (see Section 1.8.2.2, "Building [Container](#page-19-0) Images"), run the following command as **root**:

**docker run** *image\_name* **container-usage**

To launch an interactive shell within a docker-formatted container image you built, run the following command as **root**:

```
docker run -ti image_name /bin/bash -l
```
In both of the above commands, substitute the *image\_name* parameter with the name of the container image you chose when building it.

### **Example 1.3. Using elfutils in a Custom-Built Red Hat Developer Toolset Image**

This example illustrates how to launch a custom-built docker-formatted container image (built in Example 1.2, "Building a Container Image with a Red Hat Developer Toolset [Component"](#page-20-0)) with the **elfutils** component and how to run the **eu-size** tool within that image.

1. To launch the container image with an interactive shell, issue the following command:

**~]# docker run -ti devtoolset-6-elfutils-7 /bin/bash -l**

2. To launch the container as a regular (non-root) user, use the **sudo** command. To map a directory from the host system to the container file system, include the **-v** (or **--volume**) option in the **docker** command:

```
~]$ sudo docker run -v ~/Source:/src -ti devtoolset-6-
elfutils-7 /bin/bash -l
```
In the above command, the host's **~/Source/** directory is mounted as the **/src/** directory within the container.

3. Once you are in the container's interactive shell, you can run Red Hat Developer Toolset tools as expected. For example, to verify the version of the **eu-size** tool, run:

```
bash-4.2$ eu-size -V
size (elfutils) 0.163
[...]
```
### **Using the SystemTap Tool from Container Images**

When using the **SystemTap** tool from a container image (built using the Dockerfile supplied by the *devtoolset-4-dockerfiles* package or from the pre-built **perftools** image), additional configuration is required, and the container needs to be run with special command-line options.

The following three conditions need to be met:

1. The image needs to be run with super-user privileges. To do this, run the image using the following command:

**~]\$ docker run --ti --privileged --ipc=host --net=host - pid=host devtoolset-4-systemtap /bin/bash -l**

The above command assumes that you named the image *devtoolset-4-systemtap* when you built it from the Dockerfile (**/opt/rh/devtoolset-4/root/usr/share/devtoolset-4 dockerfiles/rhel7/devtoolset-4-systemtap/Dockerfile**).

To use the **perftools** image, substitute the image name for *devtoolset-6-perftools-rhel7* in the above command.

2. The following kernel packages need to be installed in the container:

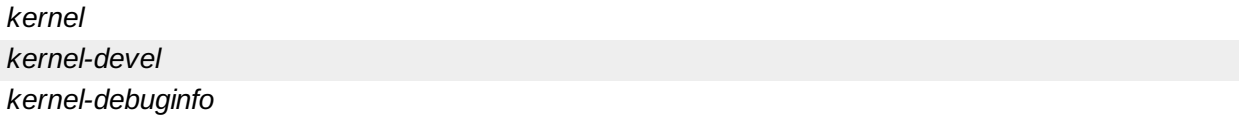

The version and release numbers of the above packages must match the version and release numbers of the kernel running on the host system. Run the following command to determine the version and release numbers of the hosts system's kernel:

```
~]$ uname -r
3.10.0-229.14.1.el7.x86_64
```
Note that the *kernel-debuginfo* package is only available from the *Debug* channel. Enable the **[rhel-7-server-debug-rpms](#page-11-2)** repository as described in Section 1.4.1, "Using Red Hat Subscription Management". For more information on how to get access to debuginfo packages, see <https://access.redhat.com/site/solutions/9907>.

To install the required packages with the correct version, use the **yum** package manager and the output of the **uname** command. For example, to install the correct version of the *kernel* package, run the following command as **root**:

```
~]# yum install -y kernel-$(uname -r)
```
3. Save the container to a reusable image by executing the **docker commit** command. For example, to save the custom-built **SystemTap** container:

```
~]$ docker commit devtoolset-4-systemtap-$(uname -r)
```
# <span id="page-22-0"></span>**1.9. Additional Resources**

For more information about Red Hat Developer Toolset and Red Hat Enterprise Linux, see the resources listed below.

## **Online Documentation**

- Red Hat Subscription [Management](https://access.redhat.com/documentation/en-US/Red_Hat_Subscription_Management/) collection of guides The Red Hat Subscription Management collection of guides provides detailed information on how to manage subscriptions on Red Hat Enterprise Linux.
- Red Hat [Developer](https://access.redhat.com/site/documentation/en-US/Red_Hat_Developer_Toolset/6/html/6.0_Release_Notes/index.html) Toolset 6.0 Release Notes The *Release Notes* for Red Hat Developer Toolset 6.0 contain more information.
- Red Hat Enterprise Linux 6 [Developer](https://access.redhat.com/site/documentation/en-US/Red_Hat_Enterprise_Linux/6/html/Developer_Guide/index.html) Guide and Red Hat Enterprise Linux 7 [Developer](https://access.redhat.com/site/documentation/en-US/Red_Hat_Enterprise_Linux/7/html/Developer_Guide/index.html) Guide The *Developer Guides* for Red Hat Enterprise Linux 6 and 7 provide more information on the **Eclipse** IDE, libraries and runtime support, compiling and building, debugging, and profiling on these systems.
- **Red Hat Enterprise Linux 6 [Installation](https://access.redhat.com/site/documentation/en-US/Red_Hat_Enterprise_Linux/7/html/Installation_Guide/index.html) Guide and Red Hat Enterprise Linux 7 Installation Guide** The *Installation Guides* for Red Hat Enterprise Linux 6 an 7 explain how to obtain, install, and update the system.
- Red Hat Enterprise Linux 6 [Deployment](https://access.redhat.com/site/documentation/en-US/Red_Hat_Enterprise_Linux/6/html/Deployment_Guide/index.html) Guide The *Deployment Guide* for Red Hat Enterprise Linux 6 documents relevant information regarding the deployment, configuration, and administration of Red Hat Enterprise Linux 6.
- Red Hat Enterprise Linux 7 System [Administrator's](https://access.redhat.com/documentation/en-US/Red_Hat_Enterprise_Linux/7/html/System_Administrators_Guide/index.html) Guide The *System Administrator's Guide* for Red Hat Enterprise Linux 7 documents relevant information regarding the deployment, configuration, and administration of Red Hat Enterprise Linux 7.

Get Started with Docker [Formatted](https://access.redhat.com/documentation/en/red-hat-enterprise-linux-atomic-host/version-7/getting-started-with-containers/#get_started_with_docker_formatted_container_images) Container Images on Red Hat Systems — The guide contains a comprehensive overview of information about building and using docker-formatted container images on Red Hat Enterprise Linux 7 and Red Hat Enterprise Linux Atomic.

## **See Also**

[Appendix](#page-89-2) A, *Changes in Version 6.0* provides a list of changes and improvements over the version of the GNU Compiler Collection and GNU Debugger in the previous version of Red Hat Developer Toolset.

# <span id="page-24-0"></span>**Part II. Development Tools**

# <span id="page-25-0"></span>**Chapter 2. GNU Compiler Collection (GCC)**

The **GNU Compiler Collection**, commonly abbreviated **GCC**, is a portable compiler suite with support for a wide selection of programming languages.

Red Hat Developer Toolset is distributed with **GCC 6 .2.1**. This version is more recent than the version included in Red Hat Enterprise Linux and provides a number of bug fixes and enhancements.

# <span id="page-25-1"></span>**2.1. GNU C Compiler**

## **2.1.1. Installing the C Compiler**

In Red Hat Developer Toolset, the GNU C compiler is provided by the *devtoolset-6-gcc* package and is automatically installed with *[devtoolset-6-toolchain](#page-13-0)* as described in Section 1.5, "Installing Red Hat Developer Toolset".

## **2.1.2. Using the C Compiler**

To compile a C program on the command line, run the **gcc** compiler as follows:

```
scl enable devtoolset-6 'gcc -o output_file source_file...'
```
This creates a binary file named *output\_file* in the current working directory. If the **-o** option is omitted, the compiler creates a file named **a.out** by default.

When you are working on a project that consists of several source files, it is common to compile an object file for each of the source files first and then link these object files together. This way, when you change a single source file, you can recompile only this file without having to compile the entire project. To compile an object file on the command line, run the following command:

**scl enable devtoolset-6 'gcc -o** *object\_file* **-c** *source\_file***'**

This creates an object file named *object\_file*. If the **-o** option is omitted, the compiler creates a file named after the source file with the **.o** file extension. To link object files together and create a binary file, run:

**scl enable devtoolset-6 'gcc -o** *output\_file object\_file***...'**

Note that you can execute any command using the **scl** utility, causing it to be run with the Red Hat Developer Toolset binaries used in preference to the Red Hat Enterprise Linux system equivalent. This allows you to run a shell session with Red Hat Developer Toolset **gcc** as default:

```
scl enable devtoolset-6 'bash'
```
### **Note**

To verify the version of **gcc** you are using at any point, type the following at a shell prompt:

### **which gcc**

Red Hat Developer Toolset's **gcc** executable path will begin with **/opt**. Alternatively, you can use the following command to confirm that the version number matches that for Red Hat Developer Toolset **gcc**:

**gcc -v**

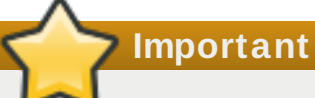

Some newer library features are statically linked into applications built with Red Hat Developer Toolset to support execution on multiple versions of Red Hat Enterprise Linux. This adds a small additional security risk as normal Red Hat Enterprise Linux errata would not change this code. If the need for developers to rebuild their applications due to such an issue arises, Red Hat will signal this via a security erratum. Developers are strongly advised not to statically link their entire application for the same reasons.

## **Note**

The Red Hat Developer Toolset 6.0 version of **GCC** supports Cilk+, an extension to the C and C++ languages for parallel programming, which can be enabled using the **-fcilkplus** option. A runtime library, **libcilkrts**, is included in this release to support Cilk+. The **libcilkrts** library has been a part of Red Hat Enterprise Linux since version 7.2, but the package is not included in all supported Red Hat Enterprise Linux releases. To enable dynamic linkage of binaries and libraries built with Red Hat Developer Toolset 6.0 **GCC** using Cilk+ features on supported Red Hat Enterprise Linux releases that do not contain **libcilkrts**, install the **libcilkrts.so** shared library from Red Hat Developer Toolset 6.0 with such binaries or libraries.

### <span id="page-26-0"></span>**Example 2.1. Compiling a C Program on the Command Line**

Consider a source file named **hello.c** with the following contents:

```
#include <stdio.h>
```

```
int main(int argc, char *argv[]) {
  printf("Hello, World!\n");
  return 0;
}
```
To compile this source code on the command line by using the **gcc** compiler from Red Hat Developer Toolset, type:

### ~]\$ **scl enable devtoolset-6 'gcc -o hello hello.c'**

This creates a new binary file called **hello** in the current working directory.

## **2.1.3. Running a C Program**

When **gcc** compiles a program, it creates an executable binary file. To run this program on the command line, change to the directory with the executable file and type:

**./***file\_name*

### **Example 2.2. Running a C Program on the Command Line**

Assuming that you have [successfully](#page-26-0) compiled the **hello** binary file as shown in Example 2.1, "Compiling a C Program on the Command Line", you can run it by typing the following at a shell prompt:

~]\$ **./hello** Hello, World!

## <span id="page-27-0"></span>**2.2. GNU C++ Compiler**

### **2.2.1. Installing the C++ Compiler**

In Red Hat Developer Toolset, the GNU C++ compiler is provided by the *devtoolset-6-gcc-c++* package and is automatically installed with the *[devtoolset-6-toolchain](#page-13-0)* package as described in Section 1.5, "Installing Red Hat Developer Toolset".

### **2.2.2. Using the C++ Compiler**

To compile a C++ program on the command line, run the **g++** compiler as follows:

**scl enable devtoolset-6 'g++ -o** *output\_file source\_file***...'**

This creates a binary file named *output\_file* in the current working directory. If the **-o** option is omitted, the **g++** compiler creates a file named **a.out** by default.

When you are working on a project that consists of several source files, it is common to compile an object file for each of the source files first and then link these object files together. This way, when you change a single source file, you can recompile only this file without having to compile the entire project. To compile an object file on the command line, run the following command:

**scl enable devtoolset-6 'g++ -o** *object\_file* **-c** *source\_file***'**

This creates an object file named *object\_file*. If the **-o** option is omitted, the **g++** compiler creates a file named after the source file with the **.o** file extension. To link object files together and create a binary file, run:

**scl enable devtoolset-6 'g++ -o** *output\_file object\_file***...'**

Note that you can execute any command using the **scl** utility, causing it to be run with the Red Hat Developer Toolset binaries used in preference to the Red Hat Enterprise Linux system equivalent. This allows you to run a shell session with Red Hat Developer Toolset **g++** as default:

### **scl enable devtoolset-6 'bash'**

# **Note**

To verify the version of **g++** you are using at any point, type the following at a shell prompt:

### **which g++**

Red Hat Developer Toolset's **g++** executable path will begin with */opt*. Alternatively, you can use the following command to confirm that the version number matches that for Red Hat Developer Toolset **g++**:

**g++ -v**

# **Important**

Some newer library features are statically linked into applications built with Red Hat Developer Toolset to support execution on multiple versions of Red Hat Enterprise Linux. This adds a small additional security risk as normal Red Hat Enterprise Linux errata would not change this code. If the need for developers to rebuild their applications due to such an issue arises, Red Hat will signal this via a security erratum. Developers are strongly advised not to statically link their entire application for the same reasons.

### <span id="page-28-0"></span>**Example 2.3. Compiling a C+ + Program on the Command Line**

Consider a source file named **hello.cpp** with the following contents:

```
#include <iostream>
using namespace std;
int main(int argc, char *argv[]) {
  cout << "Hello, World!" << endl;
  return 0;
}
```
To compile this source code on the command line by using the **g++** compiler from Red Hat Developer Toolset, type:

### ~]\$ **scl enable devtoolset-6 'g++ -o hello hello.cpp'**

This creates a new binary file called **hello** in the current working directory.

## **2.2.3. Running a C++ Program**

When **g++** compiles a program, it creates an executable binary file. To run this program on the command line, change to the directory with the executable file and type:

**./***file\_name*

### **Example 2.4 . Running a C+ + Program on the Command Line**

Assuming that you have [successfully](#page-28-0) compiled the **hello** binary file as shown in Example 2.3, "Compiling a C++ Program on the Command Line", you can run it by typing the following at a shell prompt:

~]\$ **./hello** Hello, World!

## <span id="page-29-0"></span>**2.2.4 . C++ Compatibility**

All compilers from Red Hat Enterprise Linux versions 5, 6, and 7 and from Red Hat Developer Toolset versions 1, 2, 3, and 4 in any **-std** mode are compatible with any other of those compilers in C++98 mode. A compiler in C++11 or C++14 mode is only guaranteed to be compatible with another compiler in C++11 or C++14 mode if they are from the same release series (for example from Red Hat Developer Toolset 4.x).

## **2.2.4.1. C++ ABI**

Because the upstream GCC community development does not guarantee C++11 ABI compatibility across major versions of GCC, the same applies to use of C++11 with Red Hat Developer Toolset. Consequently, using the **-std=c++11** option is supported in Red Hat Developer Toolset 3.x only when all C++ objects compiled with that flag have been built using the same major version of Red Hat Developer Toolset. The mixing of objects, binaries and libraries, built by the Red Hat Enterprise Linux 6 or 7 system toolchain GCC using the **-std=c++0x** or **-std=gnu++0x** flags, with those built with the **-std=c++11** or **-std=gnu++11** flags using the GCC in Red Hat Developer Toolset is explicitly not supported.

As later major versions of Red Hat Developer Toolset may use a later major release of GCC, forwardcompatibility of objects, binaries, and libraries built with the **-std=c++11** or **-std=gnu++11** options cannot be guaranteed, and so is not supported.

The default language standard setting for Red Hat Developer Toolset is C++98. Any C++98 compliant binaries or libraries built in this default mode (or explicitly with **-std=c++98**) can be freely mixed with binaries and shared libraries built by the Red Hat Enterprise Linux 6 or 7 system toolchain GCC. Red Hat recommends use of this default **-std=c++98** mode for production software development.

**Important**

Use of C++11 features in your application requires careful consideration of the above ABI compatibility information.

Aside from the C++11 ABI, discussed above, the Red Hat Enterprise Linux Application [Compatibility](http://www.redhat.com/f/pdf/rhel/RHEL6_App_Compatibility_WP.pdf)

Specification is unchanged for Red Hat Developer Toolset. When mixing objects built with Red Hat Developer Toolset with those built with the Red Hat Enterprise Linux 6 or 7 toolchain (particularly **.o**/**.a** files), the Red Hat Developer Toolset toolchain should be used for any linkage. This ensures any newer library features provided only by Red Hat Developer Toolset are resolved at link-time.

A new standard mangling for SIMD vector types has been added to avoid name clashes on systems with vectors of varying length. By default the compiler still uses the old mangling, but emits aliases with the new mangling on targets that support strong aliases. **-Wabi** will now display a warning about code that uses the old mangling.

# <span id="page-30-0"></span>**2.3. GNU Fortran Compiler**

## **2.3.1. Installing the Fortran Compiler**

In Red Hat Developer Toolset, the GNU Fortran compiler is provided by the *devtoolset-6-gcc-gfortran* package and is automatically installed with *[devtoolset-6-toolchain](#page-13-0)* as described in Section 1.5, "Installing Red Hat Developer Toolset".

# **2.3.2. Using the Fortran Compiler**

To compile a Fortran program on the command line, run the **gfortran** compiler as follows:

**scl enable devtoolset-6 'gfortran -o** *output\_file source\_file***...'**

This creates a binary file named *output\_file* in the current working directory. If the **-o** option is omitted, the compiler creates a file named **a.out** by default.

When you are working on a project that consists of several source files, it is common to compile an object file for each of the source files first and then link these object files together. This way, when you change a single source file, you can recompile only this file without having to compile the entire project. To compile an object file on the command line, run the following command:

**scl enable devtoolset-6 'gfortran -o** *object\_file* **-c** *source\_file***'**

This creates an object file named *object\_file*. If the **-o** option is omitted, the compiler creates a file named after the source file with the **.o** file extension. To link object files together and create a binary file, run:

**scl enable devtoolset-6 'gfortran -o** *output\_file object\_file***...'**

Note that you can execute any command using the **scl** utility, causing it to be run with the Red Hat Developer Toolset binaries used in preference to the Red Hat Enterprise Linux system equivalent. This allows you to run a shell session with Red Hat Developer Toolset **gfortran** as default:

**scl enable devtoolset-6 'bash'**

## **Note**

To verify the version of **gfortran** you are using at any point, type the following at a shell prompt:

### **which gfortran**

Red Hat Developer Toolset's **gfortran** executable path will begin with **/opt**. Alternatively, you can use the following command to confirm that the version number matches that for Red Hat Developer Toolset **gfortran**:

**gfortran -v**

**Important**

Some newer library features are statically linked into applications built with Red Hat Developer Toolset to support execution on multiple versions of Red Hat Enterprise Linux. This adds a small additional security risk as normal Red Hat Enterprise Linux errata would not change this code. If the need for developers to rebuild their applications due to such an issue arises, Red Hat will signal this via a security erratum. Developers are strongly advised not to statically link their entire application for the same reasons.

### <span id="page-31-0"></span>**Example 2.5. Compiling a Fortran Program on the Command Line**

Consider a source file named **hello. f** with the following contents:

```
program hello
  print *, "Hello, World!"
end program hello
```
To compile this source code on the command line by using the **gfortran** compiler from Red Hat Developer Toolset, type:

```
~]$ scl enable devtoolset-6 'gfortran -o hello hello.f'
```
This creates a new binary file called **hello** in the current working directory.

### **2.3.3. Running a Fortran Program**

When **gfortran** compiles a program, it creates an executable binary file. To run this program on the command line, change to the directory with the executable file and type:

**./***file\_name*

**Example 2.6 . Running a Fortran Program on the Command Line**

Assuming that you have [successfully](#page-31-0) compiled the **hello** binary file as shown in Example 2.5, "Compiling a Fortran Program on the Command Line", you can run it by typing the following at a shell prompt:

~]\$ **./hello** Hello, World!

# <span id="page-32-0"></span>**2.4. Additional Resources**

A detailed description of the GNU Compiler Collections and its features is beyond the scope of this book. For more information, see the resources listed below.

## **Installed Documentation**

**gcc**(1) — The manual page for the **gcc** compiler provides detailed information on its usage; with few exceptions, **g++** accepts the same command line options as **gcc**. To display the manual page for the version included in Red Hat Developer Toolset, type:

**scl enable devtoolset-6 'man gcc'**

**gfortran**(1) — The manual page for the **gfortran** compiler provides detailed information on its usage. To display the manual page for the version included in Red Hat Developer Toolset, type:

**scl enable devtoolset-6 'man gfortran'**

*C++ Standard Library Documentation* — Documentation on the *C++* standard library can be optionally installed by typing the following at a shell prompt as **root**:

**yum install devtoolset-6-libstdc++-docs**

Once installed, HTML documentation is available at **/opt/rh/devtoolset-6/root/usr/share/doc/devtoolset-6-libstdc++-docs-6.2.1/html/index.html**.

## **Online Documentation**

- **Red Hat Enterprise Linux 6 [Developer](https://access.redhat.com/site/documentation/en-US/Red_Hat_Enterprise_Linux/7/html/Developer_Guide/index.html) Guide and Red Hat Enterprise Linux 7 Developer Guide** The *Developer Guides* for Red Hat Enterprise Linux 6 and 7 provide in-depth information about **GCC**.
- Using the GNU Compiler [Collection](http://gcc.gnu.org/onlinedocs/gcc-6.2.1/gcc/) The official GCC manual provides an in-depth description of the GNU compilers and their usage.
- The GNU C++ [Library](http://gcc.gnu.org/onlinedocs/gcc-6.2.1/libstdc++/manual/) The GNU C++ library documentation provides detailed information about the GNU implementation of the standard C++ library.
- The GNU Fortran [Compiler](http://gcc.gnu.org/onlinedocs/gcc-6.2.1/gfortran/) The GNU Fortran compiler documentation provides detailed information on **gfortran**'s usage.

## **See Also**

Section A.3, ["Changes](#page-92-0) in GCC" provides a list of bug fixes over the version of the **GNU Compiler Collection** distributed in the previous release of Red Hat Developer Toolset.

- Chapter 1, *Red Hat [Developer](#page-8-2) Toolset* provides an overview of Red Hat Developer Toolset and more information on how to install it on your system.
- [Chapter](#page-38-3) 4, *binutils* explains how to use the **binutils**, a collection of binary tools to inspect and manipulate object files and binaries.
- [Chapter](#page-42-3) 5, *elfutils* explains how to use **elfutils**, a collection of binary tools to inspect and manipulate ELF files.
- [Chapter](#page-44-4) 6, *dwz* explains how to use **dwz** to optimize DWARF debugging information contained in ELF shared libraries and ELF executables for size.
- Chapter 7, *GNU [Debugger](#page-47-3) (GDB)* provides information on how to debug programs written in C, C++, and Fortran.

# <span id="page-34-0"></span>**Chapter 3. GNU make**

The **GNU make** utility, commonly abbreviated **make**, is a tool for controlling the generation of executables from source files. **make** automatically determines which parts of a complex program have changed and need to be recompiled. **make** uses configuration files called *Makefiles* to control the way programs are built.

Red Hat Developer Toolset is distributed with **make 4 .1**. This version is more recent than the version included in Red Hat Enterprise Linux and provides a number of bug fixes and enhancements.

## <span id="page-34-1"></span>**3.1. Installing make**

In Red Hat Developer Toolset, **GNU make** is provided by the *devtoolset-6-make* package and is automatically installed with *[devtoolset-6-toolchain](#page-13-0)* as described in Section 1.5, "Installing Red Hat Developer Toolset".

## <span id="page-34-2"></span>**3.2. Using make**

To build a program without using a Makefile, run the **make** tool as follows:

```
scl enable devtoolset-6 'make source_file_without_extension'
```
This command makes use of implicit rules that are defined for a number of programming languages, including C, C++, and Fortran. The result is a binary file named *source\_file* in the current working directory.

Note that you can execute any command using the **scl** utility, causing it to be run with the Red Hat Developer Toolset binaries used in preference to the Red Hat Enterprise Linux system equivalent. This allows you to run a shell session with Red Hat Developer Toolset **make** as default:

```
scl enable devtoolset-6 'bash'
```
**Note**

To verify the version of **make** you are using at any point, type the following at a shell prompt:

### **which make**

Red Hat Developer Toolset's **make** executable path will begin with **/opt**. Alternatively, you can use the following command to confirm that the version number matches that for Red Hat Developer Toolset **make**:

**make -v**

### <span id="page-34-3"></span>**Example 3.1. Building a C Program Using make**

Consider a source file named **hello.c** with the following contents:

```
#include <stdio.h>
int main(int argc, char *argv[]) {
  printf("Hello, World!\n");
  return 0;
}
```
To build this source code using the implicit rules defined by the **make** utility from Red Hat Developer Toolset, type:

```
~]$ scl enable devtoolset-6 'make hello'
cc hello.c -o hello
```
This creates a new binary file called **hello** in the current working directory.

## <span id="page-35-0"></span>**3.3. Using Makefiles**

To build complex programs that consist of a number of source files, **make** uses configuration files called *Makefiles* that control how to compile the components of a program and build the final executable. Makefiles can also contain instructions for cleaning the working directory, installing and uninstalling program files, and other operations.

**make** automatically uses files named **GNUmakefile**, **makefile**, or **Makefile** in the current directory. To specify another file name, use:

**make -f** *make\_file*

Describing the details of Makefile syntax is beyond the scope of this guide. See GNU [make,](http://www.gnu.org/software/make/manual/make.html) the official **GNU make** manual, which provides an in-depth description of the **GNU make** utility, Makefile syntax, and their usage.

The full **make** manual is also available in the Texinfo format as a part of your installation. To view this manual, type:

~]\$ **scl enable devtoolset-6 'info make'**

### **Example 3.2. Building a C Program Using a Makefile**

Consider the following universal Makefile named **Makefile** for building the simple C program introduced in Example 3.1, ["Building](#page-34-3) a C Program Using make". The Makefile defines some variables and specifies four *rules*, which consist of *targets* and their *recipes*. Note that the lines with recipes must start with the TAB character:

```
CC =gcc
CFLAGS=-c -Wall
SOURCE=hello.c
OBJ=$(SOURCE:.c=.o)
EXE=hello
all: $(SOURCE) $(EXE)
$(EXE): $(OBJ)
```
\$(CC) \$(OBJ) -o \$@ .c.o: \$(CC) \$(CFLAGS) \$< -o \$@ clean:

rm -rf \$(OBJ) \$(EXE)

To build the **hello.c** program using this Makefile, run the **make** utility:

```
~]$ scl enable devtoolset-6 'make'
gcc -c -Wall hello.c -o hello.o
gcc hello.o -o hello
```
This creates a new object file **hello.o** and a new binary file called **hello** in the current working directory.

To clean the working directory, run:

```
~]$ scl enable devtoolset-6 'make clean'
rm -rf hello.o hello
```
This removes the object and binary files from the working directory.

## **3.4. Additional Resources**

A detailed description of the **GNU make** tool and its features is beyond the scope of this book. For more information, see the resources listed below.

### **Installed Documentation**

make(1) — The manual page for the **make** utility provides information on its usage. To display the manual page for the version included in Red Hat Developer Toolset, type:

```
scl enable devtoolset-6 'man make'
```
The full **make** manual, which includes detailed information about Makefile syntax, is also available in the Texinfo format. To display the info manual for the version included in Red Hat Developer Toolset, type:

```
scl enable devtoolset-6 'info make'
```
### **Online Documentation**

GNU [make](http://www.gnu.org/software/make/manual/make.html) — The official **GNU make** manual provides an in-depth description of the **GNU make** utility, Makefile syntax, and their usage.

### **See Also**

Chapter 1, *Red Hat [Developer](#page-8-0) Toolset* provides an overview of Red Hat Developer Toolset and more information on how to install it on your system.

- Chapter 2, *GNU Compiler [Collection](#page-25-0) (GCC)* explains how to use the **GNU Compiler Collection**, a portable compiler suite with support for a wide selection of programming languages.
- [Chapter](#page-38-0) 4, *binutils* explains how to use the **binutils**, a collection of binary tools to inspect and manipulate object files and binaries.
- [Chapter](#page-42-0) 5, *elfutils* explains how to use **elfutils**, a collection of binary tools to inspect and manipulate ELF files.
- [Chapter](#page-44-0) 6, *dwz* explains how to use **dwz** to optimize DWARF debugging information contained in ELF shared libraries and ELF executables for size.
- Chapter 7, *GNU [Debugger](#page-47-0) (GDB)* provides information on how to debug programs written in C, C++, and Fortran.

# <span id="page-38-0"></span>**Chapter 4. binutils**

**binutils** is a collection of various binary tools, such as the **GNU linker**, **GNU assembler**, and other utilities that allow you to inspect and [manipulate](#page-38-1) object files and binaries. See Table 4.1, "Tools Included in binutils for Red Hat Developer Toolset" for a complete list of binary tools that are distributed with the Red Hat Developer Toolset version of **binutils**.

Red Hat Developer Toolset is distributed with **binutils 2.27**. This version is more recent than the version included in Red Hat Enterprise Linux and the previous release of Red Hat Developer Toolset and provides bug fixes and enhancements.

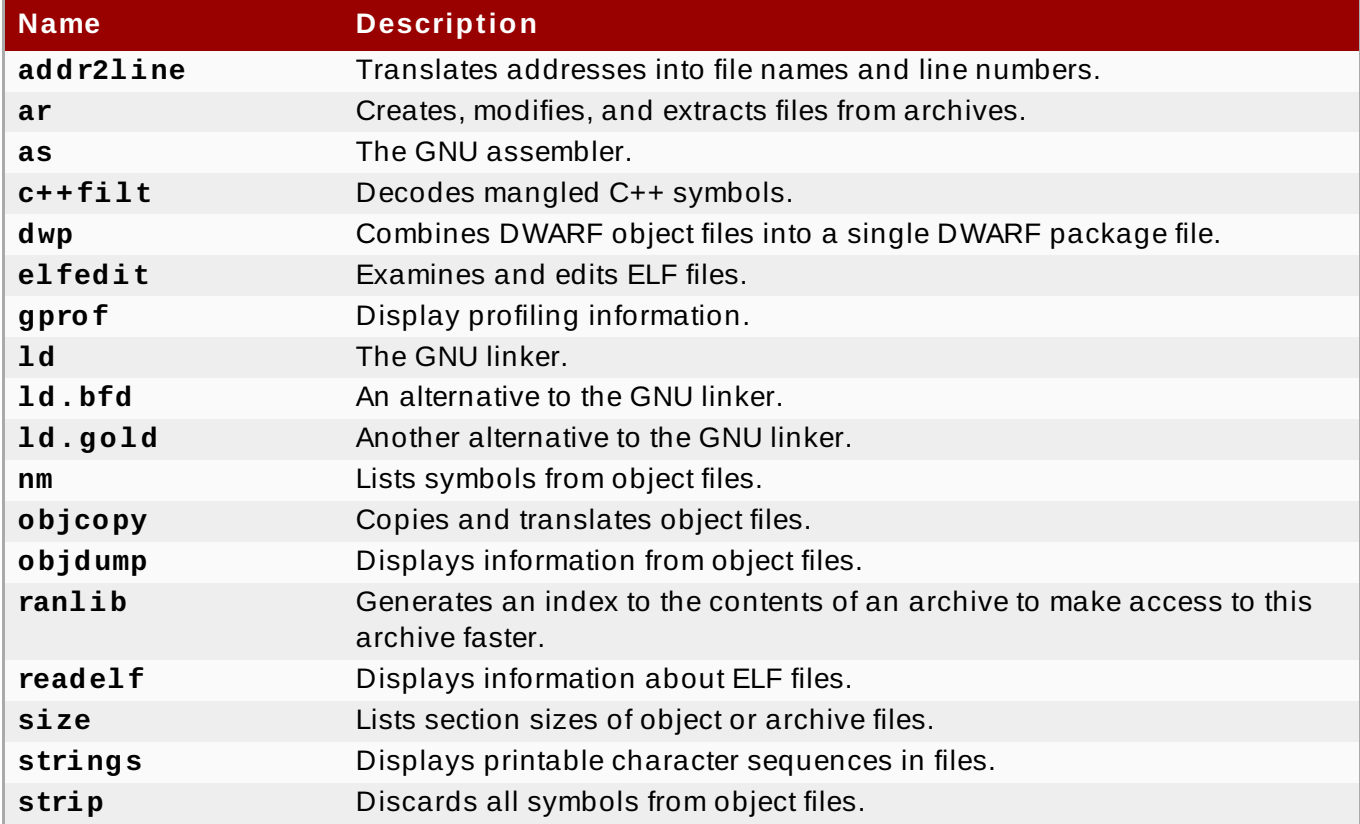

### <span id="page-38-1"></span>**Table 4 .1. Tools Included in binutils for Red Hat Developer Toolset**

# **4.1. Installing binutils**

In Red Hat Developer Toolset, **binutils** are provided by the *devtoolset-6-binutils* package and are automatically installed with *[devtoolset-6-toolchain](#page-13-0)* as described in Section 1.5, "Installing Red Hat Developer Toolset".

# **4.2. Using the GNU Assembler**

To produce an object file from an assembly language program, run the **as** tool as follows:

```
scl enable devtoolset-6 'as [option...] -o object_file source_file'
```
This creates an object file named *object\_file* in the current working directory.

Note that you can execute any command using the **scl** utility, causing it to be run with the Red Hat Developer Toolset binaries used in preference to the Red Hat Enterprise Linux system equivalent. This allows you to run a shell session with Red Hat Developer Toolset **as** as default:

```
scl enable devtoolset-6 'bash'
```
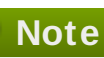

To verify the version of **as** you are using at any point, type the following at a shell prompt:

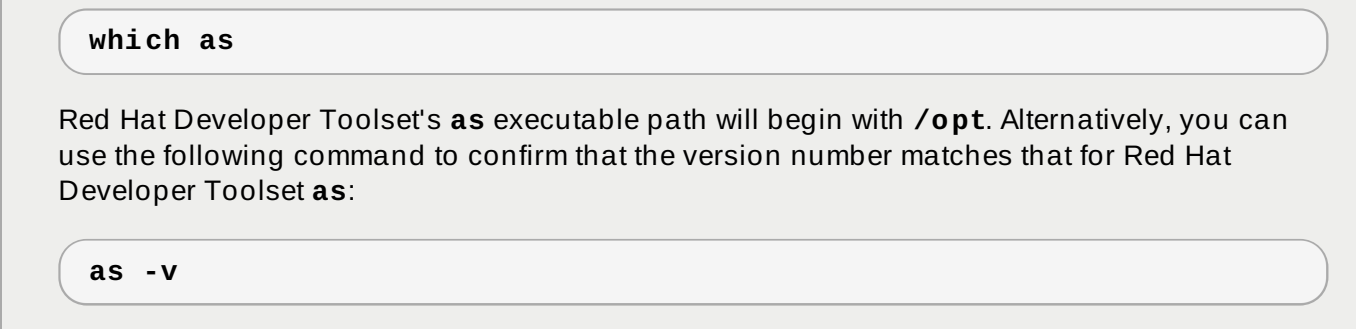

# **4.3. Using the GNU Linker**

To create an executable binary file or a library from object files, run the **ld** tool as follows:

```
scl enable devtoolset-6 'ld [option...] -o output_file object_file...'
```
This creates a binary file named *output\_file* in the current working directory. If the **-o** option is omitted, the compiler creates a file named **a.out** by default.

Note that you can execute any command using the **scl** utility, causing it to be run with the Red Hat Developer Toolset binaries used in preference to the Red Hat Enterprise Linux system equivalent. This allows you to run a shell session with Red Hat Developer Toolset **ld** as default:

```
scl enable devtoolset-6 'bash'
```
**Note**

To verify the version of **ld** you are using at any point, type the following at a shell prompt:

**which ld**

Red Hat Developer Toolset's **ld** executable path will begin with **/opt**. Alternatively, you can use the following command to confirm that the version number matches that for Red Hat Developer Toolset **ld**:

**ld -v**

# **4.4. Using Other Binary Tools**

The **binutils** provide many binary tools other than a linker and an assembler. For a complete list of these tools, see Table 4.1, "Tools Included in binutils for Red Hat [Developer](#page-38-1) Toolset".

To execute any of the tools that are a part of binutils, run the command as follows:

**scl enable devtoolset-6 '***tool* **[***option***...]** *file\_name***'**

See Table 4.1, "Tools Included in binutils for Red Hat [Developer](#page-38-1) Toolset" for a list of tools that are distributed with **binutils**. For example, to use the **objdump** tool to inspect an object file, type:

```
scl enable devtoolset-6 'objdump [option...] object_file'
```
Note that you can execute any command using the **scl** utility, causing it to be run with the Red Hat Developer Toolset binaries used in preference to the Red Hat Enterprise Linux system equivalent. This allows you to run a shell session with Red Hat Developer Toolset binary tools as default:

#### **scl enable devtoolset-6 'bash'**

### **Note**

To verify the version of **binutils** you are using at any point, type the following at a shell prompt:

### **which objdump**

Red Hat Developer Toolset's **objdump** executable path will begin with **/opt**. Alternatively, you can use the following command to confirm that the version number matches that for Red Hat Developer Toolset **objdump**:

$$
objdump -v
$$

# **4.5. Additional Resources**

A detailed description of **binutils** is beyond the scope of this book. For more information, see the resources listed below.

## **Installed Documentation**

 $*$  as(1), ld(1), addr2line(1), ar(1), c++filt(1), dwp(1), elfedit(1), gprof(1), nm(1), objcopy(1), objdump(1), ranlib(1), readelf(1), size(1), strings(1), strip(1), — Manual pages for various **binutils** tools provide more information about their respective usage. To display a manual page for the version included in Red Hat Developer Toolset, type:

```
scl enable devtoolset-6 'man tool'
```
## **Online Documentation**

[Documentation](http://sourceware.org/binutils/docs-2.27/) for binutils — The **binutils** documentation provides an in-depth description of the binary tools and their usage.

- Section A.1, ["Changes](#page-89-0) in binutils" provides a comprehensive list of features and improvements over the Red Hat Enterprise Linux version of **binutils** and the version distributed in the previous release of Red Hat Developer Toolset.
- Chapter 1, *Red Hat [Developer](#page-8-0) Toolset* provides an overview of Red Hat Developer Toolset and more information on how to install it on your system.
- [Chapter](#page-42-0) 5, *elfutils* explains how to use **elfutils**, a collection of binary tools to inspect and manipulate ELF files.
- Chapter 2, *GNU Compiler [Collection](#page-25-0) (GCC)* provides information on how to compile programs written in C, C++, and Fortran.

# <span id="page-42-0"></span>**Chapter 5. elfutils**

**elfutils** is a collection of various binary tools, such as **eu-objdump**, **eu-readelf**, and other utilities that allow you to inspect and [manipulate](#page-42-1) ELF files. See Table 5.1, "Tools Included in elfutils for Red Hat Developer Toolset" for a complete list of binary tools that are distributed with the Red Hat Developer Toolset version of **elfutils**.

Red Hat Developer Toolset is distributed with **elfutils 0.16 7**. This version is more recent than the version included the previous release of Red Hat Developer Toolset and provides some bug fixes and enhancements.

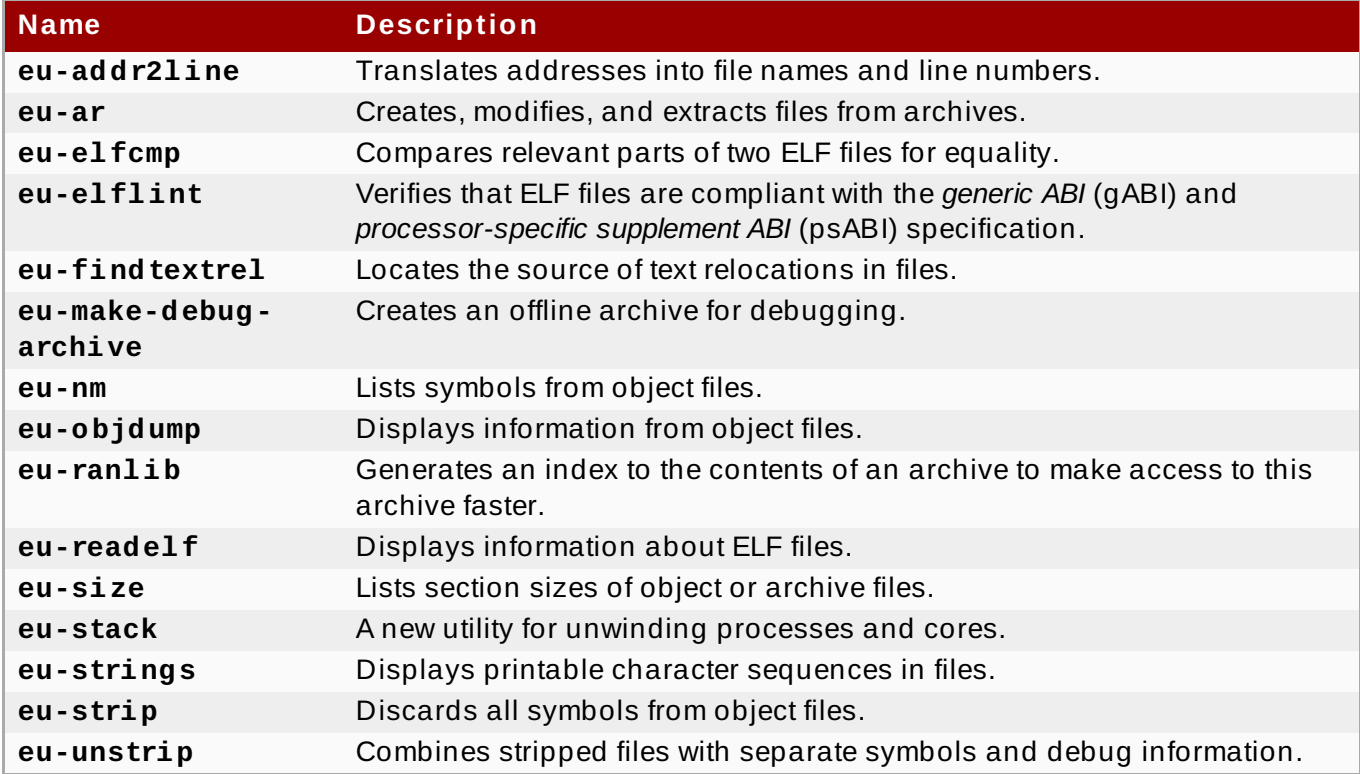

### <span id="page-42-1"></span>**Table 5.1. Tools Included in elfutils for Red Hat Developer Toolset**

## **5.1. Installing elfutils**

In Red Hat Developer Toolset, **elfutils** is provided by the *devtoolset-6-elfutils* package and is automatically installed with *[devtoolset-6-toolchain](#page-13-0)* as described in Section 1.5, "Installing Red Hat Developer Toolset".

# **5.2. Using elfutils**

To execute any of the tools that are part of **elfutils**, run the command as follows:

```
scl enable devtoolset-6 'tool [option...] file_name'
```
See Table 5.1, "Tools Included in elfutils for Red Hat [Developer](#page-42-1) Toolset" for a list of tools that are distributed with **elfutils**. For example, to use the **eu-objdump** tool to inspect an object file, type:

**scl enable devtoolset-6 'eu-objdump [***option***...]** *object\_file***'**

Note that you can execute any command using the **scl** utility, causing it to be run with the Red Hat Developer Toolset binaries used in preference to the Red Hat Enterprise Linux system equivalent. This allows you to run a shell session with Red Hat Developer Toolset binary tools as default:

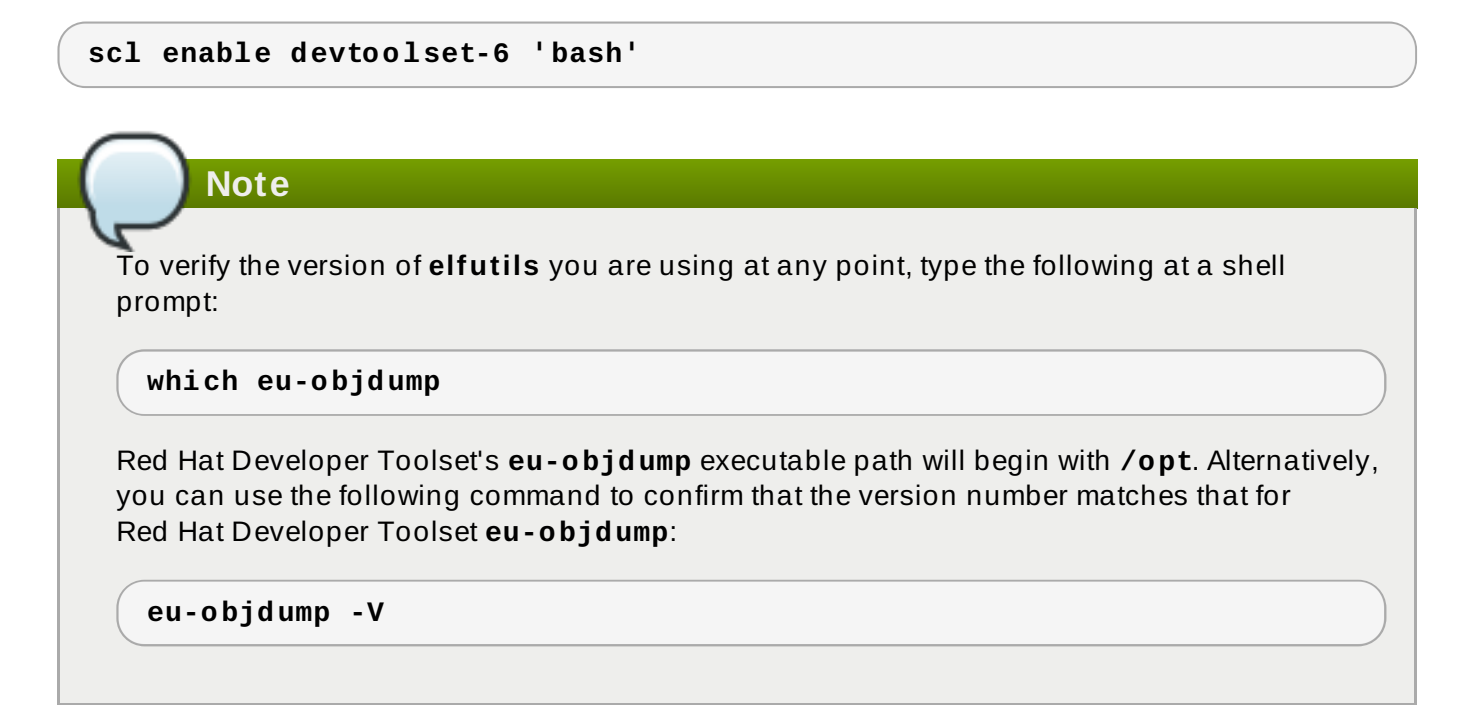

# **5.3. Additional Resources**

A detailed description of **elfutils** is beyond the scope of this book. For more information, see the resources listed below.

- Section A.2, ["Changes](#page-91-0) in elfutils" provides a comprehensive list of features and improvements over the version distributed in the previous release of Red Hat Developer Toolset.
- Chapter 1, *Red Hat [Developer](#page-8-0) Toolset* provides an overview of Red Hat Developer Toolset and more information on how to install it on your system.
- Chapter 2, *GNU Compiler [Collection](#page-25-0) (GCC)* provides information on how to compile programs written in C, C++, and Fortran.
- [Chapter](#page-38-0) 4, *binutils* explains how to use the **binutils**, a collection of binary tools to inspect and manipulate object files and binaries.
- [Chapter](#page-44-0) 6, *dwz* explains how to use **dwz** to optimize DWARF debugging information contained in ELF shared libraries and ELF executables for size.

# <span id="page-44-0"></span>**Chapter 6. dwz**

**dwz** is a command line tool that attempts to optimize DWARF debugging information contained in ELF shared libraries and ELF executables for size. To do so, **dwz** replaces DWARF information representation with equivalent smaller representation where possible and reduces the amount of duplication by using techniques from *Appendix E* of the *DWARF [Standard](http://www.dwarfstd.org/doc/DWARF4.pdf)*.

Red Hat Developer Toolset is distributed with **dwz 0.12**.

# **6.1. Installing dwz**

In Red Hat Developer Toolset, the **dwz** utility is provided by the *devtoolset-6-dwz* package and is automatically installed with *[devtoolset-6-toolchain](#page-13-0)* as described in Section 1.5, "Installing Red Hat Developer Toolset".

# **6.2. Using dwz**

To optimize DWARF debugging information in a binary file, run the **dwz** tool as follows:

```
scl enable devtoolset-6 'dwz [option...] file_name'
```
Note that you can execute any command using the **scl** utility, causing it to be run with the Red Hat Developer Toolset binaries used in preference to the Red Hat Enterprise Linux system equivalent. This allows you to run a shell session with Red Hat Developer Toolset **dwz** as default:

```
scl enable devtoolset-6 'bash'
```
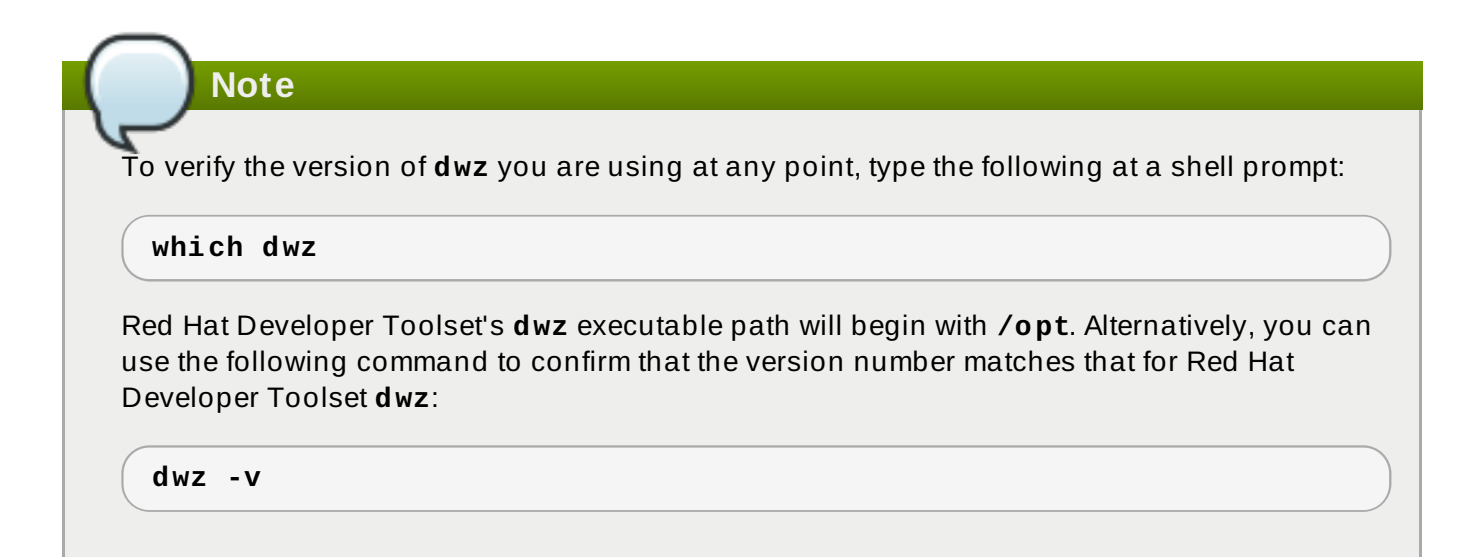

# **6.3. Additional Resources**

A detailed description of **dwz** and its features is beyond the scope of this book. For more information, see the resources listed below.

## **Installed Documentation**

dwz(1) — The manual page for the **dwz** utility provides detailed information on its usage. To display the manual page for the version included in Red Hat Developer Toolset, type:

```
scl enable devtoolset-6 'man dwz'
```
- Chapter 1, *Red Hat [Developer](#page-8-0) Toolset* provides an overview of Red Hat Developer Toolset and more information on how to install it on your system.
- Chapter 2, *GNU Compiler [Collection](#page-25-0) (GCC)* provides information on how to compile programs written in C, C++, and Fortran.
- [Chapter](#page-38-0) 4, *binutils* explains how to use the **binutils**, a collection of binary tools to inspect and manipulate object files and binaries.
- [Chapter](#page-42-0) 5, *elfutils* explains how to use **elfutils**, a collection of binary tools to inspect and manipulate ELF files.

# **Part III. Debugging Tools**

# <span id="page-47-0"></span>**Chapter 7. GNU Debugger (GDB)**

The **GNU Debugger**, commonly abbreviated as **GDB**, is a command line tool that can be used to debug programs written in various programming languages. It allows you to inspect memory within the code being debugged, control the execution state of the code, detect the execution of particular sections of code, and much more.

Red Hat Developer Toolset is distributed with **GDB 7.10**. This version is more recent than the version included in Red Hat Enterprise Linux and the previous release of Red Hat Developer Toolset and provides some enhancements and numerous bug fixes.

# **7.1. Installing the GNU Debugger**

In Red Hat Developer Toolset, the **GNU Debugger** is provided by the *devtoolset-6-gdb* package and is automatically installed with *[devtoolset-6-toolchain](#page-13-0)* as described in Section 1.5, "Installing Red Hat Developer Toolset".

# <span id="page-47-2"></span>**7.2. Preparing a Program for Debugging**

## **Compiling Programs with Debugging Information**

To compile a C program with debugging information that can be read by the **GNU Debugger**, make sure the **gcc** compiler is run with the **-g** option. To do so on the command line, use a command in the following form:

**scl enable devtoolset-6 'gcc -g -o** *output\_file input\_file***...'**

Similarly, to compile a C++ program with debugging information, run:

**scl enable devtoolset-6 'g++ -g -o** *output\_file input\_file***...'**

### <span id="page-47-1"></span>**Example 7.1. Compiling a C Program With Debugging Information**

Consider a source file named **fibonacci.c** that has the following contents:

```
#include <stdio.h>
#include <limits.h>
int main (int argc, char *argv[]) {
  unsigned long int a = 0;
  unsigned long int b = 1;
  unsigned long int sum;
 while (b < LONG_MAX) {
   printf("%ld ", b);
   sum = a + b;
   a = b;
   b = sum;
```

```
}
  return 0;
}
```
To compile this program on the command line using **GCC** from Red Hat Developer Toolset with debugging information for the **GNU Debugger**, type:

```
~]$ scl enable devtoolset-6 'gcc -g -o fibonacci fibonacci.c'
```
This creates a new binary file called **fibonacci** in the current working directory.

## **Installing Debugging Information for Existing Packages**

To install debugging information for a package that is already installed on the system, type the following at a shell prompt as **root**:

```
debuginfo-install package_name
```
Note that the *yum-utils* package must be installed for the **debuginfo-install** utility to be available on your system.

#### **Example 7.2. Installing Debugging Information for the glibc Package**

To install debugging information for the *glibc* package, type:

```
~]# debuginfo-install glibc
Loaded plugins: product-id, refresh-packagekit, subscription-manager
--> Running transaction check
---> Package glibc-debuginfo.x86_64 0:2.17-105.el7 will be installed
...
```
# **7.3. Running the GNU Debugger**

To run the **GNU Debugger** on a program you want to debug, type the following at a shell prompt:

**scl enable devtoolset-6 'gdb** *file\_name***'**

This starts the **gdb** debugger in interactive mode and displays the default prompt, **(gdb)**. To quit the debugging session and return to the shell prompt, run the following command at any time:

**quit**

Note that you can execute any command using the **scl** utility, causing it to be run with the Red Hat Developer Toolset binaries used in preference to the Red Hat Enterprise Linux system equivalent. This allows you to run a shell session with Red Hat Developer Toolset **gdb** as default:

```
scl enable devtoolset-6 'bash'
```
## **Note**

To verify the version of **gdb** you are using at any point, type the following at a shell prompt:

#### **which gdb**

Red Hat Developer Toolset's **gdb** executable path will begin with **/opt**. Alternatively, you can use the following command to confirm that the version number matches that for Red Hat Developer Toolset **gdb**:

**gdb -v**

### **Example 7.3. Running the gdb Utility on the fibonacci Binary File**

Assuming that you have successfully compiled the **fibonacci** binary file as shown in Example 7.1, "Compiling a C Program With Debugging [Information",](#page-47-1) you can start debugging it with **gdb** by typing the following at a shell prompt:

```
~]$ scl enable devtoolset-6 'gdb fibonacci'
GNU gdb (GDB) Red Hat Enterprise Linux (7.10-20.el7)
Copyright (C) 2015 Free Software Foundation, Inc.
License GPLv3+: GNU GPL version 3 or later
<http://gnu.org/licenses/gpl.html>
This is free software: you are free to change and redistribute it.
There is NO WARRANTY, to the extent permitted by law. Type "show
copying"
and "show warranty" for details.
This GDB was configured as "x86_64-redhat-linux-gnu".
For bug reporting instructions, please see:
<http://www.gnu.org/software/gdb/bugs/>.
Find the GDB manual and other documentation resources online at:
<http://www.gnu.org/software/gdb/documentation/>.
For help, type "help".
Type "apropos word" to search for commands related to "word".
(gdb)
```
# **7.4. Listing Source Code**

To view the source code of the program you are debugging, run the following command:

**list**

Before you start the execution of the program you are debugging, **gdb** displays the first ten lines of the source code, and any subsequent use of this command lists another ten lines. Once you start the execution, **gdb** displays the lines that are surrounding the line on which the execution stops, typically when you set a breakpoint.

You can also display the code that is surrounding a particular line. To do so, run the command in the following form:

#### **list** [*file\_name*:]*line\_number*

Similarly, to display the code that is surrounding the beginning of a particular function, run:

#### **list** [*file\_name*:]*function\_name*

Note that you can change the number of lines the **list** command displays by running the following command:

**set listsize** *number*

#### **Example 7.4 . Listing the Source Code of the fibonacci Binary File**

The **[fibonacci.c](#page-47-1)** file listed in Example 7.1, "Compiling a C Program With Debugging Information" has exactly 17 lines. Assuming that you have compiled it with debugging information and you want the **gdb** utility to be capable of listing the entire source code, you can run the following command to change the number of listed lines to 20:

#### (gdb) **set listsize 20**

You can now display the entire source code of the file you are debugging by running the **list** command with no additional arguments:

```
(gdb) list
1 #include <stdio.h>
2 #include <limits.h>
3
4 int main (int argc, char *argv[]) {
5 unsigned long int a = 0;
6 unsigned long int b = 1;
7 unsigned long int sum;
8
9 while (b < LONG_MAX) {
10 printf("%ld ", b);
11 sum = a + b;
12 a = b;
13 b = sum;
14 }
15
16 return 0;
17 }
```
# **7.5. Setting Breakpoints**

### **Setting a New Breakpoint**

To set a new breakpoint at a certain line, run the following command:

```
break [file_name:]line_number
```
You can also set a breakpoint on a certain function:

**break** [*file\_name*:]*function\_name*

#### <span id="page-51-0"></span>**Example 7.5. Setting a New Breakpoint**

Assuming that you have compiled the **[fibonacci.c](#page-47-1)** file listed in Example 7.1, "Compiling a C Program With Debugging Information" with debugging information, you can set a new breakpoint at line 10 by running the following command:

(gdb) **break 10** Breakpoint 1 at 0x4004e5: file fibonacci.c, line 10.

### **Listing Breakpoints**

To display a list of currently set breakpoints, run the following command:

```
info breakpoints
```
#### **Example 7.6 . Listing Breakpoints**

Assuming that you have followed the instructions in Example 7.5, "Setting a New [Breakpoint",](#page-51-0) you can display the list of currently set breakpoints by running the following command:

```
(gdb) info breakpoints
Num Type Disp Enb Address What
1 breakpoint keep y 0x00000000004004e5 in main at
fibonacci.c:10
```
### **Deleting Existing Breakpoints**

To delete a breakpoint that is set at a certain line, run the following command:

```
clear line_number
```
Similarly, to delete a breakpoint that is set on a certain function, run:

```
clear function_name
```
#### **Example 7.7. Deleting an Existing Breakpoint**

Assuming that you have compiled the **[fibonacci.c](#page-47-1)** file listed in Example 7.1, "Compiling a C Program With Debugging Information" with debugging information, you can set a new breakpoint at line 7 by running the following command:

```
(gdb) break 7
Breakpoint 2 at 0x4004e3: file fibonacci.c, line 7.
```
To remove this breakpoint, type:

```
(gdb) clear 7
Deleted breakpoint 2
```
# **7.6. Starting Execution**

To start an execution of the program you are debugging, run the following command:

**run**

If the program accepts any command line arguments, you can provide them as arguments to the **run** command:

**run** *argument*…

The execution stops when the first breakpoint (if any) is reached, when an error occurs, or when the program terminates.

#### <span id="page-52-0"></span>**Example 7.8. Executing the fibonacci Binary File**

Assuming that you have followed the instructions in Example 7.5, "Setting a New [Breakpoint",](#page-51-0) you can execute the **fibonacci** binary file by running the following command:

```
(gdb) run
Starting program: /home/john/fibonacci
Breakpoint 1, main (argc=1, argv=0x7fffffffe4d8) at fibonacci.c:10
10 printf("%ld ", b);
```
# **7.7. Displaying Current Values**

The **gdb** utility allows you to display the value of almost anything that is relevant to the program, from a variable of any complexity to a valid expression or even a library function. However, the most common task is to display the value of a variable.

To display the current value of a certain variable, run the following command:

```
print variable_name
```
### **Example 7.9 . Displaying the Current Values of Variables**

Assuming that you have followed the instructions in Example 7.8, "Executing the fibonacci Binary File" and the execution of the **[fibonacci](#page-52-0)** binary stopped after reaching the breakpoint at line 10, you can display the current values of variables **a** and **b** as follows:

```
(gdb) print a
$1 = 0(gdb) print b
$2 = 1
```
# **7.8. Continuing Execution**

To resume the execution of the program you are debugging after it reached a breakpoint, run the following command:

**continue**

The execution stops again when another breakpoint is reached. To skip a certain number of breakpoints (typically when you are debugging a loop), you can run the **continue** command in the following form:

**continue** *number*

The **gdb** utility also allows you to stop the execution after executing a single line of code. To do so, run:

**step**

```
Finally, you can execute a certain number of lines by using the step command in the following form:
```
**step** *number*

#### **Example 7.10. Continuing the Execution of the fibonacci Binary File**

Assuming that you have followed the instructions in Example 7.8, "Executing the fibonacci Binary File", and the execution of the **[fibonacci](#page-52-0)** binary stopped after reaching the breakpoint at line 10, you can resume the execution by running the following command:

```
(gdb) continue
Continuing.
Breakpoint 1, main (argc=1, argv=0x7fffffffe4d8) at fibonacci.c:10
10 printf("%ld ", b);
```
The execution stops the next time the breakpoint is reached. To execute the next three lines of code, type:

(gdb) **step 3**  $13$  b = sum;

This allows you to verify the current value of the **sum** variable before it is assigned to **b**:

```
(gdb) print sum
$3 = 2
```
# **7.9. Additional Resources**

A detailed description of the **GNU Debugger** and all its features is beyond the scope of this book. For more information, see the resources listed below.

## **Online Documentation**

- **Red Hat Enterprise Linux 6 [Developer](https://access.redhat.com/site/documentation/en-US/Red_Hat_Enterprise_Linux/7/html/Developer_Guide/index.html) Guide and Red Hat Enterprise Linux 7 Developer Guide** The *Developer Guides* for Red Hat Enterprise Linux 6 and 7 provide more information on the **GNU Debugger** and debugging.
- GDB [Documentation](http://www.gnu.org/software/gdb/documentation/) The official **GDB** documentation includes the *GDB User Manual* and other reference material.

- Section A.4, ["Changes](#page-93-0) in GDB" provides a comprehensive list of features and improvements over the Red Hat Enterprise Linux system version of the **GNU Debugger** and the version distributed in the previous release of Red Hat Developer Toolset.
- Chapter 1, *Red Hat [Developer](#page-8-0) Toolset* provides an overview of Red Hat Developer Toolset and more information on how to install it on your system.
- Chapter 2, *GNU Compiler [Collection](#page-25-0) (GCC)* provides further information on how to compile programs written in C, C++, and Fortran.
- [Chapter](#page-55-0) 8, *strace* documents how to use the **strace** utility to monitor system calls that a program uses and signals it receives.
- Chapter 10, *[memstomp](#page-63-0)* documents how to use the **memstomp** utility to identify calls to library functions with overlapping memory regions that are not allowed by various standards.

# <span id="page-55-0"></span>**Chapter 8. strace**

**strace** is a diagnostic and debugging tool for the command line that can be used to trace system calls that are made and received by a running process. It records the name of each system call, its arguments, and its return value, as well as signals received by the process and other interactions with the kernel, and prints this record to standard error output or a selected file.

Red Hat Developer Toolset is distributed with **strace 4 .12**.

# **8.1. Installing strace**

In Red Hat Enterprise Linux, the **strace** utility is provided by the *devtoolset-6-strace* package and is automatically installed with *[devtoolset-6-toolchain](#page-13-0)* as described in Section 1.5, "Installing Red Hat Developer Toolset".

# **8.2. Using strace**

To run the **strace** utility on a program you want to analyze, type the following at a shell prompt:

```
scl enable devtoolset-6 'strace program [argument...]'
```
Replace *program* with the name of the program you want to analyze, and *argument* with any command line options and arguments you want to supply to this program. Alternatively, you can run the utility on an already running process by using the **-p** command line option followed by the process ID:

```
scl enable devtoolset-6 'strace -p process_id'
```
Note that you can execute any command using the **scl** utility, causing it to be run with the Red Hat Developer Toolset binaries used in preference to the Red Hat Enterprise Linux system equivalent. This allows you to run a shell session with Red Hat Developer Toolset **strace** as default:

**scl enable devtoolset-6 'bash'**

## **Note**

To verify the version of **strace** you are using at any point, type the following at a shell prompt:

**which strace**

Red Hat Developer Toolset's **strace** executable path will begin with **/opt**. Alternatively, you can use the following command to confirm that the version number matches that for Red Hat Developer Toolset **strace**:

**strace -V**

## **8.2.1. Redirecting Output to a File**

By default, **strace** prints the name of each system call, its arguments and the return value to

standard error output. To redirect this output to a file, use the **-o** command line option followed by the file name:

**scl enable devtoolset-6 'strace -o** *file\_name program* **[***argument***...]'**

Replace *file\_name* with the name of the file.

#### **Example 8.1. Redirecting Output to a File**

Consider a slightly modified version of the **fibonacci** file from Example 7.1, "Compiling a C Program With Debugging [Information".](#page-47-1) This executable file displays the Fibonacci sequence and optionally allows you to specify how many members of this sequence to list. To run the **strace** utility on this file and redirect the trace output to **fibonacci.log**, type:

~]\$ **scl enable devtoolset-6 'strace -o fibonacci.log ./fibonacci 20'** 1 1 2 3 5 8 13 21 34 55 89 144 233 377 610 987 1597 2584 4181 6765

This creates a new plain-text file called **fibonacci.log** in the current working directory.

### **8.2.2. T racing Selected System Calls**

To trace only a selected set of system calls, run the **strace** utility with the **-e** command line option:

```
scl enable devtoolset-6 'strace -e expression program [argument...]'
```
Replace *expression* with a comma-separated list of system calls to trace or any of the keywords listed in Table 8.1, ["Commonly](#page-56-0) Used Values of the -e Option". For a detailed description of all available values, see the strace(1) manual page.

#### <span id="page-56-0"></span>**Table 8.1. Commonly Used Values of the -e Option**

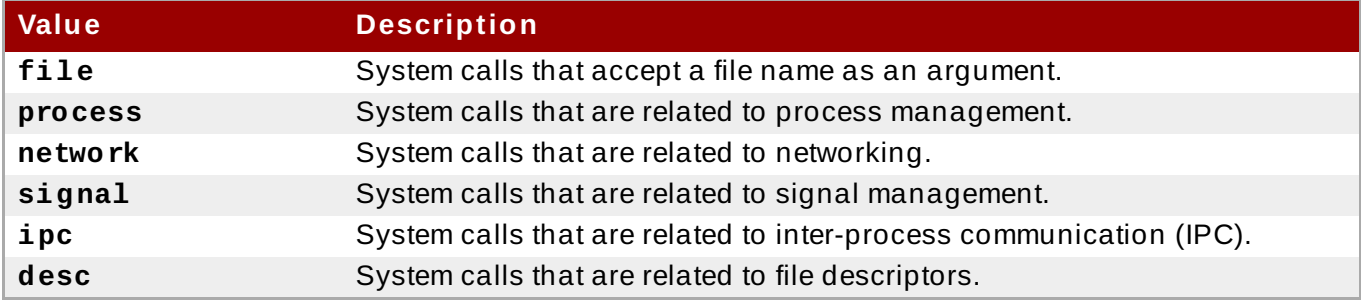

#### **Example 8.2. Tracing Selected System Calls**

Consider the **employee** file from Example 10.1, "Using [memstomp".](#page-64-0) To run the **strace** utility on this executable file and trace only the **mmap** and **munmap** system calls, type:

```
~]$ scl enable devtoolset-6 'strace -e mmap,munmap ./employee'
mmap(NULL, 4096, PROT_READ|PROT_WRITE, MAP_PRIVATE|MAP_ANONYMOUS, -1,
0) = 0x7f896c744000
mmap(NULL, 61239, PROT_READ, MAP_PRIVATE, 3, 0) = 0x7f896c735000
mmap(0x3146a00000, 3745960, PROT_READ|PROT_EXEC,
MAP_PRIVATE|MAP_DENYWRITE, 3, 0) = 0x3146a00000
mmap(0x3146d89000, 20480, PROT_READ|PROT_WRITE,
```
MAP\_PRIVATE|MAP\_FIXED|MAP\_DENYWRITE, 3, 0x189000) = 0x3146d89000 mmap(0x3146d8e000, 18600, PROT\_READ|PROT\_WRITE, MAP\_PRIVATE|MAP\_FIXED|MAP\_ANONYMOUS, -1, 0) = 0x3146d8e000 mmap(NULL, 4096, PROT\_READ|PROT\_WRITE, MAP\_PRIVATE|MAP\_ANONYMOUS, -1, 0) = 0x7f896c734000 mmap(NULL, 4096, PROT\_READ|PROT\_WRITE, MAP\_PRIVATE|MAP\_ANONYMOUS, -1, 0) = 0x7f896c733000 mmap(NULL, 4096, PROT READ|PROT WRITE, MAP PRIVATE|MAP ANONYMOUS, -1, 0) = 0x7f896c732000 munmap( $0x7f896c735000, 61239$ ) = 0 mmap(NULL, 4096, PROT\_READ|PROT\_WRITE, MAP\_PRIVATE|MAP\_ANONYMOUS, -1, 0) = 0x7f896c743000 John,john@example.comDoe, +++ exited with 0 +++

## **8.2.3. Displaying T ime Stamps**

To prefix each line of the trace with the exact time of the day in hours, minutes, and seconds, run the **strace** utility with the **-t** command line option:

**scl enable devtoolset-6 'strace -t** *program* **[***argument***...]'**

To also display milliseconds, supply the **-t** option twice:

```
scl enable devtoolset-6 'strace -tt program [argument...]'
```
To prefix each line of the trace with the time required to execute the respective system call, use the **-r** command line option:

**scl enable devtoolset-6 'strace -r** *program* **[***argument***...]'**

#### **Example 8.3. Displaying Time Stamps**

Consider an executable file named **pwd**. To run the **strace** utility on this file and include time stamps in the output, type:

```
~]$ scl enable devtoolset-6 'strace -tt pwd'
19:43:28.011815 execve("./pwd", ["./pwd"], [/* 36 vars */]) = 0
19:43:28.012128 brk(0) = 0xcd3000
19:43:28.012174 mmap(NULL, 4096, PROT_READ|PROT_WRITE,
MAP_PRIVATE|MAP_ANONYMOUS, -1, 0) = 0x7fc869cb0000
19:43:28.012427 open("/etc/ld.so.cache", 0 RDONLY) = 3
19:43:28.012446 fstat(3, {st_mode=S_IFREG|0644, st_size=61239, ...}) =
\Theta19:43:28.012464 mmap(NULL, 61239, PROT_READ, MAP_PRIVATE, 3, 0) =
0x7fc869ca1000
19:43:28.012483 \text{ close}(3) = 0
...
19:43:28.013410 +++ exited with 0 +++
```
## **8.2.4 . Displaying a Summary**

To display a summary of how much time was required to execute each system call, how many times were these system calls executed, and how many errors were encountered during their execution, run the **strace** utility with the **-c** command line option:

```
scl enable devtoolset-6 'strace -c program [argument...]'
```
#### **Example 8.4 . Displaying a Summary**

Consider an executable file named **lsblk**. To run the **strace** utility on this file and display a trace summary, type:

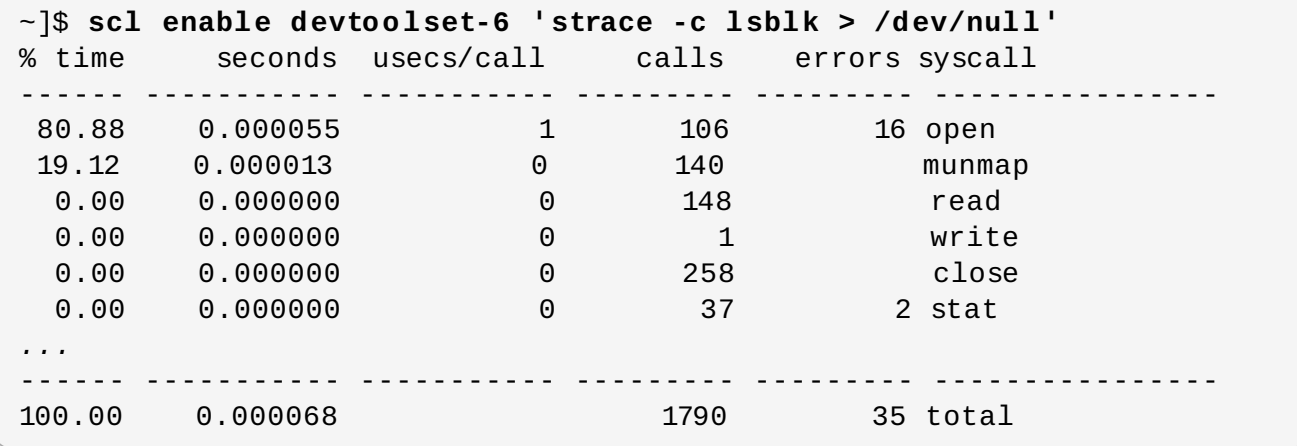

## **8.3. Additional Resources**

A detailed description of **strace** and its features is beyond the scope of this book. For more information, see the resources listed below.

### **Installed Documentation**

strace(1) — The manual page for the **strace** utility provides detailed information about its usage. To display the manual page for the version included in Red Hat Developer Toolset, type:

```
scl enable devtoolset-6 'man strace'
```
- Chapter 1, *Red Hat [Developer](#page-8-0) Toolset* provides an overview of Red Hat Developer Toolset and more information on how to install it on your system.
- [Chapter](#page-59-0) 9, *ltrace* provides information on how to trace program library calls using the **ltrace** tool.
- Chapter 7, *GNU [Debugger](#page-47-0) (GDB)* provides information on how to debug programs written in C, C++, and Fortran.
- Chapter 10, *[memstomp](#page-63-0)* documents how to use the **memstomp** utility to identify calls to library functions with overlapping memory regions that are not allowed by various standards.

# <span id="page-59-0"></span>**Chapter 9. ltrace**

**ltrace** is a diagnostic and debugging tool for the command line that can be used to display calls that are made to shared libraries. It uses the dynamic library hooking mechanism, which prevents it from tracing calls to statically linked libraries. **ltrace** also displays return values of the library calls. The output is printed to standard error output or to a selected file.

Red Hat Developer Toolset is distributed with **ltrace 0.7.9 1**. While the base version **ltrace** remains the same as in the previous release of Red Hat Developer Toolset, various enhancements and bug fixes have ported.

## **9.1. Installing ltrace**

In Red Hat Enterprise Linux, the **ltrace** utility is provided by the *devtoolset-6-ltrace* package and is automatically installed with *[devtoolset-6-toolchain](#page-13-0)* as described in Section 1.5, "Installing Red Hat Developer Toolset".

# **9.2. Using ltrace**

To run the **ltrace** utility on a program you want to analyze, type the following at a shell prompt:

```
scl enable devtoolset-6 'ltrace program [argument...]'
```
Replace *program* with the name of the program you want to analyze, and *argument* with any command line options and arguments you want to supply to this program. Alternatively, you can run the utility on an already running process by using the **-p** command line option followed by the process ID:

**scl enable devtoolset-6 'ltrace -p** *process\_id***'**

Note that you can execute any command using the **scl** utility, causing it to be run with the Red Hat Developer Toolset binaries used in preference to the Red Hat Enterprise Linux system equivalent. This allows you to run a shell session with Red Hat Developer Toolset **ltrace** as default:

```
scl enable devtoolset-6 'bash'
```
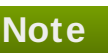

To verify the version of **ltrace** you are using at any point, type the following at a shell prompt:

#### **which ltrace**

Red Hat Developer Toolset's **ltrace** executable path will begin with **/opt**. Alternatively, you can use the following command to confirm that the version number matches that for Red Hat Developer Toolset **ltrace**:

**ltrace -V**

## **9.2.1. Redirecting Output to a File**

By default, **ltrace** prints the name of each system call, its arguments and the return value to standard error output. To redirect this output to a file, use the **-o** command line option followed by the file name:

**scl enable devtoolset-6 'ltrace -o** *file\_name program* **[***argument***...]'**

Replace *file\_name* with the name of the file.

#### **Example 9 .1. Redirecting Output to a File**

Consider a slightly modified version of the **fibonacci** file from Example 7.1, "Compiling a C Program With Debugging [Information".](#page-47-1) This executable file displays the Fibonacci sequence and optionally allows you to specify how many members of this sequence to list. To run the **ltrace** utility on this file and redirect the trace output to **fibonacci.log**, type:

```
~]$ scl enable devtoolset-6 'ltrace -o fibonacci.log ./fibonacci
20'
1 1 2 3 5 8 13 21 34 55 89 144 233 377 610 987 1597 2584 4181 6765
```
This creates a new plain-text file called **fibonacci.log** in the current working directory.

### **9.2.2. T racing Selected Library Calls**

To trace only a selected set of library calls, run the **ltrace** utility with the **-e** command line option:

```
scl enable devtoolset-6 'ltrace -e expression program [argument...]'
```
Replace *expression* with a chain of rules to specify the library calls to trace. The rules can consist of patterns that identify symbol names (such as **malloc** or **free**) and patterns that identify library SONAMEs (such as **libc.so**). For example, to trace call to the **malloc** and **free** function but to omit those that are done by the **libc** library, use:

**scl enable devtoolset-6 'ltrace -e malloc+free-@libc.so\*** *program*'

#### **Example 9 .2. Tracing Selected Library Calls**

Consider the **ls** command. To run the **ltrace** utility on this program and trace only the **opendir**, **readdir**, and **closedir** function calls, type:

```
~]$ scl enable devtoolset-6 'ltrace -e opendir+readdir+closedir ls'
ls\text{-}\mathsf{opendir}(" \cdot") = \{ 3 \}ls->readdir({ 3 }) = { 61533, "." }
ls->readdir({ 3 }) = { 131, ".." }
ls-readdir({3}) = { 67185100, "BUILDROOT" }
ls-readdir({ 3 }) = { 202390772, "SOURCES" }
ls->readdir({ 3 }) = { 60249, "SPECS" }
ls->readdir({ 3 }) = { 67130110, "BUILD" }
ls->readdir({ 3 }) = { 136599168, "RPMS" }
ls-readdir({ 3 }) = { 202383274, "SRPMS" }
```

```
ls->readdir(\{ 3 \}) = nil
ls->closedir({ 3 }) = 0
BUILD BUILDROOT RPMS SOURCES SPECS SRPMS
+++ exited (status 0) +++
```
For a detailed description of available filter expressions, see the ltrace(1) manual page.

## **9.2.3. Displaying T ime Stamps**

To prefix each line of the trace with the exact time of the day in hours, minutes, and seconds, run the **ltrace** utility with the **-t** command line option:

**scl enable devtoolset-6 'ltrace -t** *program* **[***argument***...]'**

To also display milliseconds, supply the **-t** option twice:

**scl enable devtoolset-6 'ltrace -tt** *program* **[***argument***...]'**

To prefix each line of the trace with the time required to execute the respective system call, use the **-r** command line option:

```
scl enable devtoolset-6 'ltrace -r program [argument...]'
```
#### **Example 9 .3. Displaying Time Stamps**

Consider the **pwd** command. To run the **ltrace** utility on this program and include time stamps in the output, type:

```
~]$ scl enable devtoolset-6 'ltrace -tt pwd'
13:27:19.631371 __libc_start_main([ "pwd" ] <unfinished ...>
13:27:19.632240 getenv("POSIXLY_CORRECT") = nil
13:27:19.632520 strrchr("pwd", '/') = nil
13:27:19.632786 setlocale(LC_ALL, "") =
"en_US.UTF-8"
13:27:19.633220 bindtextdomain("coreutils", "/usr/share/locale") =
"/usr/share/locale"
13:27:19.633471 textdomain("coreutils") =
"coreutils"
...
13:27:19.637110 +++ exited (status 0) +++
```
### **9.2.4 . Displaying a Summary**

To display a summary of how much time was required to execute each system call and how many times were these system calls executed, run the **ltrace** utility with the **-c** command line option:

```
scl enable devtoolset-6 'ltrace -c program [argument...]'
```
**Example 9 .4 . Displaying a Summary**

Consider the **lsblk** command. To run the **ltrace** utility on this program and display a trace summary, type:

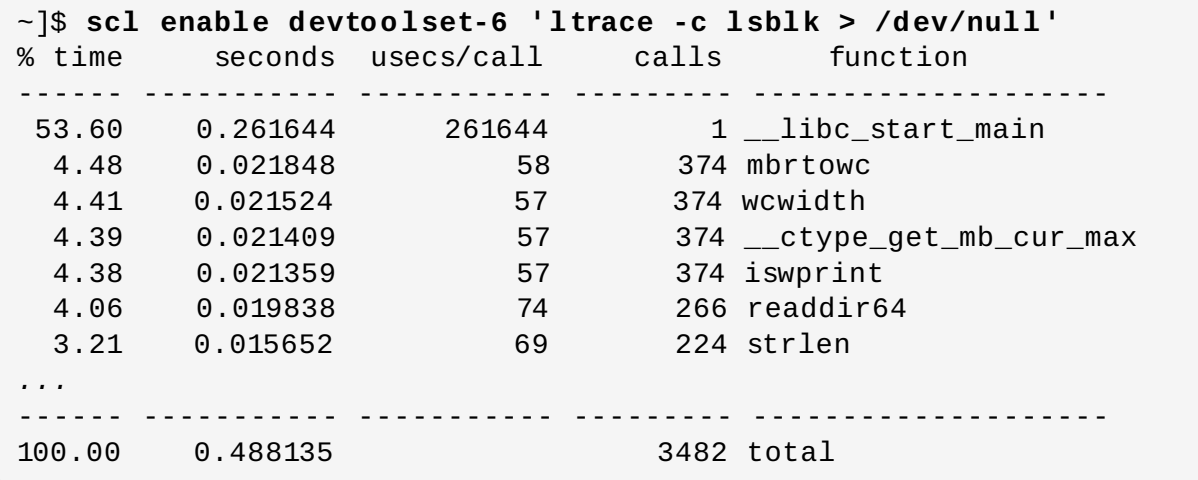

# **9.3. Additional Resources**

A detailed description of **ltrace** and its features is beyond the scope of this book. For more information, see the resources listed below.

### **Installed Documentation**

ltrace(1) — The manual page for the **ltrace** utility provides detailed information about its usage. To display the manual page for the version included in Red Hat Developer Toolset, type:

```
scl enable devtoolset-6 'man ltrace'
```
### **Online Documentation**

 $*$  Itrace for [RHEL](http://developerblog.redhat.com/2014/07/10/ltrace-for-rhel-6-and-7/) 6 and 7 — This article on the Red Hat Developer Blog offers additional in-depth information (including practical examples) on how to use **ltrace** for application debugging.

- Chapter 1, *Red Hat [Developer](#page-8-0) Toolset* provides an overview of Red Hat Developer Toolset and more information on how to install it on your system.
- [Chapter](#page-55-0) 8, *strace* provides information on how to trace program system calls using the **strace** tool.
- Chapter 7, *GNU [Debugger](#page-47-0) (GDB)* provides information on how to debug programs written in C, C++, and Fortran.
- Chapter 10, *[memstomp](#page-63-0)* documents how to use the **memstomp** utility to identify calls to library functions with overlapping memory regions that are not allowed by various standards.

# <span id="page-63-0"></span>**Chapter 10. memstomp**

**memstomp** is a command line tool that can be used to identify function calls with overlapping memory regions in situations when such an overlap is not permitted by various standards. It intercepts calls to the library functions listed in Table 10.1, "Function Calls Inspected by [memstomp"](#page-63-1) and for each memory overlap, it displays a detailed backtrace to help you debug the problem.

Similarly to **Valgrind**, the **memstomp** utility inspects applications without the need to recompile them. However, it is much faster than this tool and therefore serves as a convenient alternative to it.

Red Hat Developer Toolset is distributed with **memstomp 0.1.5**.

<span id="page-63-1"></span>**Table 10.1. Function Calls Inspected by memstomp**

| <b>Function</b> | <b>Description</b>                                                                                                    |
|-----------------|----------------------------------------------------------------------------------------------------|
| memcpy          | Copies n bytes from one memory area to another and returns a pointer to<br>the second memory area.                                                                                                    |
| memccpy         | Copies a maximum of n bytes from one memory area to another and stops<br>when a certain character is found. It either returns a pointer to the byte<br>following the last written byte, or NULL if the given character is not found.                 |
| mempcpy         | Copies n bytes from one memory area to another and returns a pointer to<br>the byte following the last written byte.                                                                                                    |
| strcpy          | Copies a string from one memory area to another and returns a pointer to<br>the second string.                                                                                                    |
| stpcpy          | Copies a string from one memory area to another and returns a pointer to<br>the terminating null byte of the second string.                                                                                                    |
| strncpy         | Copies a maximum of n characters from one string to another and returns<br>a pointer to the second string.                                                                                                    |
| stpncpy         | Copies a maximum of n characters from one string to another. It either<br>returns a pointer to the terminating null byte of the second string, or if the<br>string is not null-terminated, a pointer to the byte following the last written<br>byte. |
| strcat          | Appends one string to another while overwriting the terminating null byte<br>of the second string and adding a new one at its end. It returns a pointer<br>to the new string.                                                                        |
| strncat         | Appends a maximum of $n$ characters from one string to another while<br>overwriting the terminating null byte of the second string and adding a<br>new one at its end. It returns a pointer to the new string.                                       |
| wmemcpy         | The wide-character equivalent of the $memory()$ function that copies $n$ wide<br>characters from one array to another and returns a pointer to the second<br>array.                                                                                  |
| wmempcpy        | The wide-character equivalent of the mempcpy() function that copies $n$<br>wide characters from one array to another and returns a pointer to the<br>byte following the last written wide character.                                                 |
| wcscpy          | The wide-character equivalent of the strcpy() function that copies a<br>wide-character string from one array to another and returns a pointer to<br>the second array.                                                                                |
| wcsncpy         | The wide-character equivalent of the strncpy() function that copies a<br>maximum of n wide characters from one array to another and returns a<br>pointer to the second string.                                                                       |

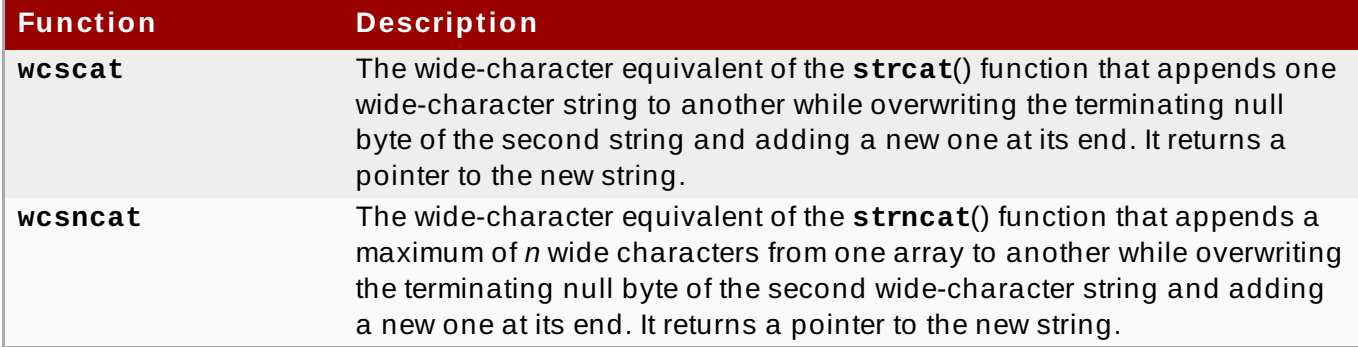

## **10.1. Installing memstomp**

In Red Hat Developer Toolset, the **memstomp** utility is provided by the *devtoolset-6-memstomp* package and is automatically installed with *[devtoolset-6-toolchain](#page-13-0)* as described in Section 1.5, "Installing Red Hat Developer Toolset".

## **10.2. Using memstomp**

To run the **memstomp** utility on a program you want to analyze, type the following at a shell prompt:

**scl enable devtoolset-6 'memstomp** *program* **[***argument***...]'**

To immediately terminate the analyzed program when a problem is detected, run the utility with the **- kill** (or **-k** for short) command line option:

**scl enable devtoolset-6 'memstomp --kill** *program* **[***argument***...]'**

The use of the **--kill** option is especially recommended if you are analyzing a multi-threaded program; the internal implementation of backtraces is not thread-safe and running the **memstomp** utility on a multi-threaded program without this command line option can therefore produce unreliable results.

Additionally, if you have compiled the analyzed program with the debugging information or this debugging information is available to you, you can use the **--debug-info** (or **-d**) command line option to produce a more detailed backtrace:

**scl enable devtoolset-6 'memstomp --debug-info** *program* **[***argument***...]'**

For detailed instructions on how to compile your program with the debugging information built in the binary file, see Section 7.2, "Preparing a Program for [Debugging".](#page-47-2) For information on how to install debugging information for any of the Red Hat Developer Toolset packages, see Section 1.5.4, "Installing Debugging [Information".](#page-15-0)

Note that you can execute any command using the **scl** utility, causing it to be run with the Red Hat Developer Toolset binaries used in preference to the Red Hat Enterprise Linux system equivalent. This allows you to run a shell session with Red Hat Developer Toolset **memstomp** as default:

```
scl enable devtoolset-6 'bash'
```
<span id="page-64-0"></span>**Example 10.1. Using memstomp**

In the current working directory, create a source file named **employee.c** with the following contents:

```
#include <stdio.h>
#include <string.h>
#define BUFSIZE 80
int main(int argc, char *argv[]) {
 char employee[BUFSIZE] = "John,Doe,john@example.com";
 char name[BUFSIZE] = {0};
  char surname[BUFSIZE] = {0};
  char *email;
  size_t length;
 /* Extract the information: */
 memccpy(name, employee, ', ', BUFSIZE);
 length = strlen(name);
 memccpy(surname, employee + length, ', ', BUFSIZE);
 length += strlen(surname);
  email = employee + length;
 /* Compose the new entry: */
  strcat(employee, surname);
  strcpy(employee, name);
  strcat(employee, email);
  /* Print the result: */
 puts(employee);
  return 0;
}
```
Compile this program into a binary file named **employee** by using the following command:

~]\$ **scl enable devtoolset-6 'gcc -rdynamic -g -o employee employee.c'**

To identify erroneous function calls with overlapping memory regions, type:

```
~]$ scl enable devtoolset-6 'memstomp --debug-info ./employee'
memstomp: 0.1.4 successfully initialized for process employee (pid
14887).
strcat(dest=0x7fff13afc265, src=0x7fff13afc269, bytes=21) overlap for
employee(14887)
       ??:0 strcpy()
       ??:0 strcpy()
       ??:0 _Exit()
       ??:0 strcat()
       employee.c:26 main()
       ??:0 __libc_start_main()
       ??:0 _start()
John, john@example.comDoe,
```
## **10.3. Additional Resources**

A detailed description of **memstomp** and its features is beyond the scope of this book. For more information, see the resources listed below.

### **Installed Documentation**

 $\bullet$  memstomp(1) — The manual page for the **memstomp** utility provides detailed information about its usage. To display the manual page for the version included in Red Hat Developer Toolset, type:

```
scl enable devtoolset-6 'man memstomp'
```
### **See Also**

Т

- Chapter 1, *Red Hat [Developer](#page-8-0) Toolset* provides an overview of Red Hat Developer Toolset and more information on how to install it on your system.
- Chapter 7, *GNU [Debugger](#page-47-0) (GDB)* provides information on how to debug programs written in C, C++, and Fortran.
- [Chapter](#page-55-0) 8, *strace* documents how to use the strace utility to monitor system calls that a program uses and signals it receives.
- [Chapter](#page-71-0) 12, *Valgrind* explains how to use **Valgrind** to profile applications and detect memory errors and memory management problems, such as the use of uninitialized memory, improper allocation and freeing of memory, and the use of improper arguments in system calls.

# **Part IV. Performance Monitoring Tools**

# **Chapter 11. SystemTap**

**SystemTap** is a tracing and probing tool that allows users to monitor the activities of the entire system without needing to instrument, recompile, install, and reboot. It is programmable with a custom scripting language, which gives it expressiveness (to trace, filter, and analyze) and reach (to look into the running kernel and applications).

**SystemTap** can monitor various types of events, such as function calls within the kernel or applications, timers, tracepoints, performance counters, and so on. Some included example scripts produce output similar to **netstat**, **ps**, **top**, and **iostat**, others include pretty-printed function callgraph traces or tools for working around security bugs.

Red Hat Developer Toolset is distributed with **SystemTap 3.0**. This version is more recent than the version included in the previous release of Red Hat Developer Toolset and provides numerous bug fixes and enhancements.

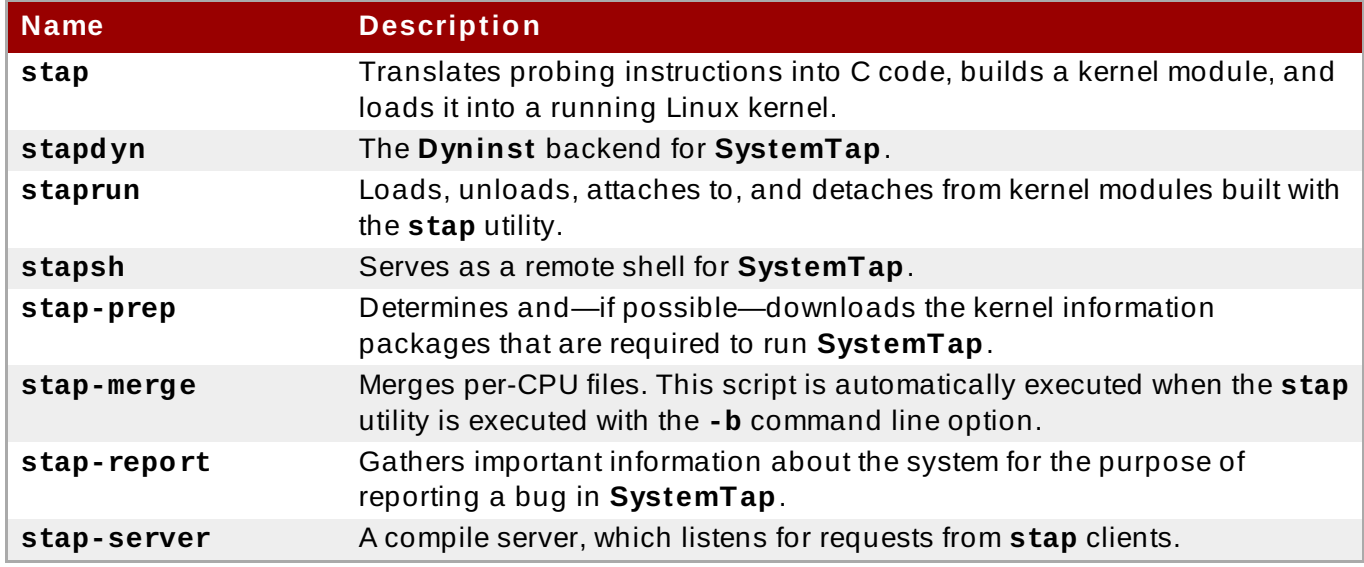

### <span id="page-68-0"></span>**Table 11.1. Tools Distributed with SystemTap for Red Hat Developer Toolset**

# **11.1. Installing SystemTap**

In Red Hat Developer Toolset, **SystemTap** is provided by the *devtoolset-6-systemtap* package and is automatically installed with *[devtoolset-6-perftools](#page-13-0)* as described in Section 1.5, "Installing Red Hat Developer Toolset".

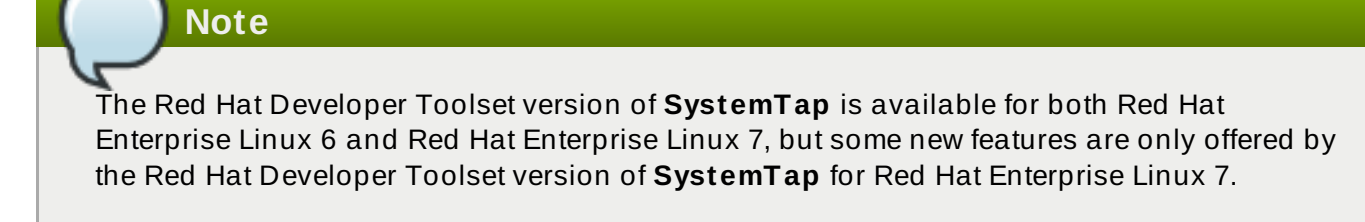

In order to place instrumentation into the Linux kernel, **SystemTap** may also require installation of additional packages with debugging information. To determine which packages to install, run the **stap-prep** utility as follows:

**scl enable devtoolset-6 'stap-prep'**

Note that if you execute this command as the **root** user, the utility automatically offers the packages for installation. For more information on how to install these packages on your system, see the *Red Hat Enterprise Linux 6 [SystemTap](https://access.redhat.com/documentation/en-US/Red_Hat_Enterprise_Linux/6/html/SystemTap_Beginners_Guide/index.html) Beginners Guide* or the *Red Hat Enterprise Linux 7 SystemTap Beginners Guide*.

# **11.2. Using SystemTap**

To execute any of the tools that are part of **SystemTap**, type the following at a shell prompt:

```
scl enable devtoolset-6 'tool [option...]'
```
See Table 11.1, "Tools Distributed with [SystemTap](#page-68-0) for Red Hat Developer Toolset" for a list of tools that are distributed with **SystemTap**. For example, to run the **stap** tool to build an instrumentation module, type:

**scl enable devtoolset-6 'stap [***option***...]** *argument***...'**

Note that you can execute any command using the **scl** utility, causing it to be run with the Red Hat Developer Toolset binaries used in preference to the Red Hat Enterprise Linux system equivalent. This allows you to run a shell session with Red Hat Developer Toolset **SystemTap** as default:

#### **scl enable devtoolset-6 'bash'**

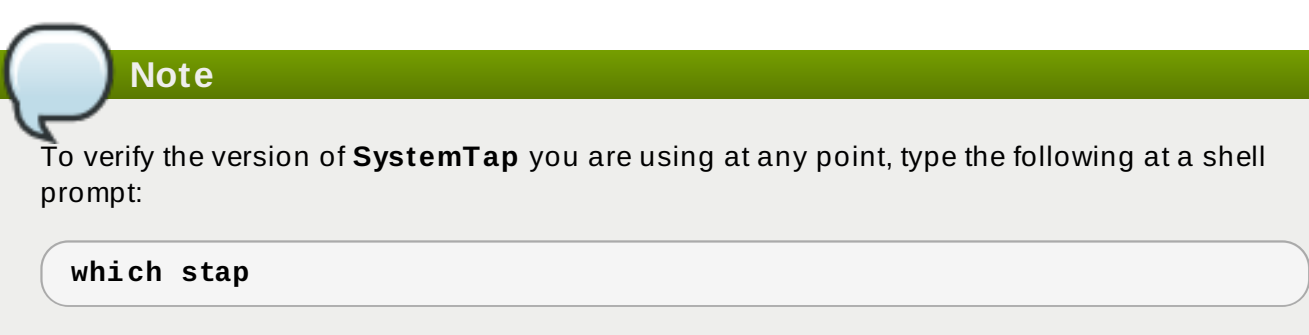

Red Hat Developer Toolset's **stap** executable path will begin with **/opt**. Alternatively, you can use the following command to confirm that the version number matches that for Red Hat Developer Toolset **SystemTap**:

**stap -V**

# **11.3. Additional Resources**

A detailed description of **SystemTap** and its features is beyond the scope of this book. For more information, see the resources listed below.

### **Installed Documentation**

stap(1) — The manual page for the **stap** command provides detailed information on its usage, as well as references to other related manual pages. To display the manual page for the version included in Red Hat Developer Toolset, type:

```
scl enable devtoolset-6 'man stap'
```
staprun(8) — The manual page for the **staprun** command provides detailed information on its usage. To display the manual page for the version included in Red Hat Developer Toolset, type:

```
scl enable devtoolset-6 'man staprun'
```
*SystemTap Tapset Reference Manual* — HTML documentation on the most common tapset definitions is located at **/opt/rh/devtoolset-6/root/usr/share/doc/devtoolset-6 systemtap-client-2.8/index.html**.

## **Online Documentation**

- **Red Hat Enterprise Linux 6 [SystemTap](https://access.redhat.com/site/documentation/en-US/Red_Hat_Enterprise_Linux/6/html/SystemTap_Beginners_Guide/index.html) Beginners Guide and Red Hat Enterprise Linux 7** SystemTap Beginners Guide — The *SystemTap Beginners Guides* for Red Hat Enterprise Linux 6 and 7 provide an introduction to **SystemTap** and its usage.
- **Red Hat Enterprise Linux 6 [SystemTap](https://access.redhat.com/site/documentation/en-US/Red_Hat_Enterprise_Linux/6/html/SystemTap_Tapset_Reference/index.html) Tapset Reference and Red Hat Enterprise Linux 7** SystemTap Tapset Reference — The *SystemTap Tapset Reference* for Red Hat Enterprise Linux 6 and 7 provides further details about **SystemTap**.
- The SystemTap [Documentation](http://sourceware.org/systemtap/documentation.html) The official **SystemTap** documentation provides further documentation on **SystemTap**, as well as numerous examples of **SystemTap** scripts.

- Section A.7, "Changes in [SystemTap"](#page-95-0) provides a comprehensive list of features and improvements over the version of **SystemTap** distributed in the previous release of Red Hat Developer Toolset.
- Chapter 1, *Red Hat [Developer](#page-8-0) Toolset* provides an overview of Red Hat Developer Toolset and more information on how to install it on your system.
- [Chapter](#page-71-0) 12, *Valgrind* explains how to use **Valgrind** to profile applications and detect memory errors and memory management problems, such as the use of uninitialized memory, improper allocation and freeing of memory, and the use of improper arguments in system calls.
- [Chapter](#page-74-0) 13, *OProfile* explains how to use **OProfile** to determine which sections of code consume the greatest amount of CPU time and why.
- [Chapter](#page-77-0) 14, *Dyninst* documents how to use the Dyninst library to instrument a user-space executable.

# <span id="page-71-0"></span>**Chapter 12. Valgrind**

**Valgrind** is an instrumentation framework that ships with a number of tools for profiling applications. It can be used to detect various memory errors and memory-management problems, such as the use of uninitialized memory or an improper allocation and freeing of memory, or to identify the use of improper arguments in system calls. For a complete list of profiling tools that are distributed with the Red Hat Developer Toolset version of **Valgrind**, see Table 12.1, "Tools [Distributed](#page-71-1) with Valgrind for Red Hat Developer Toolset".

**Valgrind** profiles an application by rewriting it and instrumenting the rewritten binary. This allows you to profile your application without the need to recompile it, but it also makes **Valgrind** significantly slower than other profilers, especially when performing extremely detailed runs. It is therefore not suited to debugging time-specific issues, or kernel-space debugging.

Red Hat Developer Toolset is distributed with **Valgrind 3.12.0**. This version is more recent than the version included in the previous release of Red Hat Developer Toolset and provides numerous bug fixes and enhancements.

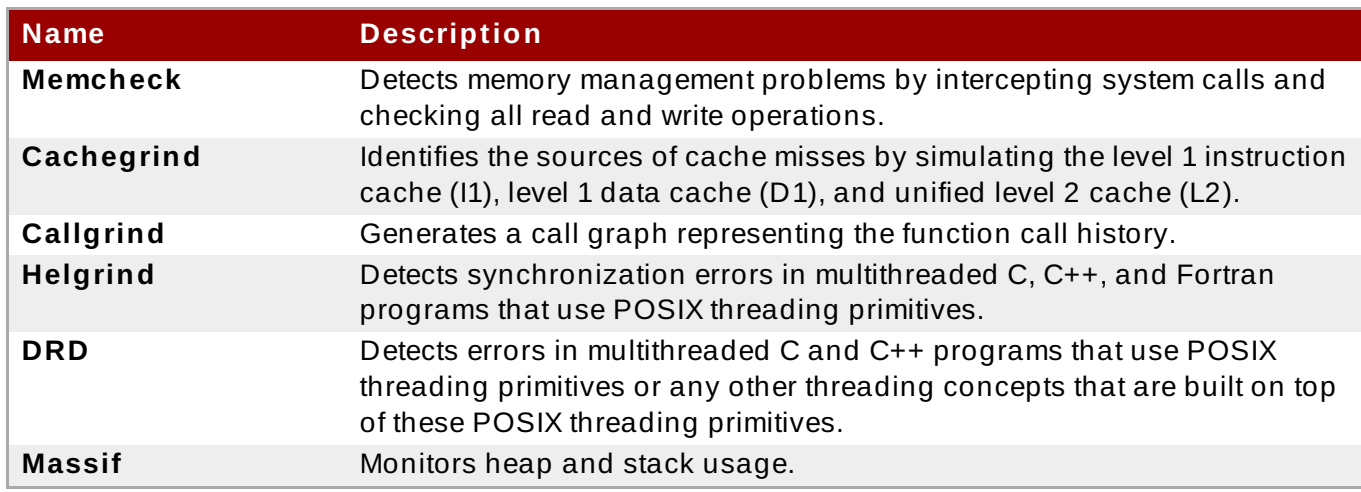

### <span id="page-71-1"></span>**Table 12.1. Tools Distributed with Valgrind for Red Hat Developer Toolset**

# **12.1. Installing Valgrind**

all features are fully supported.

In Red Hat Developer Toolset, **Valgrind** is provided by the *devtoolset-6-valgrind* package and is automatically installed with *devtoolset-6-perftools*. If you intend to use **Valgrind** to profile parallel programs that use the Message Passing Interface (MPI) protocol, also install the *devtoolset-6-valgrindopenmpi* package by typing the following at a shell prompt as **root**:

### **yum install devtoolset-6-valgrind-openmpi**

For detailed instructions on how to install Red Hat Developer Toolset and related packages to your system, see Section 1.5, "Installing Red Hat [Developer](#page-13-0) Toolset".

**Note** Note that if you use **Valgrind** in combination with the **GNU Debugger**, it is recommended that you use the version of **GDB** that is included in Red Hat Developer Toolset to ensure that
## <span id="page-72-0"></span>**12.2. Using Valgrind**

To run any of the **Valgrind** tools on a program you want to profile, type the following at a shell prompt:

**scl enable devtoolset-6 'valgrind [--tool=***tool***]** *program* **[***argument***...]'**

See Table 12.1, "Tools [Distributed](#page-71-0) with Valgrind for Red Hat Developer Toolset" for a list of tools that are distributed with **Valgrind**. The argument of the **--tool** command line option must be specified in lower case, and if this option is omitted, **Valgrind** uses **Memcheck** by default. For example, to run **Cachegrind** on a program to identify the sources of cache misses, type:

```
scl enable devtoolset-6 'valgrind --tool=cachegrind program
[argument...]'
```
Note that you can execute any command using the **scl** utility, causing it to be run with the Red Hat Developer Toolset binaries used in preference to the Red Hat Enterprise Linux system equivalent. This allows you to run a shell session with Red Hat Developer Toolset **Valgrind** as default:

## **scl enable devtoolset-6 'bash'**

## **Important**

Red Hat Developer Toolset 4.0 as well as Red Hat Enterprise Linux 7.0 and 7.1 support only the **Open MPI** application binary interface (ABI) version 1.6, whereas Red Hat Enterprise Linux 7.2 supports **Open MPI 1.10**. The two versions are binary incompatible. As a consequence, programs that are built against **Open MPI 1.10** cannot be run under **Valgrind** included in Red Hat Developer Toolset. To work around this problem, use the Red Hat Enterprise Linux 7.2 version of **Valgrind** for programs linked against **Open MPI** version 1.10.

## **Note**

To verify the version of Valgrind you are using at any point, type the following at a shell prompt:

## **which valgrind**

Red Hat Developer Toolset's **valgrind** executable path will begin with **/opt**. Alternatively, you can use the following command to confirm that the version number matches that for Red Hat Developer Toolset **Valgrind**:

**valgrind --version**

## <span id="page-72-1"></span>**12.3. Rebuilding Valgrind**

The source RPM package for **Valgrind** (**devtoolset-4-valgrind.src.rpm**) requires the

*openmpi-devel* package version 1.3.3 or later. On Red Hat Enterprise Linux 6.8, running the **yum y install openmpi-devel** command results in installing the *openmpi-1.10-devel* package, and thus the requirement is unsatisfied. As a consequence, **devtoolset-4-valgrind.src.rpm** cannot be rebuilt on Red Hat Enterprise Linux 6.8. Note that this problem does not occur in earlier releases of Red Hat Enterprise Linux 6.

## <span id="page-73-0"></span>**12.4. Additional Resources**

A detailed description of **Valgrind** and its features is beyond the scope of this book. For more information, see the resources listed below.

## **Installed Documentation**

valgrind(1) — The manual page for the **valgrind** utility provides detailed information on how to use Valgrind. To display the manual page for the version included in Red Hat Developer Toolset, type:

**scl enable devtoolset-6 'man valgrind'**

*Valgrind Documentation* — HTML documentation for **Valgrind** is located at **/opt/rh/devtoolset-6/root/usr/share/doc/devtoolset-6-valgrind-3.9.0/html/index.html**.

## **Online Documentation**

- **Red Hat Enterprise Linux 6 [Developer](https://access.redhat.com/site/documentation/en-US/Red_Hat_Enterprise_Linux/7/html/Developer_Guide/index.html) Guide and Red Hat Enterprise Linux 7 Developer Guide** The *Developer Guides* for Red Hat Enterprise Linux 6 and 7 provide more information about **Valgrind** and its **Eclipse** plug-in.
- Red Hat Enterprise Linux 6 [Performance](https://access.redhat.com/site/documentation/en-US/Red_Hat_Enterprise_Linux/6/html/Performance_Tuning_Guide/index.html) Tuning Guide Red Hat Enterprise Linux 7 Performance Tuning Guide — The *Performance Tuning Guides* for Red Hat Enterprise Linux 6 and 7 provide more detailed information about using **Valgrind** to profile applications.

## **See Also**

- Section A.9, ["Changes](#page-96-0) in Valgrind" provides a comprehensive list of features and improvements over the version of **Valgrind** distributed in the previous release of Red Hat Developer Toolset.
- Chapter 1, *Red Hat [Developer](#page-8-0) Toolset* provides an overview of Red Hat Developer Toolset and more information on how to install it on your system.
- Chapter 10, *[memstomp](#page-63-0)* documents how to use the **memstomp** utility to identify calls to library functions with overlapping memory regions that are not allowed by various standards.
- Chapter 11, *[SystemTap](#page-68-0)* provides an introduction to **SystemTap** and explains how to use it to monitor the activities of a running system.
- [Chapter](#page-74-0) 13, *OProfile* explains how to use **OProfile** to determine which sections of code consume the greatest amount of CPU time and why.
- [Chapter](#page-77-0) 14, *Dyninst* documents how to use the Dyninst library to instrument a user-space executable.

# <span id="page-74-0"></span>**Chapter 13. OProfile**

**OProfile** is a low overhead, system-wide profiler that uses the performance-monitoring hardware on the processor to retrieve information about the kernel and executables on the system, such as when memory is referenced, the number of level 2 cache (L2) requests, and the number of hardware interrupts received. It consists of a configuration utility, a daemon for collecting data, and a number of tools that can be used to transform the data into a human-readable form. For a complete list of tools that are distributed with the Red Hat Developer Toolset version of **OProfile**, see Table 13.1, "Tools [Distributed](#page-74-1) with OProfile for Red Hat Developer Toolset".

**OProfile** profiles an application without adding any instrumentation by recording the details of every nth event. This allows it to consume fewer resources than **Valgrind**, but it also causes its samples to be less precise. Unlike **Valgrind**, which only collects data for a single process and its children in user-space, **OProfile** is well suited to collect system-wide data on both user-space and kernel-space processes, and requires **root** privileges to run.

Red Hat Developer Toolset is distributed with **OProfile 1.1.0**.

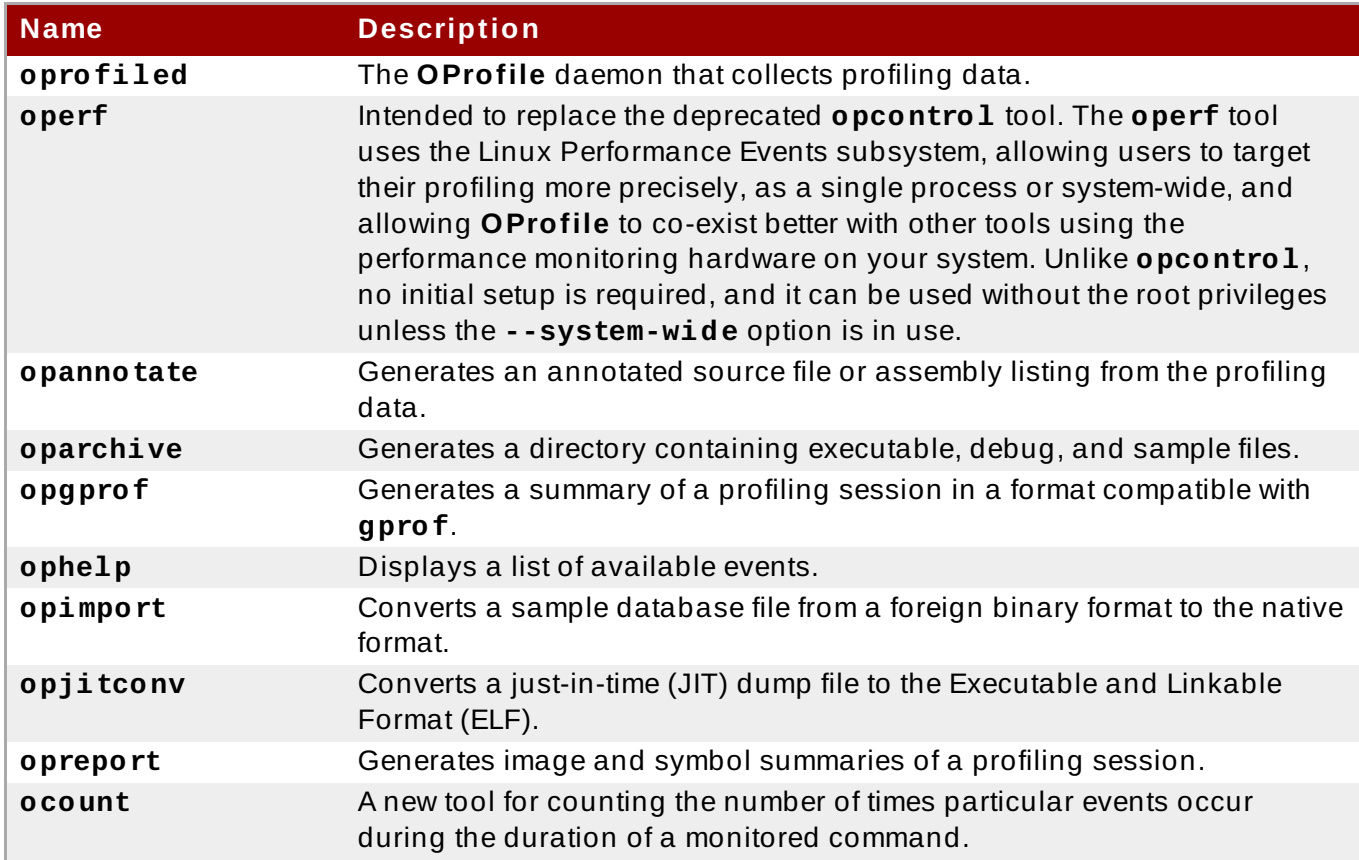

## <span id="page-74-1"></span>**Table 13.1. Tools Distributed with OProfile for Red Hat Developer Toolset**

## <span id="page-74-3"></span>**13.1. Installing OProfile**

In Red Hat Developer Toolset, **OProfile** is provided by the *devtoolset-6-oprofile* package and is automatically installed with *[devtoolset-6-perftools](#page-13-0)* as described in Section 1.5, "Installing Red Hat Developer Toolset".

## <span id="page-74-2"></span>**13.2. Using OProfile**

To run any of the tools that are distributed with **OProfile**, type the following at a shell prompt as **root**:

```
scl enable devtoolset-6 'tool [option...]'
```
See Table 13.1, "Tools [Distributed](#page-74-1) with OProfile for Red Hat Developer Toolset" for a list of tools that are distributed with **OProfile**. For example, to use the **ophelp** command to list available events in the XML format, type:

**scl enable devtoolset-6 'ophelp -X'**

Note that you can execute any command using the **scl** utility, causing it to be run with the Red Hat Developer Toolset binaries used in preference to the Red Hat Enterprise Linux system equivalent. This allows you to run a shell session with Red Hat Developer Toolset **OProfile** as default:

**scl enable devtoolset-6 'bash'**

**Note**

To verify the version of **OProfile** you are using at any point, type the following at a shell prompt:

**which operf**

Red Hat Developer Toolset's **operf** executable path will begin with **/opt**. Alternatively, you can use the following command to confirm that the version number matches that for Red Hat Developer Toolset **OProfile**:

**operf --version**

## <span id="page-75-0"></span>**13.3. Additional Resources**

A detailed description of **OProfile** and its features is beyond the scope of this book. For more information, see the resources listed below.

## **Installed Documentation**

oprofile(1) — The manual page named **oprofile** provides an overview of **OProfile** and available tools. To display the manual page for the version included in Red Hat Developer Toolset, type:

**scl enable devtoolset-6 'man oprofile'**

 $\ge$  opannotate(1), oparchive(1), operf(1), opgprof(1), ophelp(1), opimport(1), opreport(1) — Manual pages for various tools distributed with **OProfile** provide more information on their respective usage. To display the manual page for the version included in Red Hat Developer Toolset, type:

**scl enable devtoolset-6 'man** *tool***'**

## **Online Documentation**

- **Red Hat Enterprise Linux 6 [Developer](https://access.redhat.com/site/documentation/en-US/Red_Hat_Enterprise_Linux/7/html/Developer_Guide/index.html) Guide and Red Hat Enterprise Linux 7 Developer Guide** The *Developer Guides* for Red Hat Enterprise Linux 6 and 7 provide more information on **OProfile**.
- Red Hat Enterprise Linux 6 [Deployment](https://access.redhat.com/site/documentation/en-US/Red_Hat_Enterprise_Linux/6/html/Deployment_Guide/index.html) Guide The *Deployment Guide* for Red Hat Enterprise Linux 6 describes in detail how to install, configure, and start using OProfile on this system.
- Red Hat Enterprise Linux 7 System [Administrator's](https://access.redhat.com/documentation/en-US/Red_Hat_Enterprise_Linux/7/html/System_Administrators_Guide/index.html) Guide The *System Administrator's Guide* for Red Hat Enterprise Linux 7 documents how to use the **operf** tool.

## **See Also**

- Section A.5, ["Changes](#page-95-0) in OProfile" provides a comprehensive list of features and improvements over the version distributed in the previous release of Red Hat Developer Toolset.
- Chapter 1, *Red Hat [Developer](#page-8-0) Toolset* provides an overview of Red Hat Developer Toolset and more information on how to install it on your system.
- Chapter 11, *[SystemTap](#page-68-0)* provides an introduction to **SystemTap** and explains how to use it to monitor the activities of a running system.
- [Chapter](#page-71-1) 12, *Valgrind* explains how to use **Valgrind** to profile applications and detect memory errors and memory management problems, such as the use of uninitialized memory, improper allocation and freeing of memory, and the use of improper arguments in system calls.
- [Chapter](#page-77-0) 14, *Dyninst* documents how to use the Dyninst library to instrument a user-space executable.

# <span id="page-77-0"></span>**Chapter 14. Dyninst**

The **Dyninst** library provides an *application programming interface* (API) for instrumenting and working with user-space executables during their execution. It can be used to insert code into a running program, change certain subroutine calls, or even remove them from the program. It serves as a valuable debugging and performance-monitoring tool. The **Dyninst** API is also commonly used along with **SystemTap** to allow non-**root** users to instrument user-space executables.

Red Hat Developer Toolset is distributed with **Dyninst 9 .2.0**.

## <span id="page-77-1"></span>**14.1. Installing Dyninst**

In Red Hat Developer Toolset, the **Dyninst** library is provided by the *devtoolset-6-dyninst* package and is automatically installed with *[devtoolset-6-perftools](#page-13-0)* as described in Section 1.5, "Installing Red Hat Developer Toolset". In addition, it is recommended that you also install the **GNU Compiler Collection** provided by the *devtoolset-6-toolchain* package.

If you intend to write a custom instrumentation for binaries, install the relevant header files by running the following command as **root**:

### **yum install devtoolset-6-dyninst-devel**

You can also install API documentation for this library by typing the following at a shell prompt as **root**:

```
yum install devtoolset-6-dyninst-doc
```
For a complete list of documents that are included in the *devtoolset-6-dyninst-doc* package, see Section 14.3, "Additional [Resources".](#page-82-0) For detailed instructions on how to install optional packages to your system, see Section 1.5, "Installing Red Hat [Developer](#page-13-0) Toolset".

## <span id="page-77-2"></span>**14.2. Using Dyninst**

## <span id="page-77-3"></span>**14 .2.1. Using Dyninst with SystemT ap**

To use **Dyninst** along with **SystemTap** to allow non-**root** users to instrument user-space executables, run the **stap** command with the **--dyninst** (or **--runtime=dyninst**) command line option. This tells **stap** to translate a **SystemTap** script into C code that uses the **Dyninst** library, compile this C code into a shared library, and then load the shared library and run the script. Note that when executed like this, the **stap** command also requires the **-c** or **-x** command line option to be specified.

To use the **Dyninst** runtime to instrument an executable file, type the following at a shell prompt:

```
scl enable devtoolset-6 "stap --dyninst -c 'command' [option...]
[argument...]"
```
Similarly, to use the **Dyninst** runtime to instrument a user's process, type:

```
scl enable devtoolset-6 "stap --dyninst -x process_id [option...]
[argument...]"
```
See Chapter 11, *[SystemTap](#page-68-0)* for more information about the Red Hat Developer Toolset version of **SystemTap**. For a general introduction to **[SystemTap](https://access.redhat.com/documentation/en-US/Red_Hat_Enterprise_Linux/6/html/SystemTap_Beginners_Guide/index.html)** and its usage, see the *SystemTap Beginners Guide* for Red Hat Enterprise Linux 6 or the *[SystemTap](https://access.redhat.com/documentation/en-US/Red_Hat_Enterprise_Linux/7/html/SystemTap_Beginners_Guide/index.html) Beginners Guide* for Red Hat Enterprise Linux 7.

## <span id="page-78-0"></span>**Example 14 .1. Using Dyninst with SystemTap**

Consider a source file named **exercise.C** that has the following contents:

```
#include <stdio.h>
void print_iteration(int value) {
  printf("Iteration number %d\n", value);
}
int main(int argc, char **argv) {
  int i;
  printf("Enter the starting number: ");
  scanf("%d", &i);
 for(; i>0; -1)
    print_iteration(i);
  return 0;
}
```
This program prompts the user to enter a starting number and then counts down to 1, calling the **print\_iteration()** function for each iteration in order to print the number to the standard output. To compile this program on the command line using the **g++** compiler from Red Hat Developer Toolset, type the following at a shell prompt:

### ~]\$ **scl enable devtoolset-6 'g++ -g -o exercise exercise.C'**

Now consider another source file named **count. stp** with the following contents:

```
#!/usr/bin/stap
qlobal count = 0probe process.function("print_iteration") {
 count++
}
probe end {
  printf("Function executed %d times.\n", count)
}
```
This **SystemTap** script prints the total number of times the **print\_iteration()** function was called during the execution of a process. To run this script on the **exercise** binary file, type:

```
~]$ scl enable devtoolset-6 "stap --dyninst -c './exercise'
count.stp"
Enter the starting number: 5
Iteration number 5
Iteration number 4
```

```
Iteration number 3
Iteration number 2
Iteration number 1
Function executed 5 times.
```
## **14 .2.2. Using Dyninst as a Stand-alone Application**

Before using the **Dyninst** library as a stand-alone application, set the value of the **DYNINSTAPI\_RT\_LIB** environment variable to the path to the runtime library file. You can do so by typing the following at a shell prompt:

**export DYNINSTAPI\_RT\_LIB=/opt/rh/devtoolset-6/root/usr/lib64/dyninst/libdyninstAPI\_RT.so**

This sets the **DYNINSTAPI\_RT\_LIB** environment variable in the current shell session.

Example 14.2, "Using Dyninst as a [Stand-alone](#page-79-0) Application" illustrates how to write and build a program to monitor the execution of a user-space process. For a detailed explanation of how to use **Dyninst**, see the resources listed in Section 14.3, "Additional [Resources"](#page-82-0).

## <span id="page-79-0"></span>**Example 14 .2. Using Dyninst as a Stand-alone Application**

Consider the **exercise.C** source file from Example 14.1, "Using Dyninst with [SystemTap"](#page-78-0): this program prompts the user to enter a starting number and then counts down to 1, calling the **print\_iteration()** function for each iteration in order to print the number to standard output.

Now consider another source file named **count.C** with the following contents:

```
#include <stdio.h>
#include <fcntl.h>
#include "BPatch.h"
#include "BPatch process.h"
#include "BPatch function.h"
#include "BPatch_Vector.h"
#include "BPatch_thread.h"
#include "BPatch_point.h"
void usage() {
 fprintf(stderr, "Usage: count <process_id> <function>\n");
}
// Global information for counter
BPatch_variableExpr *counter = NULL;
void createCounter(BPatch_process *app, BPatch_image *appImage) {
  int zero = 0;
  counter = app->malloc(*appImage->findType("int"));
  counter->writeValue(&zero);
}
bool interceptfunc(BPatch_process *app,
                   BPatch_image *appImage,
                   char *funcName) {
  BPatch Vector<BPatch function *> func;
```

```
appImage->findFunction(funcName, func);
  if(func.size() == 0) {
    fprintf(stderr, "Unable to find function to instrument()\n");
    exit (-1);
  }
  BPatch_Vector<BPatch_snippet *> incCount;
  BPatch_Vector<BPatch_point *> *points;
  points = func[0]-9indPoint(BPatch entry);
  if ((*)\text{points}).size() == 0)exit (-1);
  }
  BPatch_arithExpr counterPlusOne(BPatch_plus, *counter,
BPatch_constExpr(1));
  BPatch_arithExpr addCounter(BPatch_assign, *counter,
counterPlusOne);
  return app->insertSnippet(addCounter, *points);
}
void printCount(BPatch_thread *thread, BPatch_exitType) {
  int val = 0;
  counter->readValue(&val, sizeof(int));
  fprintf(stderr, "Function executed %d times.\n", val);
}
int main(int argc, char *argv[]) {
   int pid;
   BPatch bpatch;
   if (argc != 3) {
     usage();
     exit(1);}
   pid = atoi(argv[1]);BPatch_process *app = bpatch.processAttach(NULL, pid);
   if (!app) exit (-1);
   BPatch_image *appImage = app->getImage();
   createCounter(app, appImage);
   fprintf(stderr, "Finding function %s(): ", argv[2]);
   BPatch_Vector<BPatch_function*> countFuncs;
   fprintf(stderr, "OK\nInstrumenting function %s(): ", argv[2]);
   interceptfunc(app, appImage, argv[2]);
   bpatch.registerExitCallback(printCount);
   fprintf(stderr, "OK\nWaiting for process %d to exit...\n", pid);
   app->continueExecution();
   while (!app->isTerminated())
     bpatch.waitForStatusChange();
   return 0;
}
```
Note that a client application is expected to destroy all **Bpatch** objects before any of the **Dyninst** library destructors are called. Otherwise the mutator might terminate unexpectedly with a segmentation fault. To work around this problem, set the **BPatch** object of the mutator as a local variable in the **main()** function. Or, if you need to use **BPatch** as a global variable, manually detach all the mutatee processes before the mutator exits.

This program accepts a process ID and a function name as command line arguments and then prints the total number of times the function was called during the execution of the process. You can use the following **Makefile** to build these two files:

```
DTS = /opt/rh/devtoolset-4/root
CXXFLAGS = -g -I$(DTS)/usr/include/dyninst
LBITS \cdot = $(shell getconf LONG_BIT)
ifeq ($(LBITS),64)
  DYNINSTLIBS = $(DTS)/usr/lib64/dyninst
else
  DYNINSTLIBS = $(DTS)/usr/lib/dyninst
endif
.PHONY: all
all: count exercise
count: count.C
 g++ $(CXXFLAGS) count.C -I /usr/include/dyninst -c
 g++ $(CXXFLAGS) count.o -L $(DYNINSTLIBS) -ldyninstAPI -o count
exercise: exercise.C
 g++ $(CXXFLAGS) exercise.C -o exercise
.PHONY: clean
clean:
 rm -rf *~ *.o count exercise
```
To compile the two programs on the command line using the **g++** compiler from Red Hat Developer Toolset, run the **make** utility as follows:

```
~]$ scl enable devtoolset-6 make
g++ -g -I/opt/rh/devtoolset-6/root/usr/include/dyninst count.C -c
g++ -g -I/opt/rh/devtoolset-6/root/usr/include/dyninst count.o -L
/opt/rh/devtoolset-6/root/usr/lib64/dyninst -ldyninstAPI -o count
g++ -g -I/opt/rh/devtoolset-6/root/usr/include/dyninst exercise.C -o
exercise
```
This creates new binary files called **exercise** and **count** in the current working directory.

In one shell session, execute the **exercise** binary file as follows and wait for it to prompt you to enter the starting number:

```
~]$ ./exercise
Enter the starting number:
```
Do not enter this number. Instead, start another shell session and type the following at its prompt to set the **DYNINSTAPI\_RT\_LIB** environment variable and execute the **count** binary file:

```
~]$ export DYNINSTAPI_RT_LIB=/opt/rh/devtoolset-
6/root/usr/lib64/dyninst/libdyninstAPI_RT.so
~]$ ./count `pidof exercise` print_iteration
Finding function print_iteration(): OK
Instrumenting function print_iteration(): OK
Waiting for process 8607 to exit...
```
Now switch back to the first shell session and enter the starting number as requested by the **exercise** program. For example:

```
Enter the starting number: 5
Iteration number 5
Iteration number 4
Iteration number 3
Iteration number 2
Iteration number 1
```
When the **exercise** program terminates, the **count** program displays the number of times the **print\_iteration()** function was executed:

```
Function executed 5 times.
```
## <span id="page-82-0"></span>**14.3. Additional Resources**

A detailed description of Dyninst and its features is beyond the scope of this book. For more information, see the resources listed below.

## **Installed Documentation**

The *devtoolset-6-dyninst-doc* package installs the following documents in the **/opt/rh/devtoolset-6/root/usr/share/doc/devtoolset-6-dyninst-doc-8.2.1/** directory:

- *Dyninst Programmer's Guide* A detailed description of the Dyninst API is stored in the **DyninstAPI.pdf** file.
- *DynC API Programmer's Guide* An introduction to DynC API is stored in the **dynC\_API.pdf** file.
- *ParseAPI Programmer's Guide* An introduction to the ParseAPI is stored in the **ParseAPI.pdf** file.
- *PatchAPI Programmer's Guide* An introduction to PatchAPI is stored in the **PatchAPI.pdf** file.
- *ProcControlAPI Programmer's Guide* A detailed description of ProcControlAPI is stored in the **ProcControlAPI.pdf** file.
- *StackwalkerAPI Programmer's Guide* A detailed description of StackwalkerAPI is stored in the **stackwalker.pdf** file.
- *SymtabAPI Programmer's Guide* An introduction to SymtabAPI is stored in the **SymtabAPI.pdf** file.
- *InstructionAPI Reference Manual* A detailed description of the InstructionAPI is stored in the **InstructionAPI.pdf** file.

For information on how to install this package on your system, see Section 14.1, ["Installing](#page-77-1) Dyninst".

## **Online Documentation**

[Dyninst](http://www.dyninst.org/) Home Page — The project home page provides links to additional documentation and related publications.

- Section A.8, ["Changes](#page-96-1) in dyninst" provides a comprehensive list of features and improvements over the Red Hat Enterprise Linux version of **dyninst** and the version distributed in the previous release of Red Hat Developer Toolset.
- Red Hat Enterprise Linux 6 [SystemTap](https://access.redhat.com/site/documentation/en-US/Red_Hat_Enterprise_Linux/6/html/SystemTap_Beginners_Guide/index.html) Beginners Guide The *SystemTap Beginners Guide* for Red Hat Enterprise Linux 6 provides an introduction to SystemTap and its usage.
- Red Hat Enterprise Linux 7 [SystemTap](https://access.redhat.com/site/documentation/en-US/Red_Hat_Enterprise_Linux/7/html/SystemTap_Beginners_Guide/index.html) Beginners Guide The *SystemTap Beginners Guide* for Red Hat Enterprise Linux 7 provides an introduction to SystemTap and its usage.
- Red Hat Enterprise Linux 6 [SystemTap](https://access.redhat.com/site/documentation/en-US/Red_Hat_Enterprise_Linux/6/html/SystemTap_Tapset_Reference/index.html) Tapset Reference The *SystemTap Tapset Reference* for Red Hat Enterprise Linux 6 provides further details about SystemTap.
- Red Hat Enterprise Linux 7 [SystemTap](https://access.redhat.com/site/documentation/en-US/Red_Hat_Enterprise_Linux/7/html/SystemTap_Tapset_Reference/index.html) Tapset Reference The *SystemTap Tapset Reference* for Red Hat Enterprise Linux 7 provides further details about SystemTap.

## **See Also**

- Chapter 1, *Red Hat [Developer](#page-8-0) Toolset* provides an overview of Red Hat Developer Toolset and more information on how to install it on your system.
- Chapter 11, *[SystemTap](#page-68-0)* provides an introduction to **SystemTap** and explains how to use it to monitor the activities of a running system.
- [Chapter](#page-71-1) 12, *Valgrind* explains how to use **Valgrind** to profile applications and detect memory errors and memory management problems, such as the use of uninitialized memory, improper allocation and freeing of memory, and the use of improper arguments in system calls.
- [Chapter](#page-74-0) 13, *OProfile* explains how to use **OProfile** to determine which sections of code consume the greatest amount of CPU time and why.

# **Part V. Getting Help**

# <span id="page-85-0"></span>**Chapter 15. Accessing Red Hat Product Documentation**

**Red Hat Product Documentation** located at <https://access.redhat.com/site/documentation/> serves as a central source of information. It is currently translated in 23 languages, and for each product, it provides different kinds of books from release and technical notes to installation, user, and reference guides in HTML, PDF, and EPUB formats.

Below is a brief list of documents that are directly or indirectly relevant to this book.

## **Red Hat Developer Toolset**

- Red Hat [Developer](https://access.redhat.com/site/documentation/en-US/Red_Hat_Developer_Toolset/6/html/6.0_Release_Notes/index.html) Toolset 6.0 Release Notes The *Release Notes* for Red Hat Developer Toolset 6.0 contain more information.
- Red Hat Software [Collections](https://access.redhat.com/documentation/en-US/Red_Hat_Software_Collections/2/html/Packaging_Guide/index.html) Packaging Guide The *Software Collections Packaging Guide* explains the concept of Software Collections and documents how to create, build, and extend them.

## **Red Hat Enterprise Linux**

- Red Hat Enterprise Linux 6 [Developer](https://access.redhat.com/site/documentation/en-US/Red_Hat_Enterprise_Linux/6/html/Developer_Guide/index.html) Guide and Red Hat Enterprise Linux 7 [Developer](https://access.redhat.com/site/documentation/en-US/Red_Hat_Enterprise_Linux/7/html/Developer_Guide/index.html) Guide The *Developer Guides* for Red Hat Enterprise Linux 6 and 7 provide more information about libraries and runtime support, compiling and building, debugging, and profiling.
- Red Hat Enterprise Linux 6 [Installation](https://access.redhat.com/site/documentation/en-US/Red_Hat_Enterprise_Linux/6/html/Installation_Guide/index.html) Guide The *Installation Guide* for Red Hat Enterprise Linux 6 explains how to obtain, install, and update the system.
- $*$  Red Hat Enterprise Linux 6 [Installation](https://access.redhat.com/site/documentation/en-US/Red_Hat_Enterprise_Linux/7/html/Installation_Guide/index.html) Guide and Red Hat Enterprise Linux 7 Installation Guide The *Installation Guides* for Red Hat Enterprise Linux 6 an 7 explain how to obtain, install, and update the system.
- Red Hat Enterprise Linux 6 [Deployment](https://access.redhat.com/site/documentation/en-US/Red_Hat_Enterprise_Linux/6/html/Deployment_Guide/index.html) Guide The *Deployment Guide* for Red Hat Enterprise Linux 6 documents relevant information regarding the deployment, configuration, and administration of Red Hat Enterprise Linux 6.
- Red Hat Enterprise Linux 7 System [Administrator's](https://access.redhat.com/documentation/en-US/Red_Hat_Enterprise_Linux/7/html/System_Administrators_Guide/index.html) Guide The *System Administrator's Guide* for Red Hat Enterprise Linux 7 documents relevant information regarding the deployment, configuration, and administration of Red Hat Enterprise Linux 7.

# <span id="page-86-0"></span>**Chapter 16. Contacting Global Support Services**

Unless you have a Self-Support subscription, when both the Red Hat Documentation website and Customer Portal fail to provide the answers to your questions, you can contact **Global Support Services** (**GSS**).

## **16.1. Gathering Required Information**

Several items of information should be gathered before contacting GSS.

## **Background Information**

Ensure you have the following background information at hand before calling GSS:

- Hardware type, make, and model on which the product runs
- **Software version**
- **Example 1** Latest upgrades
- Any recent changes to the system
- An explanation of the problem and the symptoms
- Any messages or significant information about the issue

## **Note**

If you ever forget your Red Hat login information, it can be recovered at [https://access.redhat.com/site/help/LoginAssistance.html.](https://access.redhat.com/site/help/LoginAssistance.html)

## **Diagnostics**

The diagnostics report for Red Hat Enterprise Linux is required as well. This report is also known as a *sosreport* and the program to create the report is provided by the *sos* package. To install the *sos* package and all its dependencies on your system, type the following at a shell prompt as **root**:

**yum install sos**

To generate the report, run as **root**:

### **sosreport**

For more information, access the Knowledgebase article at [https://access.redhat.com/kb/docs/DOC-](https://access.redhat.com/kb/docs/DOC-3593)3593.

## **Account and Contact Information**

In order to help you, GSS requires your account information to customize their support, as well contact information to get back to you. When you contact GSS ensure you have your:

Red Hat customer number or Red Hat Network (RHN) login name

- Company name
- Contact name
- Preferred method of contact (phone or email) and contact information (phone number or email address)

## **Issue Severity**

Determining an issue's severity is important to allow the GSS team to prioritize their work. There are four levels of severity.

## **Severity 1 (urgent)**

A problem that severely impacts your use of the software for production purposes. It halts your business operations and has no procedural workaround.

## **Severity 2 (high)**

A problem where the software is functioning, but production is severely reduced. It causes a high impact to business operations, and no workaround exists.

## **Severity 3 (medium)**

A problem that involves partial, non-critical loss of the use of the software. There is a medium to low impact on your business, and business continues to function by utilizing a workaround.

### **Severity 4 (low)**

A general usage question, report of a documentation error, or a recommendation for a future product improvement.

For more information on determining the severity level of an issue, see <https://access.redhat.com/support/policy/severity>.

Once the issue severity has been determined, submit a service request through the Customer Portal under the **Connect** option, or at [https://access.redhat.com/support/contact/technicalSupport.html.](https://access.redhat.com/support/contact/technicalSupport.html) Note that you need your Red Hat login details in order to submit service requests.

If the severity is level 1 or 2, then follow up your service request with a phone call. Contact information and business hours are found at [https://access.redhat.com/support/contact/technicalSupport.html.](https://access.redhat.com/support/contact/technicalSupport.html)

If you have a premium subscription, then after hours support is available for Severity 1 and 2 cases.

Turn-around rates for both premium subscriptions and standard subscription can be found at <https://access.redhat.com/support/offerings/production/sla.html>.

## **16.2. Escalating an Issue**

If you feel an issue is not being handled correctly or adequately, you can escalate it. There are two types of escalations:

## **Technical escalation**

If an issue is not being resolved appropriately or if you need a more senior resource to attend to it.

## **Management escalation**

If the issue has become more severe or you believe it requires a higher priority.

More information on escalation, including contacts, is available at [https://access.redhat.com/support/policy/mgt\\_escalation.html.](https://access.redhat.com/support/policy/mgt_escalation.html)

## **16.3. Re-opening a Service Request**

If there is more relevant information regarding a closed service request (such as the problem reoccurring), you can re-open the request via the Red Hat Customer Portal at [https://access.redhat.com/support/policy/mgt\\_escalation.html](https://access.redhat.com/support/policy/mgt_escalation.html) or by calling your local support center, the details of which can be found at [https://access.redhat.com/support/contact/technicalSupport.html.](https://access.redhat.com/support/contact/technicalSupport.html)

**Important**

In order to re-open a service request, you need the original service-request number.

## **16.4. Additional Resources**

For more information, see the resources listed below.

## **Online Documentation**

- Getting [Started](https://access.redhat.com/support/start/) The *Getting Started* page serves as a starting point for people who purchased a Red Hat subscription and offers the *Red Hat Welcome Kit* and the *Quick Guide to Red Hat Support* for download.
- How can a RHEL [Self-Support](https://access.redhat.com/knowledge/articles/54702) subscription be used? A Knowledgebase article for customers with a Self-Support subscription.
- Red Hat Global Support [Services](https://access.redhat.com/knowledge/articles/92323) and public mailing lists A Knowledgebase article that answers frequent questions about public Red Hat mailing lists.

# **Appendix A. Changes in Version 6.0**

The sections below document features and compatibility changes introduced in Red Hat Developer Toolset 6.0.

## **A.1. Changes in binutils**

Red Hat Developer Toolset 6.0 is distributed with **binutils 2.27**, which provides a number of bug fixes and feature enhancements over the version included in Red Hat Enterprise Linux and the previous version of Red Hat Developer Toolset. Below is a comprehensive list of new features in this release.

## **A.1.1. Changes Since Red Hat Enterprise Linux 6.8**

The following features have been added since the release of **binutils** in Red Hat Enterprise Linux 6.8:

The GNU assembler (**as**), GNU linker (**ld**), and other binary tools that are part of **binutils** are now released under the GNU General Public License, version 3.

## **A.1.1.1. GNU Linker**

Another ELF linker, **gold**, is now available in addition to **ld**, the existing GNU linker. **gold** is intended to be a drop-in replacement for **ld**, so **ld**'s documentation is intended to be the reference documentation. **gold** supports most of **ld**'s features, except notable ones such as MRI-compatible linker scripts, cross-reference reports (**--cref**), and various other minor options. It also provides significantly improved link time with very large C++ applications.

In Red Hat Developer Toolset 6.0, the **gold** linker is not enabled by default. Users can explicitly switch between **ld** and **gold** by using the **alternatives** mechanism.

## **A.1.1.1.1. New Features**

The following features have been added since the release of **binutils** included in Red Hat Enterprise Linux 6.8:

- A new **INPUT\_SECTION\_FLAGS** keyword has been added to the linker script language. This keyword can be used to select input sections by section header flags.
- A new **SORT\_BY\_INIT\_PRIORITY** keyword has been added to the linker script language. This keyword can be used to sort sections by numerical value of the GCC *init\_priority* attribute encoded in the section name.
- A new **SORT\_NONE** keyword has been added to the linker script language. This keyword can be used to disable section sorting.
- A new linker-provided symbol, **\_\_ehdr\_start**, has been added. When producing ELF output, this symbol points to the ELF file header (and nearby program headers) in the program's memory image.
- A new **--compress-debug-sections** command line option has been added to enable the generation of compressed DWARF debug information sections in the relocatable output file.

## **A.1.1.1.2. Compatibility Changes**

The following compatibility changes have been made since the release of **binutils** included in

Red Hat Enterprise Linux 6.8:

- The **--copy-dt-needed-entries** command line option is no longer enabled by default. Instead, **--no-copy-dt-needed-entries** is now the default option.
- Evaluation of linker script expressions has been significantly improved. Note that this can negatively affect scripts that rely on undocumented behavior of the old expression evaluation.

## **A.1.1.2. GNU Assembler**

## **A.1.1.2.1. New Features**

The following features have been added since the release of **binutils** included in Red Hat Enterprise Linux 6.8:

- The GNU Assembler no longer requires double ampersands in macros.
- A new **--compress-debug-sections** command line option has been added to enable the generation of compressed DWARF debug information sections in the relocatable output file.

Note that the setting of this option for the linker overrides the setting for the assembler. For example, if an object file contains a compressed debug section, but it is linked without **- compress-debug-sections** being passed to the linker, then those sections will be uncompressed as they are copied into the output binary.

- Support for **.bundle\_align\_mode**, **.bundle\_lock**, and **.bundle\_unlock** directives for x86 targets has been added..
- On x86 architectures, the GNU Assembler now allows **rep bsf**, **rep bsr**, and **rep ret** syntax.

## **A.1.1.3. Ot her Binary Tools**

## <span id="page-90-0"></span>**A.1.1.3.1. New Features**

The following features have been added since the release of **binutils** included in Red Hat Enterprise Linux 6.8:

- The **readelf** and **objdump** tools can now display the contents of the **.debug.macro** sections.
- New **--dwarf-start** and **--dwarf-end** command line options have been added to the **readelf** and **objdump** tools. These options are used by the new Emacs mode (see the **dwarfmode.el** file).
- A new **--interleave-width** command line option has been added to the **objcopy** tool to allow the use of the **--interleave** to copy a range of bytes from the input to the output.
- A new **--dyn-syms** command line option has been added to the **readelf** tool. This option can be used to dump dynamic symbol table.
- A new tool, **elfedit**, has been added to **binutils**. This tool can be used to directly manipulate ELF format binaries.
- A new command line option **--addresses** (or **-a** for short) has been added to the **addr2line** tool. This option can be used to display addresses before function and source file names.
- A new command line option **--pretty-print** (or **-p** for short) has been added to the **addr2line** tool. This option can be used to produce human-readable output.
- Support for reading the optimized debug information generated by the **dwz -m** tool has been added.
- The *devtoolset-2-binutils-devel* package now provides the **demangle.h** header file.

## **A.1.2. Changes Since Red Hat Developer T oolset 4 .1**

The following features have been added since the release of **binutils** in Red Hat Developer Toolset 4.1 and Red Hat Enterprise Linux 7.3:

Support has been added for generating and using compressed debug sections. This reduces the size of binaries but can cause problems when other tools, not from the *binutils* package, try to examine them. For this reason, the actual generation of the compressed sections requires an explicit command-line option to be passed to the assembler or linker.

## **A.1.2.1. GNU Linker**

## **A.1.2.1.1. New Features**

The following features have been added since the release of **binutils** included in Red Hat Developer Toolset 4.1 and Red Hat Enterprise Linux 7.3:

- The linker now automatically enables the read-only run-time relocations (option **-z relro**) unless explicitly told otherwise. This helps to enhance the security of executables.
- $\,$  The linker supports a new command-line option to define how orphan sections should be handled. Orphan sections are sections from input files whose placement in the output file is not defined by the linker script being used. The default behaviour is still maintained, but the option can be used to generate warning or error messages about them, or even to discard them entirely.
- The linker supports a new command line option, **--require-defined** *SYM*, which causes the linker to generate an error if *SYM* has not been defined by the time the end of the linking process has been reached.
- The linker supports a new command line option, **-z nodynamic-undefined-weak**, which stops it from generating dynamic relocations against undefined weak symbols in the executable being created.

## **A.1.2.2. GNU Assembler**

## **A.1.2.2.1. New Features**

The following features have been added since the release of **binutils** included in Red Hat Developer Toolset 4.1 and Red Hat Enterprise Linux 7.3:

- $\ge$  The assembler now supports the ARM v8.1 and ARM v8-M architectures, including the Adv.SIMD, LOR, PAN, Security, and DSP extensions.
- The assembler now allows ELF section flags and types to be set using numeric values as well as textual names.
- The assembler now accepts symbol and label names enclosed in double quotes ("), which allows them to contain characters that are not part of valid symbol names in high-level languages.

## **A.2. Changes in elfutils**

Red Hat Developer Toolset 6.0 is distributed with **elfutils 0.16 7**, which provides a number of bug fixes and feature enhancements over the version included in the previous release of Red Hat Developer Toolset.

## **A.2.1. Changes Since Red Hat Developer T oolset 4 .1**

The following new ELF and DWARF string table creation functions have been added since the release of **elfutils** in Red Hat Developer Toolset 4.1: **dwelf\_strtab\_init**, **dwelf\_strtab\_add**, **dwelf\_strtab\_add\_len**, **dwelf\_strtab\_finalize**, **dwelf\_strent\_off**, **dwelf\_strent\_str**, and **dwelf\_strtab\_free**.

# **A.3. Changes in GCC**

Red Hat Developer Toolset 6.0 is distributed with **GCC 6 .2.1**, which provides a number of bug fixes and new features over the version included in Red Hat Enterprise Linux and the previous version of Red Hat Developer Toolset.

## **A.3.1. Changes Since Red Hat Developer T oolset 4 .1**

The following features have been added since the release of **GCC** in Red Hat Developer Toolset 4.1:

- The C++ compiler defaults to C++14 rather than C++98. Certain experimental C++17 language and runtime features have also been made available.
- Source locations are now tracked as ranges rather than points, which allows much richer diagnostics as well as "fixit" hints.
- New warnings have been implemented for statically detecting certain likely programming errors, including: negative shifts, shift overflow, tautological comparisons, null pointer dereferences, duplicated conditions, and misleading indentation.
- Various optimizer improvements have been added, particularly in alias analysis which helps to remove abstraction penalties for C++ code, improvements in the vectorizer, redundancy elimination, useless conditional elimination, and others.
- OpenMP 4.5 support for C and C++ has been added.
- Additional sanitizers to detect undefined behavior at runtime have been added.
- A new option, **-mfloat128**, has been implemented. It allows users to experiment with IEEE 128-bit floating point.

The 64-bit IBM POWER architecture now supports IEEE 128-bit floating-point using the **\_\_float128** data type. Note that Red Hat Developer Toolset does not enable this support default, and **\_\_float128** is not supported by the Red Hat Enterprise Linux 7 runtime.

## **Plat form-Specific Improvement s**

The following improvements have been made to support for individual platforms:

- Support has been added for Intel Skylake processors with support for the AVX-512 extensions and the following instruction sets: Foundation (F), Byte and Word (BW), Doubleword and Quadword (DQ), Vector Length Extensions (VL), and Conflict Detection (CD).
- Support has been added for 64-bit ARM (AArch64) LSE extensions and support for new implementations and code-generation tuning for those implementations of the AArch64 ISA.
- Early support has been added for IEEE 128-bit floating point.
- Support for the z13 processor of the IBM z Systems architecture has been added.

## **A.4. Changes in GDB**

Red Hat Developer Toolset 6.0 is distributed with **GDB 7.12**, which provides a number of bug fixes and improvements over the Red Hat Enterprise Linux system version and the version included in the previous release of Red Hat Developer Toolset. Below is a comprehensive list of new features in this release.

## **A.4 .1. Changes Since Red Hat Developer T oolset 4 .1**

The following features have been added since the release of **GDB** in Red Hat Developer Toolset 4.1:

#### **New Feat ures**

- Support for tracepoints and fast tracepoints has been added in **GDBserver** for the following architectures:
	- **IBM z Systems**
	- **IBM System z9**
	- IBM POWER

The support includes JIT compiling of conditional expressions in bytecode of fast tracepoints into native code.

Support has been added for running interpreters on specified input and output devices.

**GDB** now supports a new mechanism that allows frontends to provide fully-featured **GDB** console views as a better alternative to building such views on top of the **-interpreter-exec console** command. See also the new **new-ui** command below. With that command, frontends can now start **GDB** in the traditional command-line mode running in an embedded terminalemulator widget and create a separate MI interpreter running on a specified I/O device. In this way, **GDB** handles line editing, history, tab completion, and other tasks in the console all by itself, and the GUI uses the separate MI interpreter for its own control and synchronization, invisible to the command line.

- Support has been added for Fortran pointers to dynamic types.
- Support has been added for Fortran structures with fields of dynamic types and arrays of dynamic types.
- Support has been added to **GDBserver** for recording btrace without having to maintain an active **GDB** connection.
- Support has been added for a negative repeat count in the **x** command. This allows for examining memory backward from the given address. For example:

```
(gdb) bt
#0 Func1 (n=42, p=0x40061c "hogehoge") at main.cpp:4
#1 0x400580 in main (argc=1, argv=0x7fffffffe5c8) at main.cpp:8
(gdb) x/-5i 0x0000000000400580
  0x40056a <main(int, char**)+8>: mov %edi,-0x4(%rbp)
  0x40056d <main(int, char**)+11>: mov %rsi,-0x10(%rbp)
```

```
0x400571 <main(int, char**)+15>: mov $0x40061c,%esi
0x400576 <main(int, char**)+20>: mov $0x2a,%edi
0x40057b <main(int, char**)+25>:
 callq 0x400536 <Func1(int, char const*)>
```
- Support has been added for multibit bitfields and enums in the target register descriptions.
- A new convenience function, **\$\_as\_string(val)**, based on Python, which returns the textual representation of a value, has been added. The function is useful for obtaining the text label of an enum value.
- Segmentation faults caused by Intel MPX boundary violations now display the type of violation (upper or lower), the memory address accessed, and the memory bounds, along with the signal received and code location. For example:

```
Program received signal SIGSEGV, Segmentation fault
Upper bound violation while accessing address 0x7fffffffc3b3
Bounds: [lower = 0x7fffffffc390, upper = 0x7fffffffc3a3]
0x0000000000400d7c in upper () at i386-mpx-sigsegv.c:68
```
## **New Commands**

The following new commands have been added:

## **skip -file** *file***, skip -gfile** *file-glob-pattern***, skip -function** *function***, skip -rfunction** *regular-expression*

A generalized form of the **skip** command, with new support for glob-style file names and regular expressions for function names. Additionally, a file spec and a function spec may now be combined.

### **maint info line-table** *REGEXP*

Show the contents of the internal line-table data struture.

#### **maint selftest**

Run all compiled in **GDB** unit tests.

#### **new-ui** *INTERP TTY*

Start a new user interface instance running *INTERP* as interpreter, using the *TTY* file for input and output.

The following command has been enhanced:

When issued with the **group:** or **g:** prefix, the **catch syscall** command now supports catching groups of related system calls.

## **Pyt hon Script ing Support**

Python scripting support has been improved:

- A new attribute, **pending**, has been added to **gdb.Breakpoint** objects, which indicates whether the breakpoint is pending.
- Three new events related to breakpoints have been added: **gdb.breakpoint\_created**, **gdb.breakpoint\_modified**, and **gdb.breakpoint\_deleted**.

## **Change in t he Machine Int erface Int erpret er (GDB/MI)**

The following change has been made the GDB/MI.

The **=record-started** async record now includes the method and format used for recording. For example:

=record-started,thread-group="i1",method="btrace",format="bts"

The **=thread-selected** async record now includes the frame field. For example:

```
=thread-selected,id="3",frame={level="0",addr="0x00000000004007c0"}
```
## <span id="page-95-0"></span>**A.5. Changes in OProfile**

Red Hat Developer Toolset 6.0 is distributed with **OProfile 1.1.0**, which provides a number of bug fixes and feature enhancements over the version included in the previous release of Red Hat Developer Toolset. Below is a list of new features in this release.

## **A.5.1. Changes Since Red Hat Developer T oolset 4 .1**

The following features have been added since the release of **OProfile** included in Red Hat Developer Toolset 4.1:

- Support has been added for the following processors:
	- IBM z13 (only the **ocount** is supported)
	- Applied Micro X-Gene
- Event lists for IBM POWER8 processors have been updated.
- Support has been added for the following Intel processors:
	- 2nd Generation Intel Atom (Goldmont)
	- 6th Generation Intel Core, CPUID model 0x55 (Skylake)
	- 7th Generation Intel Core (Kaby Lake)
- The search logic has been corrected to properly store data in an archive and make use of the archive data.
- **operf** now only starts the command to be measured if the performance monitoring hardware is properly set up. This fixes a bug that caused **operf** to start the command that is to be measured regardless of whether the performance monitoring set up was successful.

## **A.6. Changes in strace**

Red Hat Developer Toolset 6.0 is distributed with **strace 4 .12**, which provides a number of bug fixes.

## **A.7. Changes in SystemTap**

Red Hat Developer Toolset 6.0 is distributed with **SystemTap 3.0**, which provides a number of bug fixes and feature enhancements over the version included in the previous release of Red Hat Developer Toolset. Below is a list of new features in this release.

## **A.7.1. Changes Since Red Hat Developer T oolset 4 .1**

The following main features have been added since the release of **SystemTap** included in Red Hat Developer Toolset 4.1:

- **Experimental monitor and interactive modes.**
- Optimized associative arrays.
- Two types of function overloading.
- $\blacktriangleright$  Probe point brace-pattern expansion.
- **Security band-aid samples.**
- **Improved string quoting and escaping.**
- **Pretty printing of array aggregates.**
- $\blacktriangleright$  Private scoping for variables.

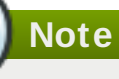

Incompatibility problems with old scripts can be resolved using the backward-compatibility option, **--compatible** *version*, where *version* is the version of **SystemTap** for which the script was written.

## <span id="page-96-1"></span>**A.8. Changes in dyninst**

Red Hat Developer Toolset 6.0 is distributed with **dyninst 9 .2.0**, which provides a number of bug fixes and feature enhancements over the version included in the previous release of Red Hat Developer Toolset. Below is a list of new features in this release.

## **A.8.1. Changes Since Red Hat Developer T oolset 4 .1**

The following features have been added since the release of **dyninst** included in Red Hat Developer Toolset 4.1:

- Expanded instruction support for x86 architectures to include the AVX, AVX2, and AVX-512 extensions, and many other fixes in x86 decoding.
- Fixed rewriting for position-independent executables (PIE).
- Improved **SymtabAPI** coverage using DWARF information.
- **Improved analysis of jump tables.**
- Safety fixes for memory allocation and tramp guards in the **RTlib** library.

# <span id="page-96-0"></span>**A.9. Changes in Valgrind**

Red Hat Developer Toolset 6.0 is distributed with **Valgrind 3.12.0**, which provides a number of bug fixes and enhancements over the version included in Red Hat Enterprise Linux and the previous version of Red Hat Developer Toolset.

## **A.9.1. Changes Since Red Hat Developer T oolset 4 .1**

The following bug fixes and enhancements have been added since the release of **Valgrind** in Red Hat Developer Toolset 4.1:

- Added meta mempool support for describing a custom allocator. This feature:
	- Automatically frees all chunks assuming that destroying a pool destroys all objects in the pool.
	- **Uses itself to allocate other memory blocks.**
- The maximum number of callers in a suppression entry is now equal to the maximum size for the **- -num-callers** option (500). Note that setting the **--gen-suppressions=***yes|all* option similarly generates suppression containing up to **--num-callers** frames.
- The **gdbserver** provided by **Valgrind** now accepts the **catch syscall** command.
- JIT has been improved to lower the cost of instrumenting code blocks for the most common use case (AMD64 and Intel 64 with **Memcheck**). The cost has been reduced by 10-15%.
- Limited support has been added for certain AMD64 FMA4 instructions.
- Support for the following architectures has been added:
	- 64-bit ARM (AArch64)
	- IBM System z9

The *valgrind-openmpi* package has been removed from this release.

# **Appendix B. Revision History**

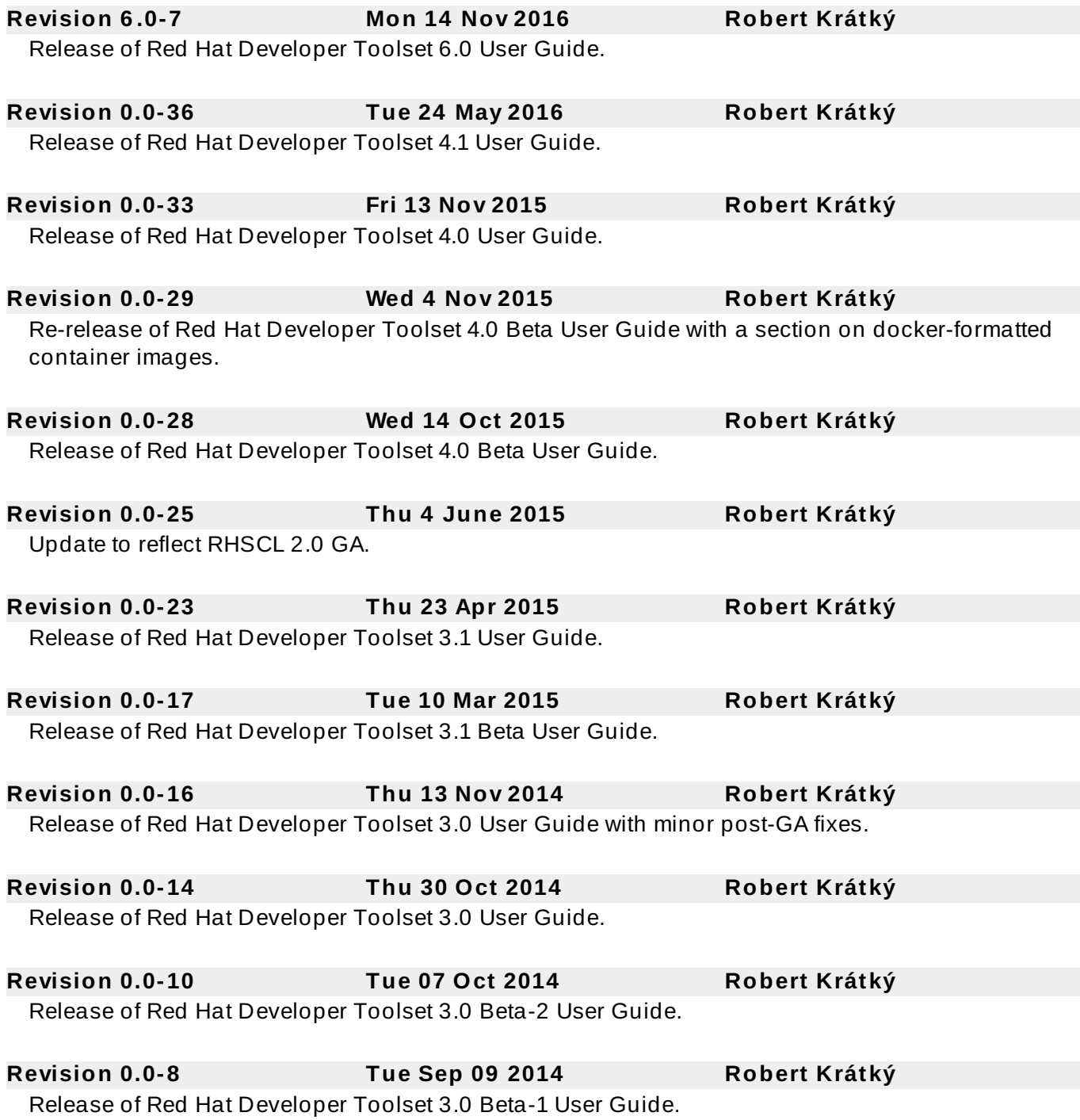

# **Index**

**A**

**addr2line**

- features, New [Features](#page-90-0)
- overview, **[binutils](#page-38-0)**
- usage, Using Other [Binary](#page-40-0) Tools

**ar**

- overview, **[binutils](#page-38-0)** 

- usage, Using Other [Binary](#page-40-0) Tools
- **as (see GNU assembler)**

## **assembling (see GNU assembler)**

#### **B**

## **binutils**

- documentation, Additional [Resources](#page-40-1)
- features, Main [Features](#page-10-0)
- installation, [Installing](#page-38-1) binutils
- overview, **[binutils](#page-38-0)**
- usage, Using the GNU [Assembler](#page-38-2), Using the GNU [Linker](#page-39-0), Using Other [Binary](#page-40-0) Tools
- version, About Red Hat [Developer](#page-8-1) Toolset, [binutils](#page-38-0)

### **C**

## **C programming language**

- compiling, Using the C [Compiler](#page-25-0), Preparing a Program for [Debugging](#page-47-0)
- running, Running a C [Program](#page-27-0)
- support, GNU C [Compiler](#page-25-1)

## **C+ + programming language**

- compatibility, C++ [Compatibility](#page-29-0)
- compiling, Using the C++ [Compiler,](#page-27-1) Preparing a Program for [Debugging](#page-47-0)
- running, Running a C++ [Program](#page-29-1)
- support, GNU C++ [Compiler](#page-27-2)

### **c+ + filt**

- overview, [binutils](#page-38-0)
- usage, Using Other [Binary](#page-40-0) Tools

### **Cachegrind**

- overview, [Valgrind](#page-71-1)
- usage, Using [Valgrind](#page-72-0)

### **Callgrind**

- overview, [Valgrind](#page-71-1)
- usage, Using [Valgrind](#page-72-0)

### **compatibility**

- Red Hat Developer Toolset, [Compatibility](#page-10-1)

## **compiling (see GNU Compiler Collection)**

### **D**

## **debugging (see GNU Debugger)**

## **Developer Toolset (see Red Hat Developer Toolset)**

## **documentation**

- Red Hat Product Documentation, Accessing Red Hat Product [Documentation](#page-85-0)

### **DRD**

- overview, [Valgrind](#page-71-1)
- usage, Using [Valgrind](#page-72-0)

#### **dwp**

- overview, [binutils](#page-38-0)
- usage, Using Other [Binary](#page-40-0) Tools

## **dwz**

- documentation, Additional [Resources](#page-44-0)
- installation, [Installing](#page-44-1) dwz
- overview, [dwz](#page-44-2)
- usage, [Using](#page-44-3) dwz
- version, About Red Hat [Developer](#page-8-1) Toolset, [dwz](#page-44-2)

## **Dyninst**

- documentation, Additional [Resources](#page-82-0)
- installation, [Installing](#page-77-1) Dyninst
- overview, **[Dyninst](#page-77-0)**
- usage, Using [Dyninst](#page-77-2)
- version, About Red Hat [Developer](#page-8-1) Toolset, [Dyninst](#page-77-0)

### **E**

## **elfedit**

- features, New [Features](#page-90-0)
- overview, [binutils](#page-38-0)
- usage, Using Other [Binary](#page-40-0) Tools

### **elfutils**

- documentation, Additional [Resources](#page-43-0)
- installation, [Installing](#page-42-0) elfutils
- overview, **[elfutils](#page-42-1)**
- usage, Using [elfutils](#page-42-2)
- version, About Red Hat [Developer](#page-8-1) Toolset, [elfutils](#page-42-1)

### **eu-addr2line**

- overview, [elfutils](#page-42-1)
- usage, Using [elfutils](#page-42-2)

#### **eu-ar**

- overview, [elfutils](#page-42-1)
- usage, Using [elfutils](#page-42-2)

### **eu-elfcmp**

- overview, [elfutils](#page-42-1)
- usage, Using [elfutils](#page-42-2)

#### **eu-elflint**

- overview, [elfutils](#page-42-1)
- usage, Using [elfutils](#page-42-2)

#### **eu-findtextrel**

- overview, [elfutils](#page-42-1)
- usage, Using [elfutils](#page-42-2)

## **eu-make-debug-archive**

- overview, [elfutils](#page-42-1)
- usage, Using [elfutils](#page-42-2)

#### **eu-nm**

- overview, [elfutils](#page-42-1)
- usage, Using [elfutils](#page-42-2)

#### **eu-objdump**

- overview, [elfutils](#page-42-1)
- usage, Using [elfutils](#page-42-2)

#### **eu-ranlib**

- overview, [elfutils](#page-42-1)
- usage, Using [elfutils](#page-42-2)

#### **eu-readelf**

- overview, [elfutils](#page-42-1)
- usage, Using [elfutils](#page-42-2)

#### **eu-siz e**

- overview, [elfutils](#page-42-1)
- usage, Using [elfutils](#page-42-2)

#### **eu-stack**

- overview, [elfutils](#page-42-1)

#### **eu-strings**

- overview, [elfutils](#page-42-1)
- usage, Using [elfutils](#page-42-2)

#### **eu-strip**

- overview, [elfutils](#page-42-1)
- usage, Using [elfutils](#page-42-2)

#### **eu-unstrip**

- overview, [elfutils](#page-42-1)
- usage, Using [elfutils](#page-42-2)

## **F**

## **Fortran programming language**

- compiling, Using the Fortran [Compiler](#page-30-0)
- running, Running a Fortran [Program](#page-31-0)
- support, GNU Fortran [Compiler](#page-30-1)

## **G**

- **g+ + (see GNU Compiler Collection)**
- **GAS (see GNU assembler)**

**GCC (see GNU Compiler Collection)**

- **gcc (see GNU Compiler Collection)**
- **GDB (see GNU Debugger)**
- **gfortran (see GNU Compiler Collection)**
- **Global Support Services**

- contacting, [Contacting](#page-86-0) Global Support Services

#### **GNU assembler**

- documentation, Additional [Resources](#page-40-1)
- installation, [Installing](#page-38-1) binutils
- overview, [binutils](#page-38-0)
- usage, Using the GNU [Assembler](#page-38-2)

### **GNU Binutils (see binutils)**

#### **GNU Compiler Collection**

- C support, GNU C [Compiler](#page-25-1)
- C++ support, GNU C++ [Compiler](#page-27-2)
- documentation, Additional [Resources](#page-32-0)
- features, Main [Features](#page-10-0)
- Fortran support, GNU Fortran [Compiler](#page-30-1)
- [installation,](#page-30-2) [Installing](#page-25-2) the C Compiler, [Installing](#page-27-3) the C++ Compiler, Installing the

## Fortran Compiler

- overview, GNU Compiler [Collection](#page-25-3) (GCC)
- usage, Using the C [Compiler](#page-25-0), Using the C++ [Compiler,](#page-30-0) Using the Fortran Compiler, Preparing a Program for [Debugging](#page-47-0)
- version, About Red Hat [Developer](#page-8-1) Toolset, GNU Compiler [Collection](#page-25-3) (GCC)

### **GNU Debugger**

- documentation, Additional [Resources](#page-54-0)
- features, Main [Features](#page-10-0)
- installation, Installing the GNU [Debugger](#page-47-1)
- overview, GNU [Debugger](#page-47-2) (GDB)
- preparation, Preparing a Program for [Debugging](#page-47-0)
- usage, Running the GNU [Debugger,](#page-48-0) Listing [Source](#page-49-0) Code, Setting [Breakpoints,](#page-50-0)
- Starting [Execution,](#page-52-0) [Displaying](#page-52-1) Current Values, [Continuing](#page-53-0) Execution
- version, About Red Hat [Developer](#page-8-1) Toolset, GNU [Debugger](#page-47-2) (GDB)

#### **GNU linker**

- documentation, Additional [Resources](#page-40-1)
- installation, [Installing](#page-38-1) binutils
- overview, **[binutils](#page-38-0)**
- usage, Using the GNU [Linker](#page-39-0)

### **GNU make**

- documentation, Additional [Resources](#page-36-0)
- installation, [Installing](#page-34-0) make
- version, GNU [make](#page-34-1)

#### **gprof**

- overview, [binutils](#page-38-0)
- usage, Using Other [Binary](#page-40-0) Tools

## **GSS (see Global Support Services)**

## **H**

## **Helgrind**

- overview, [Valgrind](#page-71-1)
- usage, Using [Valgrind](#page-72-0)

#### **help**

- Global Support Services, [Contacting](#page-86-0) Global Support Services
- Red Hat Product Documentation, Accessing Red Hat Product [Documentation](#page-85-0)

**L**

## **ld (see GNU linker)**

## **linking (see GNU linker)**

## **ltrace**

- documentation, Additional [Resources](#page-62-0)
- installation, [Installing](#page-59-0) ltrace
- overview, **Itrace**
- usage, [Using](#page-59-2) ltrace
- version, About Red Hat [Developer](#page-8-1) Toolset, [ltrace](#page-59-1)

#### **M**

## **make**

- building, [Using](#page-34-2) make
- overview, GNU [make](#page-34-1)

### **Makefile**

- usage, Using [Makefiles](#page-35-0)

## **Massif**

- overview, [Valgrind](#page-71-1)
- usage, Using [Valgrind](#page-72-0)

## **Memcheck**

- overview, [Valgrind](#page-71-1)
- usage, Using [Valgrind](#page-72-0)

#### **memstomp**

- documentation, Additional [Resources](#page-66-0)
- installation, Installing [memstomp](#page-64-0)
- overview, [memstomp](#page-63-0)
- usage, Using [memstomp](#page-64-1)
- version, About Red Hat [Developer](#page-8-1) Toolset

### **N**

### **nm**

- overview, [binutils](#page-38-0)
- usage, Using Other [Binary](#page-40-0) Tools

### **O**

## **objcopy**

- features, New [Features](#page-90-0)
- overview, **[binutils](#page-38-0)**
- usage, Using Other [Binary](#page-40-0) Tools

### **objdump**

- features, New [Features](#page-90-0)
- overview, [binutils](#page-38-0)
- usage, Using Other [Binary](#page-40-0) Tools

### **ocount**

- overview, [OProfile](#page-74-0)

### **opannotate**

- overview, [OProfile](#page-74-0)

- usage, Using [OProfile](#page-74-2)

#### **oparchive**

- overview, [OProfile](#page-74-0)
- usage, Using [OProfile](#page-74-2)

#### **operf**

- overview, [OProfile](#page-74-0)
- usage, Using [OProfile](#page-74-2)

#### **opgprof**

- overview, [OProfile](#page-74-0)
- usage, Using [OProfile](#page-74-2)

#### **ophelp**

- overview, [OProfile](#page-74-0)
- usage, Using [OProfile](#page-74-2)

#### **opimport**

- overview, [OProfile](#page-74-0)
- usage, Using [OProfile](#page-74-2)

### **opjitconv**

- overview, [OProfile](#page-74-0)
- usage, Using [OProfile](#page-74-2)

#### **opreport**

- overview, [OProfile](#page-74-0)
- usage, Using [OProfile](#page-74-2)

#### **OProfile**

- documentation, Additional [Resources](#page-75-0)
- installation, [Installing](#page-74-3) OProfile
- overview, [OProfile](#page-74-0)
- usage, Using [OProfile](#page-74-2)
- version, About Red Hat [Developer](#page-8-1) Toolset, [OProfile](#page-74-0)

#### **oprofiled**

- overview, [OProfile](#page-74-0)

#### **R**

## **ranlib**

- overview, [binutils](#page-38-0)
- usage, Using Other [Binary](#page-40-0) Tools

#### **readelf**

- features, New [Features](#page-90-0)
- overview, [binutils](#page-38-0)
- usage, Using Other [Binary](#page-40-0) Tools

#### **Red Hat Developer Toolset**

- compatibility, [Compatibility](#page-10-1)
- Container Images, Using Red Hat [Developer](#page-16-0) Toolset Container Images

- Docker, Using Red Hat [Developer](#page-16-0) Toolset Container Images

- [Docker-formatted](#page-16-0) container images, Using Red Hat Developer Toolset Container Images

- Dockerfiles, Using Red Hat [Developer](#page-16-0) Toolset Container Images

- documentation, Additional [Resources](#page-22-0), Accessing Red Hat Product [Documentation](#page-85-0)
- features, Main [Features](#page-10-0)
- installation, Installing Red Hat [Developer](#page-13-0) Toolset
- overview, About Red Hat [Developer](#page-8-1) Toolset
- subscription, Getting Access to Red Hat [Developer](#page-11-0) Toolset
- support, About Red Hat [Developer](#page-8-1) Toolset
- uninstallation, [Uninstalling](#page-16-1) Red Hat Developer Toolset
- update, Updating Red Hat [Developer](#page-15-0) Toolset

## **Red Hat Enterprise Linux**

- documentation, Additional [Resources](#page-22-0), Accessing Red Hat Product [Documentation](#page-85-0)
- supported versions, [Compatibility](#page-10-1)

### **Red Hat Subscription Management**

- subscription, Using Red Hat Subscription [Management](#page-11-1)

### **RHN Classic**

- subscription, Using RHN [Classic](#page-13-1)

#### **S**

## **scl (see Software Collections)**

#### **siz e**

- overview, [binutils](#page-38-0)
- usage, Using Other [Binary](#page-40-0) Tools

### **Software Collections**

- documentation, Additional [Resources](#page-22-0), Accessing Red Hat Product [Documentation](#page-85-0)
- overview, About Red Hat [Developer](#page-8-1) Toolset

### **stap**

- overview, [SystemTap](#page-68-0)

- usage, Using [SystemTap,](#page-69-0) Using Dyninst with [SystemTap](#page-77-3)

#### **stap-merge**

- overview, [SystemTap](#page-68-0)
- usage, Using [SystemTap](#page-69-0)

### **stap-prep**

- overview, [SystemTap](#page-68-0)
- usage, Installing [SystemTap](#page-68-1)

### **stap-report**

- overview, [SystemTap](#page-68-0)
- usage, Using [SystemTap](#page-69-0)

#### **stap-server**

- overview, [SystemTap](#page-68-0)

### **stapdyn**

- overview, [SystemTap](#page-68-0)

#### **staprun**

- overview, [SystemTap](#page-68-0)
- usage, Using [SystemTap](#page-69-0)

### **stapsh**

- overview, [SystemTap](#page-68-0)
- usage, Using [SystemTap](#page-69-0)

#### **strace**

- documentation, Additional [Resources](#page-58-0)
- installation, [Installing](#page-55-0) strace
- overview, [strace](#page-55-1)
- usage, Using [strace](#page-55-2)
- version, About Red Hat [Developer](#page-8-1) Toolset, [strace](#page-55-1)

### **strings**

- overview, [binutils](#page-38-0)
- usage, Using Other [Binary](#page-40-0) Tools

#### **strip**

- overview, [binutils](#page-38-0)
- usage, Using Other [Binary](#page-40-0) Tools

### **support**

- Red Hat Developer Toolset, About Red Hat [Developer](#page-8-1) Toolset

## **SystemTap**

- documentation, Additional [Resources](#page-69-1)
- installation, Installing [SystemTap](#page-68-1)
- overview, [SystemTap](#page-68-0)
- usage, Using [SystemTap,](#page-69-0) Using Dyninst with [SystemTap](#page-77-3)
- version, About Red Hat [Developer](#page-8-1) Toolset, [SystemTap](#page-68-0)

#### **V**

## **Valgrind**

- building, [Rebuilding](#page-72-1) Valgrind
- documentation, Additional [Resources](#page-73-0)
- installation, [Installing](#page-71-2) Valgrind
- overview, [Valgrind](#page-71-1)
- usage, Using [Valgrind](#page-72-0)
- version, About Red Hat [Developer](#page-8-1) Toolset, [Valgrind](#page-71-1)

### **version**

- version, [memstomp](#page-63-0)